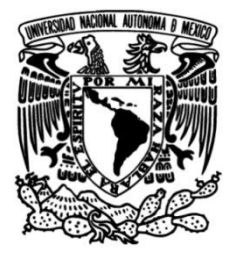

# **UNIVERSIDAD NACIONAL AUTÓNOMA DE MÉXICO**

# **FACULTAD DE ESTUDIOS SUPERIORES ACATLÁN**

# **Atlas Del Derecho A La No Discriminación Iberoamérica**

# **REPORTE DE SERVICIO SOCIAL**

 Que para obtener el título de

**Licenciado En Matemáticas** 

**Aplicadas Y Computación**

**P R E S E N T A** Carlos Alberto López Santiago

# **ASESORA**

Mtra. Dyana Erika Marrón Luna

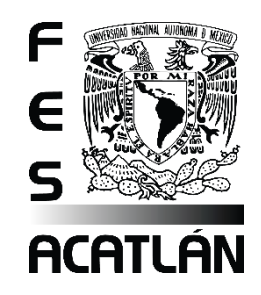

**Santa Cruz Acatlán, Naucalpan, Estado de México, 2021**

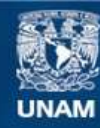

Universidad Nacional Autónoma de México

**UNAM – Dirección General de Bibliotecas Tesis Digitales Restricciones de uso**

### **DERECHOS RESERVADOS © PROHIBIDA SU REPRODUCCIÓN TOTAL O PARCIAL**

Todo el material contenido en esta tesis esta protegido por la Ley Federal del Derecho de Autor (LFDA) de los Estados Unidos Mexicanos (México).

**Biblioteca Central** 

Dirección General de Bibliotecas de la UNAM

El uso de imágenes, fragmentos de videos, y demás material que sea objeto de protección de los derechos de autor, será exclusivamente para fines educativos e informativos y deberá citar la fuente donde la obtuvo mencionando el autor o autores. Cualquier uso distinto como el lucro, reproducción, edición o modificación, será perseguido y sancionado por el respectivo titular de los Derechos de Autor.

# **Índice**

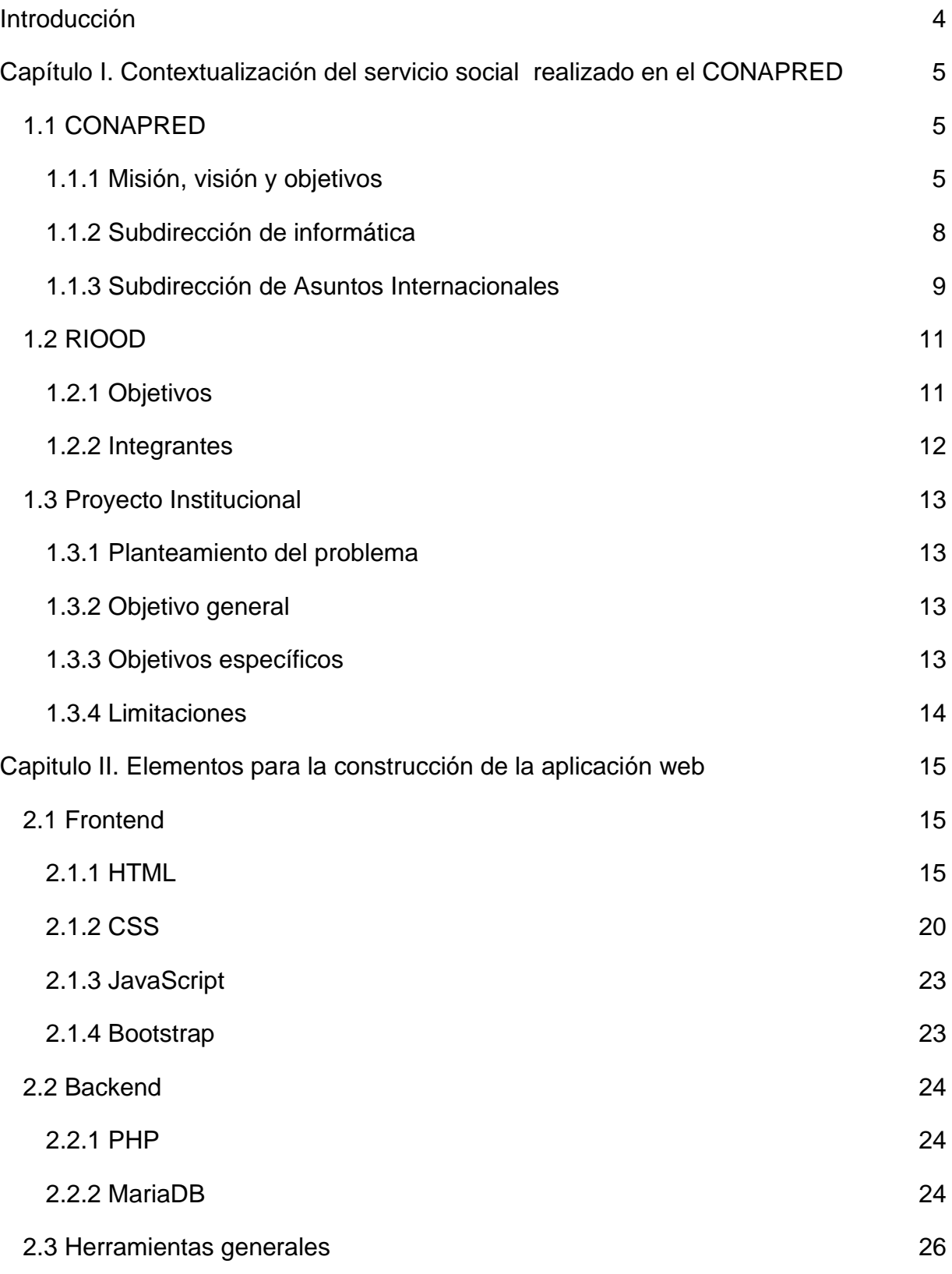

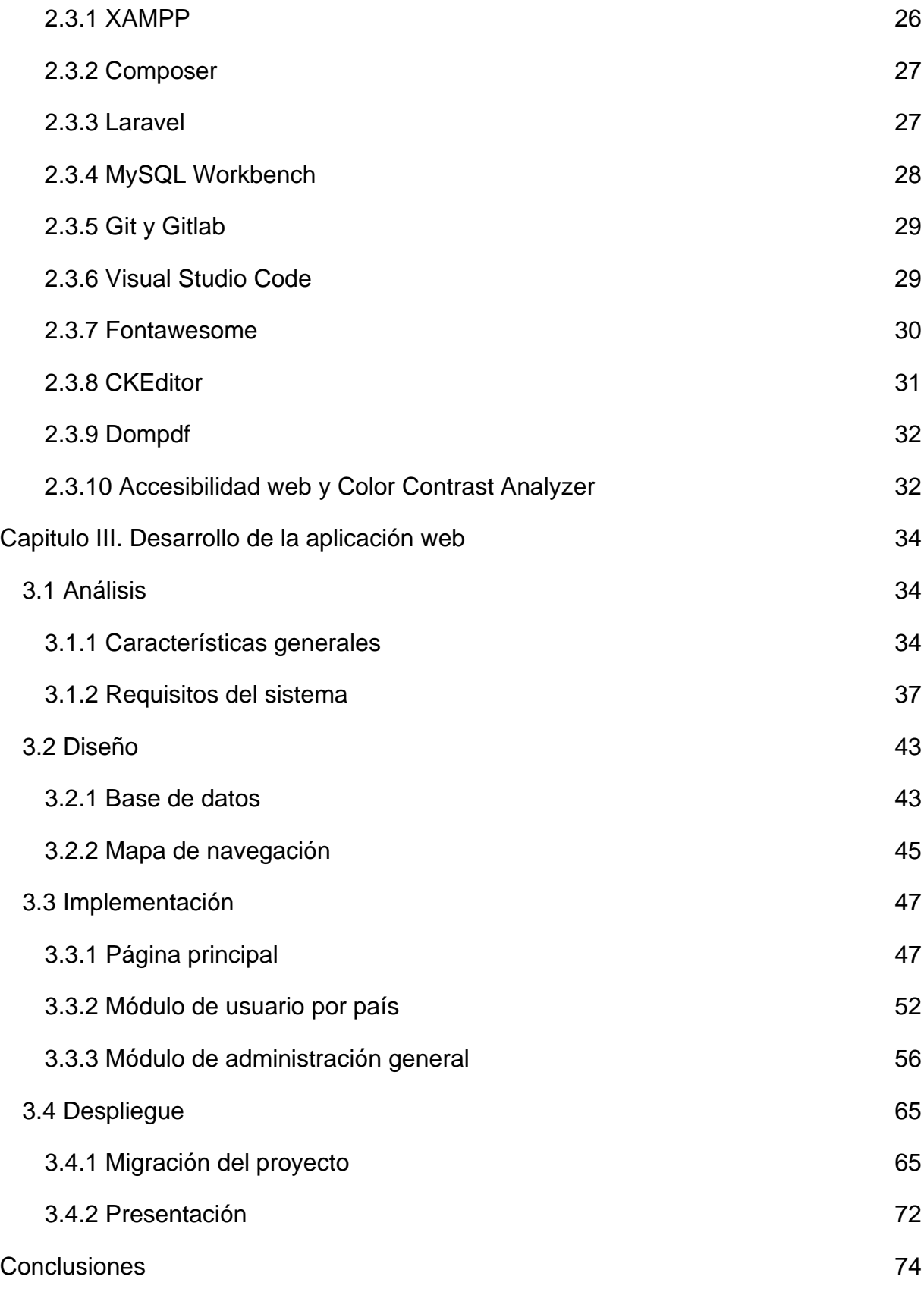

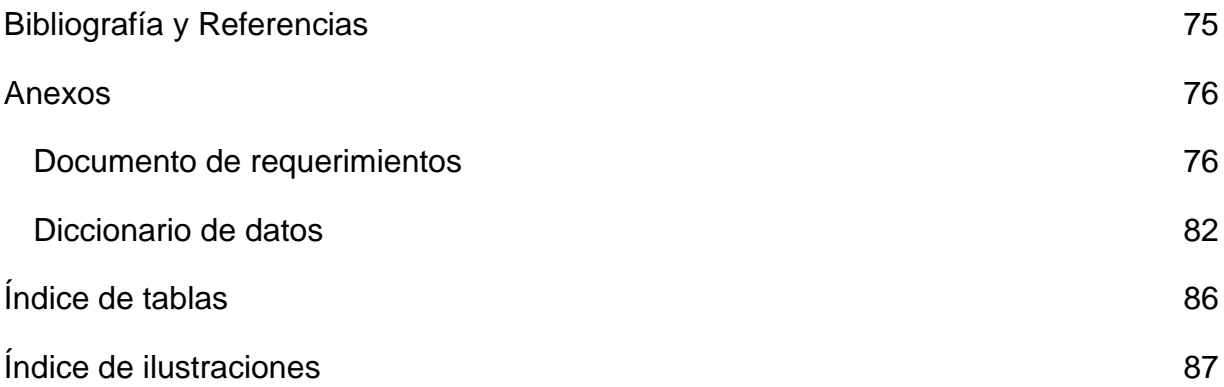

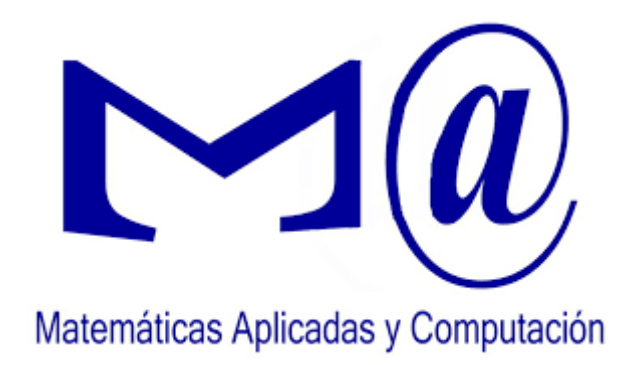

## **Introducción**

<span id="page-5-0"></span>El presente documento consta de tres capítulos, en los cuales se presenta la construcción de una aplicación web para el Consejo Nacional para Prevenir la Discriminación, institución que de ahora en adelante llamaremos CONAPRED.

El primer capítulo presenta las características del CONAPRED, institución en la que se realizó el desarrollo del proyecto durante el servicio social y a la Red Iberoamericana de Organismos y Organizaciones contra la Discriminación, de ahora en adelante llamada RIOOD. La información presentada proporciona un conocimiento formal de ambas organizaciones además de permitir al lector involucrarse con ellas para una mejor comprensión del proyecto, el cual se describe al final de este mismo capítulo.

En el segundo capítulo se presentan los elementos y/o herramientas que fueron necesarias para la construcción de la aplicación web, tales como Laravel, un framework creado para desarrollar aplicaciones y servicios web con PHP; Bootstrap que es una serie de herramientas para desarrollar con HTML, CSS y JavaScript que facilita la maquetación de sitios y su correcta visualización en diferentes dispositivos; y librerías o herramientas en general que se consideraron las más adecuadas dadas las características del proyecto.

En el tercer y último capítulo se mostrará plenamente el desarrollo de la aplicación web siguiendo las etapas establecidas en el modelo en cascada, también denominado modelo lineal secuencial para el desarrollo de software; un modelo sencillo de implementar, que adopta una metodología de trabajo efectiva y que resulta fácil de entender a las demás personas involucradas en el proyecto.

# **Capítulo I. Contextualización del servicio social realizado en el CONAPRED**

### <span id="page-6-1"></span><span id="page-6-0"></span>**1.1 CONAPRED**

El Consejo Nacional para Prevenir La Discriminación, CONAPRED, es un órgano de Estado creado por la Ley Federal para Prevenir y Eliminar la Discriminación (LFPED), aprobada el 29 de abril de 2003, y publicada en el Diario Oficial de la Federación (DOF) el 11 de junio del mismo año. El Consejo es la institución rectora para promover políticas y medidas tendientes a contribuir al desarrollo cultural y social y avanzar en la inclusión social y garantizar el derecho a la igualdad, que es el primero de los derechos fundamentales en la Constitución Federal.

El CONAPRED también se encarga de recibir y resolver las quejas por presuntos actos discriminatorios cometidos por particulares o por autoridades federales en el ejercicio de sus funciones. Asimismo, el CONAPRED desarrolla acciones para proteger a todos los ciudadanos y las ciudadanas de toda distinción o exclusión basada en el origen étnico o nacional, sexo, edad, discapacidad, condición social o económica, condiciones de salud, embarazo, lengua, religión, opiniones, preferencias sexuales, estado civil o cualquier otra, que impida o anule el reconocimiento o el ejercicio de los derechos y la igualdad real de oportunidades de las personas (artículo 4º LFPED).

Esta entidad cuenta con personalidad jurídica y patrimonio propios, y está sectorizada a la Secretaría de Gobernación. Además, goza de autonomía técnica y de gestión, adopta sus decisiones con plena independencia, y no está subordinado a ninguna autoridad para sus resoluciones en los procedimientos de quejas. (Artículo 16 de la LFPED).

### <span id="page-6-2"></span>**1.1.1 Misión, visión y objetivos**

**Misión:** Contribuir a que toda persona goce sin discriminación de todos los derechos y libertades consagrados en el orden jurídico mexicano.

**Visión:** Consolidarnos como la institución rectora que coloque en el centro de la agenda nacional la no discriminación.

5

**Objetivos:** De acuerdo con el artículo 17 de la LFPED, los objetivos del CONAPRED son:

- Contribuir al desarrollo cultural, social y democrático del país.
- Llevar a cabo las acciones conducentes para prevenir y eliminar la discriminación.
- Formular y promover políticas públicas para la igualdad de oportunidades y de trato a favor de las personas que se encuentren en territorio nacional.
- Coordinar las acciones de las dependencias y entidades del Poder Ejecutivo Federal, en materia de prevención y eliminación de la discriminación.

En cuanto a las atribuciones del CONAPRED (artículo 20 de la LFPED), estas son:

- Generar y promover políticas, programas, proyectos o acciones cuyo objetivo o resultado esté encaminado a la prevención y eliminación de la discriminación.
- Elaborar instrumentos de acción pública que contribuyan a incorporar la perspectiva de no discriminación en el ámbito de las políticas públicas.
- Elaborar, coordinar y supervisar la instrumentación del Programa, que tendrá el carácter de especial y de cumplimiento obligatorio de conformidad con la Ley de Planeación.
- Formular observaciones, sugerencias y directrices a quien omita el cumplimiento o desvíe la ejecución del Programa y facilitar la articulación de acciones y actividades que tengan como finalidad atender su cumplimiento.
- Verificar que los poderes públicos federales e instituciones y organismos privados, adopten medidas y programas para prevenir y eliminar la discriminación.
- Requerir a los poderes públicos federales la información que juzgue pertinente sobre la materia para el desarrollo de sus objetivos.
- Participar en el diseño del Plan Nacional de Desarrollo, en los programas que de él se deriven y en los programas sectoriales, procurando que en su contenido se incorpore la perspectiva del derecho a la no discriminación.
- Promover que en el Presupuesto de Egresos de la Federación se destinen los recursos necesarios para la efectiva realización de las obligaciones en materia de no discriminación.
- Elaborar guías de acción pública con la finalidad de aportar elementos de política pública para prevenir y eliminar la discriminación.
- Promover el derecho a la no discriminación mediante campañas de difusión y divulgación.
- Promover una cultura de denuncia de prácticas discriminatorias.
- Difundir las obligaciones asumidas por el Estado mexicano en los instrumentos internacionales que establecen disposiciones en materia de no discriminación, así como promover su cumplimiento por parte de los poderes públicos federales, para lo cual podrá formular observaciones generales o particulares.
- Elaborar, difundir y promover que en los medios de comunicación se incorporen contenidos orientados a prevenir y eliminar las prácticas discriminatorias.
- Promover el uso no sexista del lenguaje e introducir formas de comunicación incluyentes en el ámbito público y privado.
- Elaborar y difundir pronunciamientos sobre temas relacionados con la no discriminación que sean de interés público.
- Promover en las instituciones públicas y privadas y organizaciones de la sociedad civil la aplicación de acciones afirmativas, buenas prácticas y experiencias exitosas en materia de no discriminación.
- Establecer una estrategia que permita a las instituciones públicas, privadas y organizaciones sociales, llevar a cabo programas y medidas para prevenir y eliminar la discriminación en sus prácticas, instrumentos organizativos y presupuestos.

7

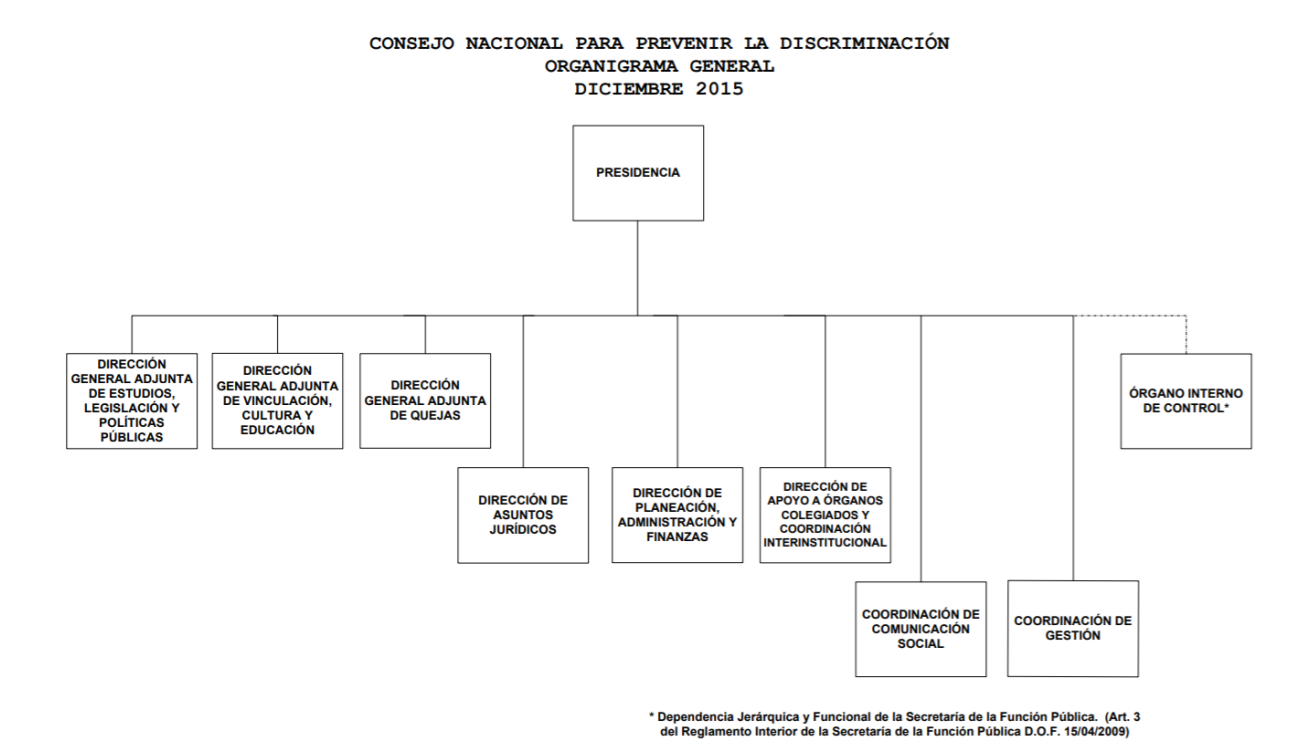

*Ilustración 1 Organigrama general del CONAPRED*

### <span id="page-9-0"></span>**1.1.2 Subdirección de informática**

Perteneciente a la Dirección de Planeación, Administración y Finanzas, tiene como objetivo administrar los recursos informáticos del Consejo procurando el óptimo aprovechamiento de los mismos. Así como, proporcionar el mantenimiento a los bienes informáticos para su adecuado aprovechamiento y suministrar los sistemas informáticos para dotar a las áreas de los insumos necesarios que permitan mejorar la operación y lograr las metas del Consejo.

Entre sus principales funciones se encuentran:

• Programar, organizar, controlar y evaluar sus actividades para la definición de prioridades y atención de las tareas a cargo de la subdirección.

- Coordinar y supervisar la aplicación de políticas y procedimientos en materia de informática, para la optimización interna de los trámites y servicios que permitan alcanzar los objetivos del Consejo.
- Evaluar y proponer la adquisición o desarrollo de nuevos programas o sistemas informáticos que respondan a las necesidades de operación del Consejo.
- Coordinar y supervisar el funcionamiento de los servicios de informática, con la finalidad de garantizar al personal los servicios básicos de comunicación y tecnología.
- Administrar y priorizar la dotación de equipo informático, así como de su instalación para su óptimo aprovechamiento.
- Organizar y planificar el desarrollo de sistemas informáticos requeridos por las distintas áreas del Consejo, para la automatización de los procesos.
- Apoyar a las diferentes áreas del Consejo en los procesos a cumplir para las autorizaciones en materia de TIC por parte de las entidades externas, dando puntual cumplimiento a las disposiciones aplicables al Gobierno Federal.

### <span id="page-10-0"></span>**1.1.3 Subdirección de Asuntos Internacionales**

Perteneciente a la Dirección General Adjunta de Estudios, Legislación y Políticas Públicas del CONAPRED, tiene como objetivo Coordinar el análisis y sistematización de instrumentos de derechos humanos vinculados con el derecho a la no discriminación, y la emisión de opiniones y asesorías sobre instrumentos internaciones, así como organizar acciones para promover el cumplimiento de las obligaciones internacionales correspondientes y las relaciones internacionales necesarias para fortalecer el trabajo del Consejo.

Sus principales funciones son:

• Controlar el monitoreo, registro y sistematización de instrumentos internacionales de derechos humanos vinculados con el derecho a la no discriminación, así como las observaciones, resoluciones y/o recomendaciones emitidas por órganos internacionales para impulsar su ratificación.

- Controlar las relaciones con órganos o instituciones internacionales o regionales o de países de diferentes regiones del mundo para fortalecer el trabajo de prevención y combate de la discriminación del Consejo.
- Supervisar la generación de análisis de instrumentos internacionales, de derecho comparado o de documentos y recomendaciones de organismos internacionales o regionales para contribuir al proceso de impulso de armonización legislativa.
- Establecer relaciones de vinculación en el ámbito internacional, para concertar acuerdos de colaboración conjunta con organismos internacionales, regionales y de otros países, públicos o privados, interesados en la defensa de los derechos humanos y lucha contra la discriminación.

## <span id="page-12-0"></span>**1.2 RIOOD**

La Red Iberoamericana de Organismos y Organizaciones contra la Discriminación (RIOOD) es un espacio de construcción de vínculos y de coordinación interinstitucional integrado por organismos gubernamentales, organismos internacionales y/o regionales, organismos no gubernamentales e instituciones académicas, que tiene como misión contribuir en la lucha contra todas las formas de discriminación en Iberoamérica en los ámbitos públicos y privados, nacionales e internacionales, mediante el intercambio de información y experiencias, la producción de conocimiento, y la realización de acciones de prevención y promoción entre sus miembros.

Fue creada el 24 de septiembre de 2007 en el marco del "Encuentro Iberoamericano: Desarrollo Social, Democracia y No Discriminación", organizado por el CONAPRED en la Ciudad de México.

### <span id="page-12-1"></span>**1.2.1 Objetivos**

- Propiciar procesos de reflexión, acercamiento y cooperación entre sus integrantes, a fin de impulsar acciones conjuntas para combatir la discriminación en toda la región iberoamericana.
- Promover e incidir en la inclusión de la problemática de la discriminación como prioritaria en las agendas de acción de los Estados.
- Fomentar el intercambio de buenas prácticas en los países de la región, así como el intercambio y la difusión de experiencias exitosas en torno a la prevención y eliminación de la discriminación.
- Impulsar la generación de información y estudios relacionados con la discriminación, como insumos para incidir en las políticas públicas de la región.

## <span id="page-13-0"></span>**1.2.2 Integrantes**

La RIOOD está conformada por 47 integrantes de 18 países, los cuales se listan en la siguiente tabla:

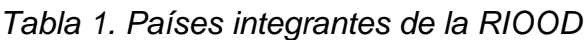

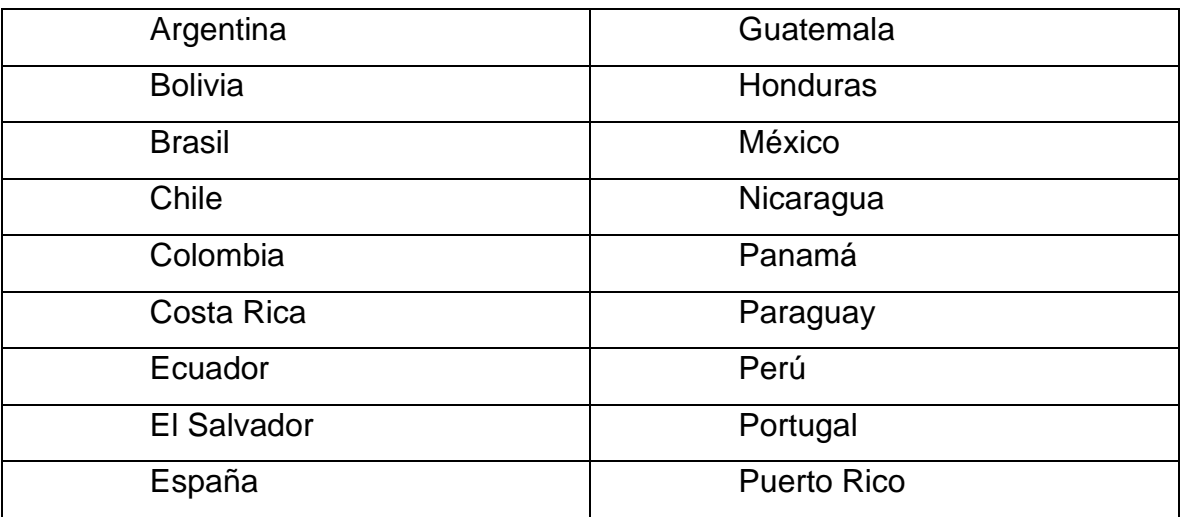

### <span id="page-14-0"></span>**1.3 Proyecto Institucional**

### <span id="page-14-1"></span>**1.3.1 Planteamiento del problema**

Durante la IV Reunión Extraordinaria de la Red Iberoamericana de Organismos y Organizaciones contra la Discriminación (RIOOD) que se llevó a cabo en Buenos Aires, Argentina en agosto de 2016, se acordaron diversas actividades, entre ellas, la elaboración de un estudio sobre discriminación en Iberoamérica.

Para ello, se conformaron Comisiones de trabajo encargadas de dar cumplimiento a dicho compromiso, siendo el CONAPRED el organismo encargado de coordinar la Comisión de investigación en colaboración con la Asamblea Permanente de Derechos Humanos de Argentina, la Consejería Presidencial para los Derechos Humanos en Colombia, la Dirección de Derechos Humanos del Ministerio del Interior en Colombia, la Comisión Presidencial contra la Discriminación y el Racismo de Guatemala, la Comisión de Derechos Civiles de Puerto Rico y la Defensoría del Pueblo de Ecuador.

Por este motivo el CONAPRED decidió realizar el desarrollo de un sistema de información que consolide y muestre gráficamente el resultado de esta investigación a la sociedad en general, además de que dicha información logre servir de retroalimentación a los países integrantes de la RIOOD para continuar con su crecimiento en el marco de la lucha contra la discriminación.

### <span id="page-14-2"></span>**1.3.2 Objetivo general**

El objetivo del sistema es la creación y publicación de la herramienta digital (atlas o mapa digital) de consulta en línea con información sobre temas específicos para identificar, de manera gráfica, el avance y desarrollo de la protección del derecho a la igualdad y la no discriminación en Iberoamérica.

### <span id="page-14-3"></span>**1.3.3 Objetivos específicos**

- Generar una sección de consulta general, la cual estará abierta al público.
- Generar un módulo de administración al cual solo pueda acceder personal del CONAPRED. Dicha sección permitirá que la información proporcionada por los miembros de los países sea verificada antes de su publicación.

• Desarrollar un módulo especial para que los miembros de los países integrantes de la RIOOD puedan modificar la información referente a su país.

### <span id="page-15-0"></span>**1.3.4 Limitaciones**

Para un correcto desarrollo del proyecto dependemos de otras áreas, principalmente con la Subdirección de Asuntos Internacionales perteneciente a la Dirección General Adjunta de Estudios, Legislación y Políticas Públicas del CONAPRED quien será la encargada de definir los temas específicos sobre los que se desarrollara el atlas así como de cargar dicha información a través del sistema, el papel de dicha Subdirección es de suma importancia pues algún contratiempo en sus actividades dentro del proyecto podrá producir un retraso al mismo. El tiempo considerado de desarrollo es de 24 semanas, poco menos de 6 meses.

Al inicio del proyecto no contábamos con el apoyo de algún diseñador gráfico que nos brindara apoyo para la maquetación del sitio web.

En caso de requerir plugins para el desarrollo del sitio estos deberán ser de uso libre, con la finalidad de evitar costos adicionales asociados por renovación de licencias de entornos de programación.

# **Capitulo II. Elementos para la construcción de la aplicación web**

<span id="page-16-0"></span>Cuando se empieza a entrar al mundo del desarrollo web es muy común encontrar dos conceptos: frontend y backend. Entender ambos conceptos es de suma importancia debido a que nos ayudará a comprender como funcionan los sitios o aplicaciones web y a su vez nos facilitará entender el procedimiento para su creación.

### <span id="page-16-1"></span>**2.1 Frontend**

El frontend hace referencia a la parte frontal de un sitio web, es decir a todo lo que el usuario ve, involucra todas las tecnologías de diseño y desarrollo web que se ejecutan en el navegador y que se encargan de la interactividad con los usuarios, por eso se dice que está del lado del cliente.

HTML, CSS y JavaScript son los principales lenguajes usados para diseñar o maquetar un sitio web, son los pilares del frontend. A partir de estos lenguajes se han creado diversos frameworks y librerías que explotan sus características y permiten un desarrollo más sencillo. React, Angular, LESS, Saas y Bootstrap son solo algunos de ellos.

De las tecnologías mencionadas anteriormente usaremos HTML, CSS, JavaScript y Bootstrap.

### <span id="page-16-2"></span>**2.1.1 HTML**

HTML son las siglas en inglés de **HyperText Markup Language** (Lenguaje de Marcado de Hipertexto). Es el lenguaje base utilizado para la elaboración de sitios web, determina la estructura y contenido de los sitios y se ayuda de otros lenguajes para su correcta visualización.

HTML usa "Markup" o marcado para añadir textos, imágenes, audios, videos y otros contenidos que se muestran en un navegador web. El lenguaje de marcado HTML se basa en etiquetas especiales, las cuales representan elementos específicos, las etiquetas pueden contener metadatos del documento, permiten además crear secciones, agrupar contenido, dar semántica a nivel de texto, incrustar elementos y agregar formularios.

Para la construcción de la aplicación web se utilizó la última versión de HTML, es decir HTML5, esta nueva versión hace que el proceso de escribir código sea más sencillo y lógico, sus principales cambios son el ámbito multimedia al agregar etiquetas especiales para incrustar videos y audio en nuestra página web.

Para iniciar un documento HTML, es importante seguir una estructura básica, la cual es la siguiente:

```
\mathbf{1}<!DOCTYPE html>
      <html lang="es">
 2<sup>1</sup>3<sup>7</sup><head>
 \overline{4}<meta charset="UTF-8">
           <meta name="viewport" content="width=device-width, initial-scale=1.0">
 5
 6
           <meta http-equiv="X-UA-Compatible" content="ie=edge">
           <title>Document</title>
 \overline{7}</head>
 8
 9
      <body>
10
11
12
13
14
      </body>
15
      \langle/html>
```
*Ilustración 2. Estructura básica de un documento HTML*

La estructura anterior es basada en HTML5, las etiquetas que encontramos, así como su propósito se muestran en la siguiente tabla:

*Tabla 2. Etiquetas básicas en la estructura de un documento HTML*

| <b>Etiqueta</b> | <b>Descripción</b>                             |  |
|-----------------|------------------------------------------------|--|
| html            | Define que el documento esta creado bajo el    |  |
|                 | estándar de HTML5.                             |  |
| <html></html>   | Representa la raíz de un documento HTML.       |  |
| <head></head>   | Define una colección de metadatos acerca del   |  |
|                 | documento, dentro de esta etiqueta se incluyen |  |

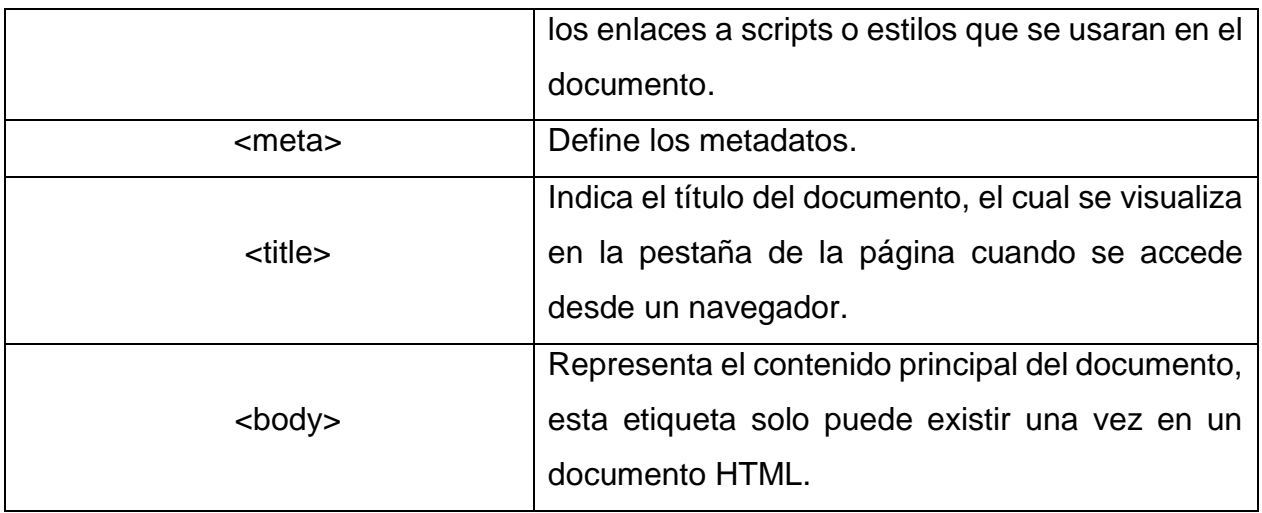

Dentro de la etiqueta <body> se encuentra el contenido principal del documento, la cual se representa mediante diferentes etiquetas, algunas de las etiquetas más importantes se presentan en la siguiente tabla:

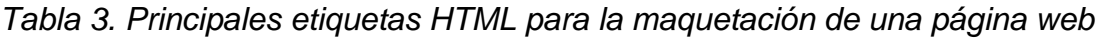

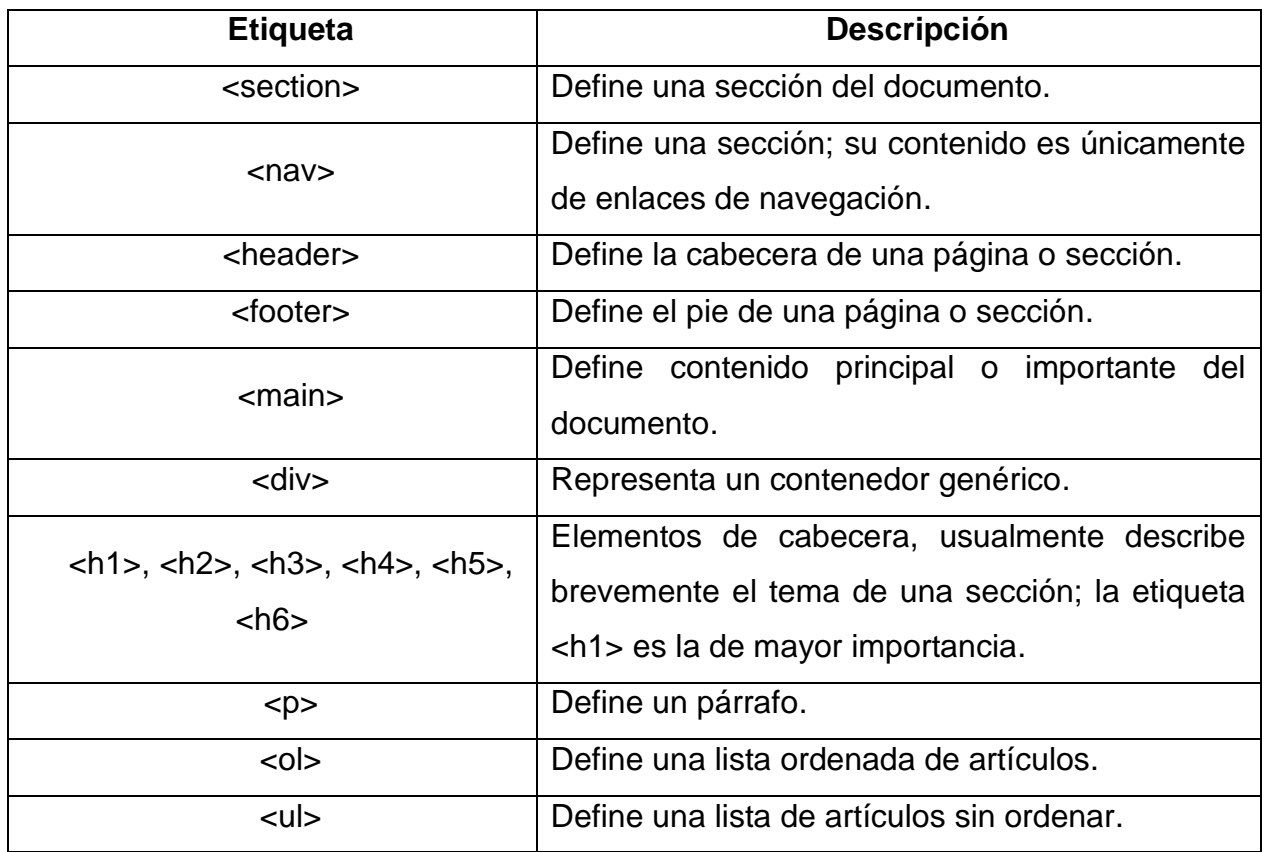

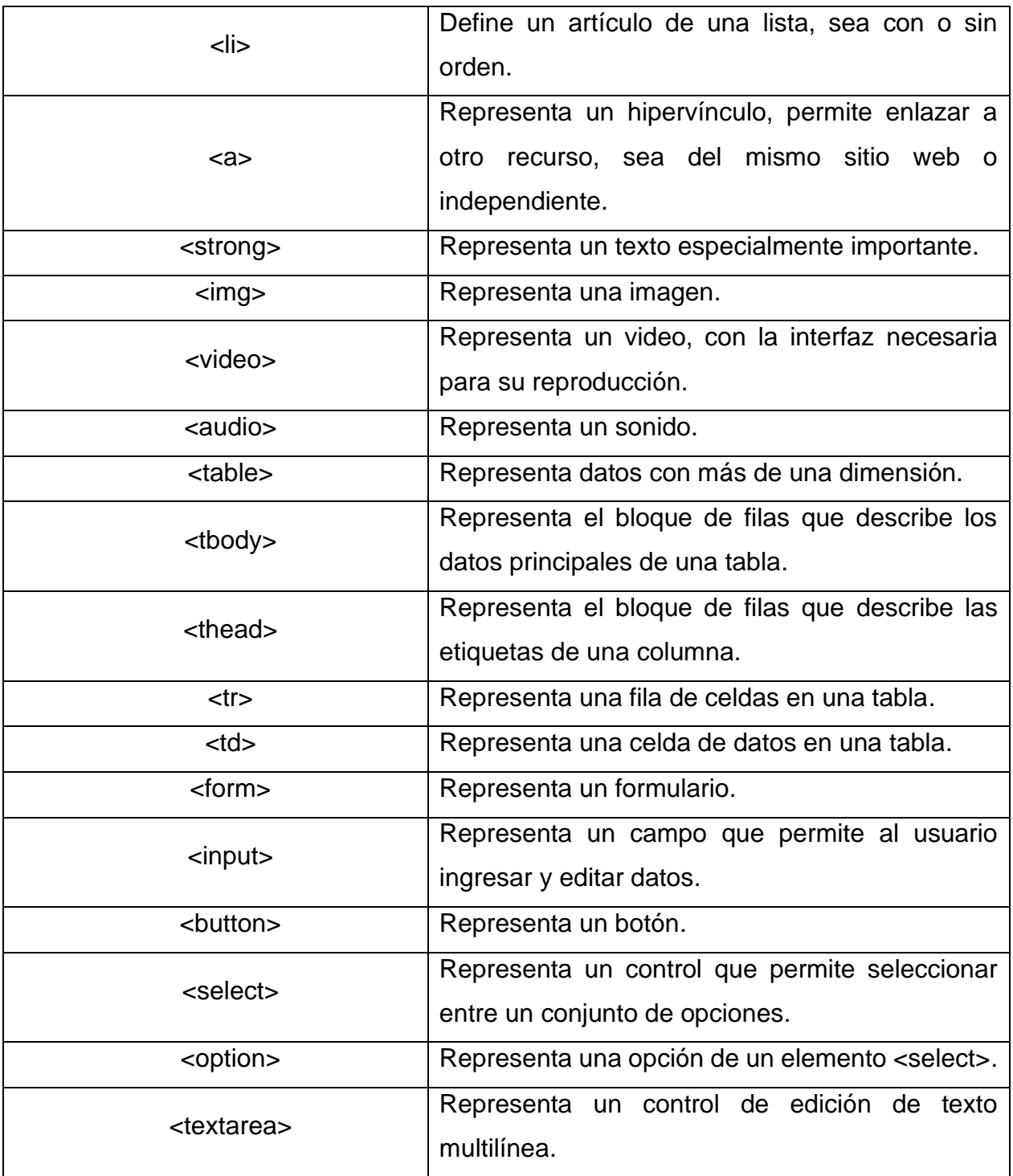

A continuación, se muestra la visualización de una estructura HTML de una página web:

· Inicio Acerca de Productos

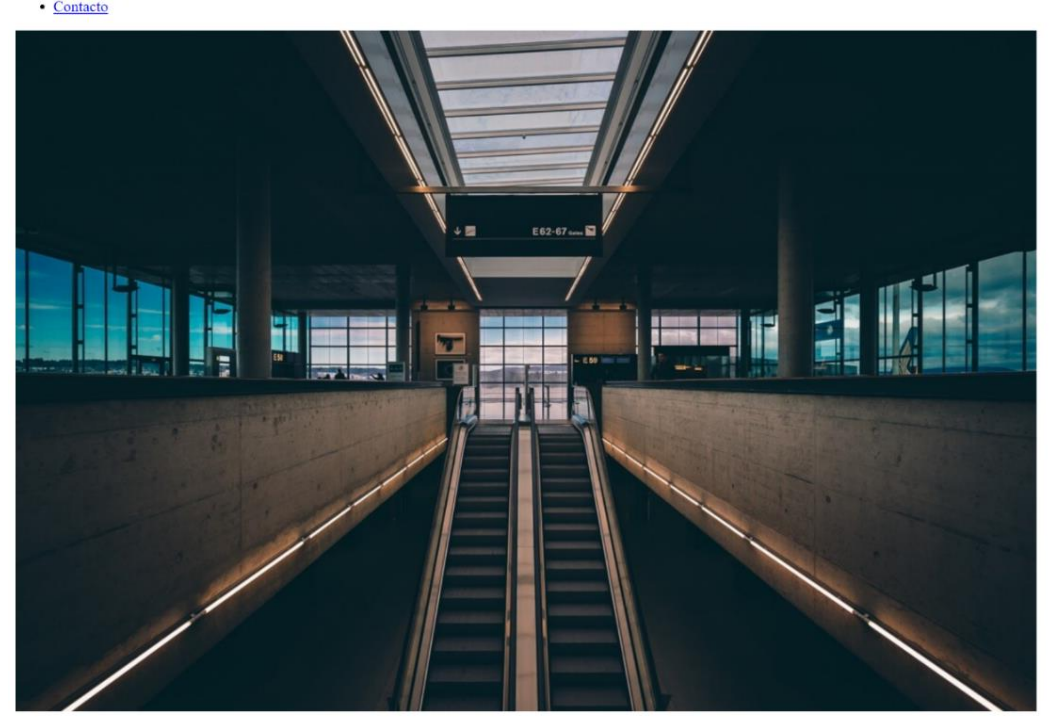

#### **Titulo del Articulo**

Lorem ipsum dolor sit amet, consectetur adipisicing elit, sed do eiusmod tempor incididunt ut labore et dolore magna aliqua. Ut enim ad minim veniam, quis nostrud exercitation ullamco laboris nisi ut aliquip ex ea commodo consequat. Duis aute irure dolor in reprehenderit in voluptate velit esse cillum dolore eu fugiat nulla pariatur. Excepteur sint occaecat cupidatat non proident, sunt in culpa qui officia dese

Lorem ipsum dolor sit amet, consectetur adipisicing elit, sed do eiusmod tempor incididunt ut labore et dolore magna aliqua. Ut enim ad minim veniam, quis nostrud exercitation ullamco laboris nisi ut aliquip ex ea commodo consequat. Duis aute irure dolor in reprehenderit in voluptate velit esse cillum dolore eu fugiat nulla pariatur. Excepteur sint occaecat cupidatat non proident, sunt in culpa qui officia deserunt mollit anim id est laborum

#### **Articulos Destacados**

- Lorem ipsum dolor sit amet, consectetur adipisicing elit<br>Lorem ipsum dolor sit amet, consectetur adipisicing elit
- Lorem ipsum dolor sit amet, consectetur adipisicing elit
- Lorem ipsum dolor sit amet, consectetur adipisicing elit
- Lorem ipsum dolor sit amet, consectetur adipisicing elit

#### **Informacion**

Lorem ipsum dolor sit amet, consectetur adipisicing elit, sed do eiusmod tempor incididunt ut labore et dolore magna aliqua. Ut enim ad minim veniam, quis nostrud exercitation ullamco laboris nisi ut aliquip ex ea commodo culpa qui officia deserunt mollit anim id est laborum

### *Ilustración 3. Visualización de la estructura HTML de una página web*

HTML es solo el primero de una serie de tecnologías que trabajan en conjunto para la creación de sitios web, como podemos apreciar en la imagen anterior solo se muestra la estructura y el contenido de una página web, para poder visualizarla de la manera en que estamos acostumbrados, hacen falta "estilos" que den atracción visual al contenido, es aquí en donde entra CSS.

### <span id="page-21-0"></span>**2.1.2 CSS**

CSS son las siglas en inglés de **Cascading Style Sheets** (Hojas de Estilos en Cascada). Es el lenguaje encargado de definir y crear la presentación de un documento estructurado en HTML.

CSS nos permite definir la estética de un sitio web mediante reglas que indican las características de los elementos de una página web, como pueden ser, color, tamaño y tipo de fuente del texto, se pueden establecer tamaños (ancho y alto) de determinados elementos, así como colores de fondo. Lo anterior se puede definir dentro del mismo documento HTML, aunque lo ideal es hacerlo en un archivo externo y dentro del documento HTML indicar que se usará dicho archivo externo, esto con la finalidad poder mantener la estructura y los estilos de una página web separados facilitando así el mantenimiento del código.

La manera de definir las reglas se muestra en la siguiente figura:

| selector             |                             |
|----------------------|-----------------------------|
| propiedad1 : valor1; | font-size: 16px;            |
| propiedad2 : valor2; | color: Pred;                |
| propiedad3 : valor3; | text-decoration: underline; |
|                      |                             |

*Ilustración 4. Forma de declarar reglas en CSS*

Como se puede observar en la imagen anterior, primero debemos indicar el selector es decir el elemento al que se aplicarán la regla, posteriormente colocan un conjunto de llaves { } y dentro de estos se colocara las propiedades seguidas de dos puntos ( : ) después el valor de esta propiedad finalizando con un punto y coma ( ; ). En el ejemplo anterior al elemento p (párrafos) se le indica que tendrán un tamaño de fuente de 16 pixeles, se mostrarán de color rojo y estarán subrayados.

En ocasiones los mismos estilos se pueden aplicar a diferentes elementos, por ello se usan las clases, que son atributos, los cuales se asignan a los elementos HTML dentro de sus etiquetas, de la siguiente manera:

- < p class="parrafos">
- <h1 class="titulo">
- <h2 class="subtitulo">

Para poder hacer referencia a los elementos anteriores que contienen el atributo *class* y poder asignarles reglas de estilos basta con poner un punto antes del nombre de la clase, quedando el selector de la siguiente manera respectivamente:

- **.**parrafos
- **.**titulo
- **.**subtitulo

La última versión de CSS es CSS3 y será la que utilizaremos para crear la aplicación web, dicha versión trae consigo una nueva serie de propiedades que permiten dar un mejor diseño a los elementos que utilizaremos.

Para comprender de mejor manera el papel que juega CSS en las páginas web se mostrará la estructura HTML mostrada en la "ilustración 2" ahora con estilos CSS.

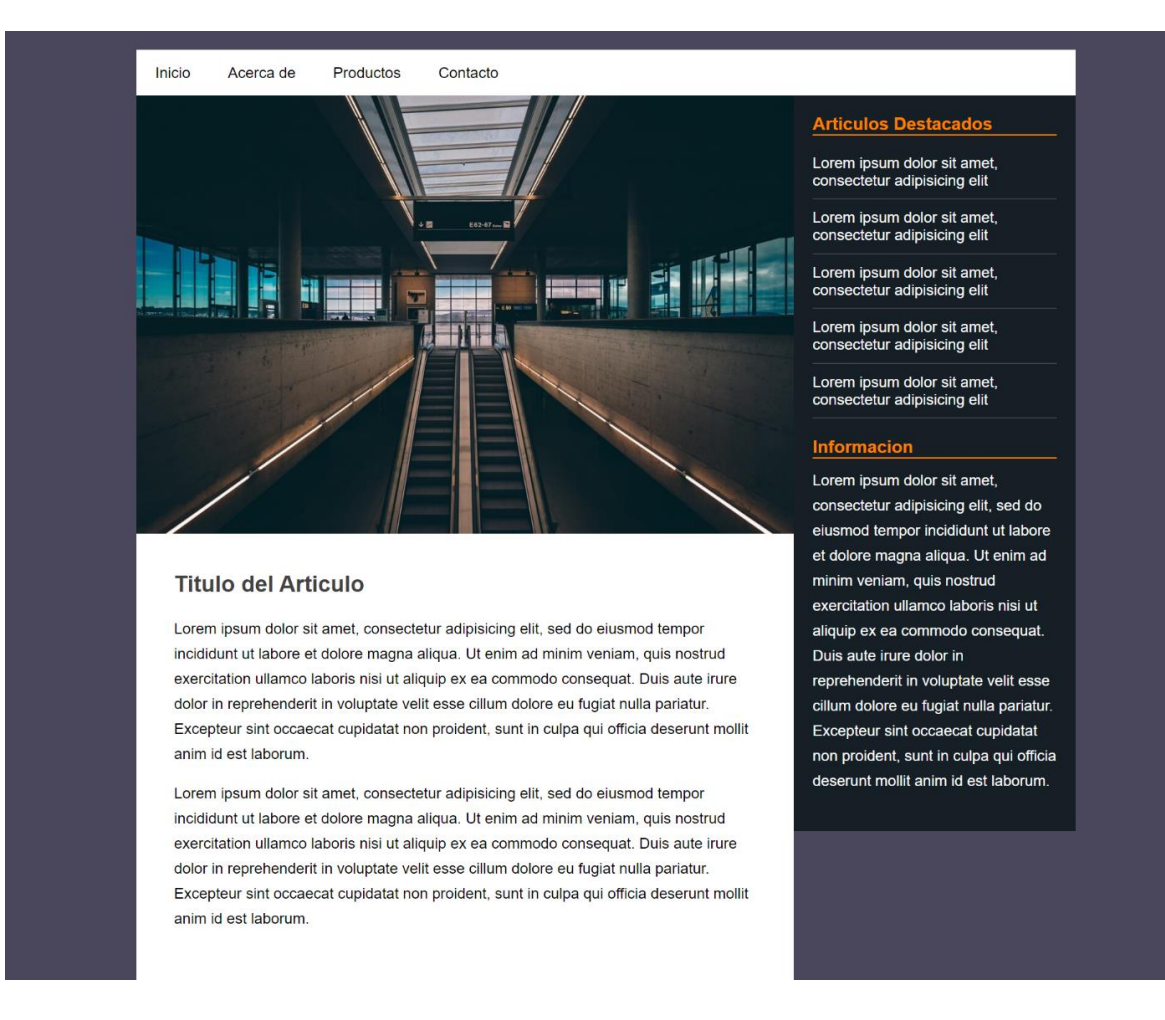

### *Ilustración 5. HTML y CSS en conjunto*

Como podemos observar la apariencia ha cambiado totalmente. Con HTML y CSS podemos crear páginas web estáticas es decir páginas que no tengan interacción con los usuarios. Actualmente son pocas las páginas que son estáticas, para poder tener interactividad con una página web es necesario hacer uso de JavaScript.

### <span id="page-24-0"></span>**2.1.3 JavaScript**

Es un lenguaje de programación orientado a objetos e interpretado, es decir que no requiere compilarse pues es ejecutado por el motor del navegador de JavaScript; es un lenguaje del lado del cliente, pues el script se ejecuta directamente en los equipos de los usuarios. Permite crear sitios web dinámicos con los que un usuario puede interactuar.

JavaScript se ejecuta después de que el código HTML y CSS han sido leídos y congregados dentro de la página web asegurando así que el estilo y la estructura estén en su lugar al momento de que JavaScript comience a ejecutarse.

Podemos escribir código de JavaScript dentro del documento HTML, insertándolo dentro de las etiquetas <script> </script> aunque al igual que CSS lo ideal es mantener el código en un archivo externo para facilitar el mantenimiento.

El uso de JavaScript fue de suma importancia en el desarrollo del proyecto. La interacción era una de las principales características del atlas y gracias a JavaScript se logró cumplir con este requerimiento.

### <span id="page-24-1"></span>**2.1.4 Bootstrap**

Es un conjunto de herramientas de código abierto desarrolladas para diseñar sitios y aplicaciones web con HTML, CSS y JS es compatible con la mayoría de los navegadores web actuales.

Bootstrap nos provee de una serie de librerías CSS que incluyen tipografías, botones, tablas, menús y otros elementos que facilita la maquetación de sitios web. En la creación del atlas virtual se hizo uso de estas herramientas, principalmente para desarrollar el módulo de administración de contenido de la página; de no haber utilizado Bootstrap el desarrollo de dicha sección probablemente hubiera requerido mayor tiempo del establecido.

### <span id="page-25-0"></span>**2.2 Backend**

El backend se dedica a la parte lógica de un sitio web para que su funcionamiento sea el correcto, toma los datos, los procesa y los envía al usuario, también se encarga de realizar consultas a las bases de datos, realizar la conexión con el servidor, etc. Así como el frontend se ejecuta en el equipo del cliente, el backend se ejecuta en el servidor.

Para desarrollar la parte lógica de una aplicación web existen una serie de lenguajes de programación como PHP, Python, Ruby, JavaScript entre otros. Django, Laravel y Ruby On Rails son algunos de los frameworks que existen para desarrollador el backend.

Para la realización del proyecto se empleó PHP como lenguaje de programación y como framework Laravel. El gestor de base de datos utilizado fue MariaDB.

### <span id="page-25-1"></span>**2.2.1 PHP**

Es un acrónimo recursivo que significa **HyperText Preprocessor** (preprocesador de hipertexto) es un lenguaje interpretado de código abierto adecuado para el desarrollo web y que cuenta con la gran ventaja de poderse incrustar dentro de un documento HTML.

PHP se utiliza para generar páginas web dinámicas. El código PHP es ejecutado en el servidor, generando código HTML y enviándolo al cliente. A diferencia de los lenguajes utilizados para el frontend que se pueden ver a través de los navegadores web, el código PHP no es accesible para el cliente, es decir que la lógica de la aplicación web está protegida.

Una de las principales ventajas de PHP es su facilidad de uso para comenzar a desarrollar pequeñas aplicaciones web pues tiene un gran parecido con los lenguajes de programación estructurada más comunes como C y Perl, PHP también ofrece muchas características avanzas para los programadores más experimentados.

### <span id="page-25-2"></span>**2.2.2 MariaDB**

Es un sistema de gestión de base de datos creado por los desarrolladores originales de MySQL, al igual que PHP es de código abierto y es uno de los gestores de bases de datos más populares del mundo. Al estar basado en MySQL posee las mismas ordenes, interfaces, API y bibliotecas.

Con MariaDB podemos almacenar, actualizar y borrar si es necesario la información requerida para la creación del atlas. MariaDB es más rápido, escalable y robusto, con un rico ecosistema de motores de almacenamiento, complementos y muchas otras herramientas que lo hacen muy versátil para una amplia variedad de casos de uso.

### <span id="page-27-0"></span>**2.3 Herramientas generales**

Además de los principales lenguajes frontend y backend que se han mencionado anteriormente, se utilizaron otras herramientas durante el desarrollo del atlas, las cuales se describen en las siguientes páginas.

### <span id="page-27-1"></span>**2.3.1 XAMPP**

Es un paquete de software libre, que consiste en el servidor web Apache, el sistema de gestión de Base de datos MariaDB y los intérpretes para lenguajes de script PHP y Perl. El nombre proviene del acrónimo de X (para cualquier sistema operativo), Apache, MariaDB, Php, Perl.

Instalar por separado y configurar cada uno de los elementos puede ser un proceso complicado, sobre todo si no cuenta con el conocimiento o la experiencia suficiente; XAMPP permite instalar de manera sencilla estas herramientas, esta fue la principal razón por la que se decidió utilizarlo.

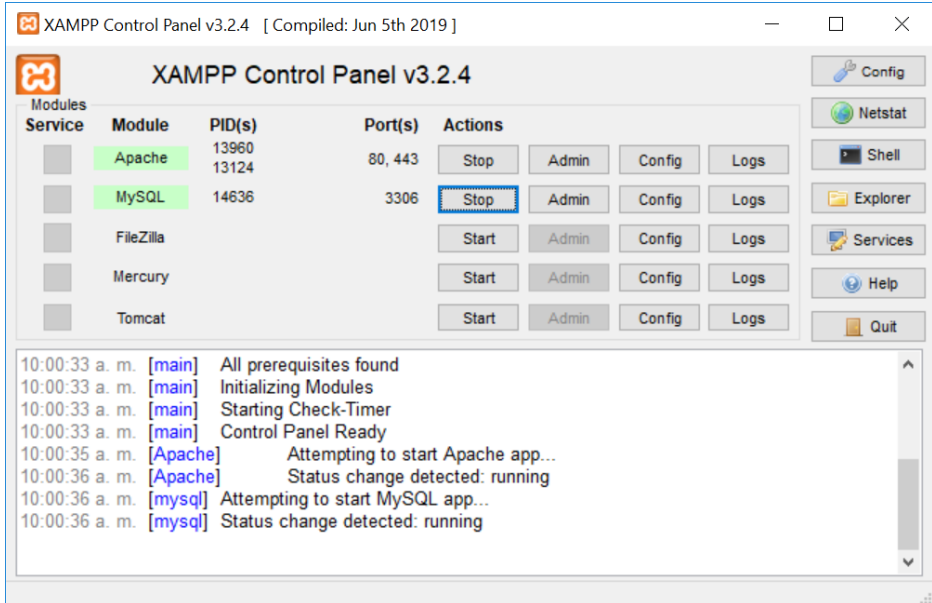

*Ilustración 6. Panel de Control de XAMPP*

### <span id="page-28-0"></span>**2.3.2 Composer**

Composer es una herramienta parta la gestión de dependencias para PHP. Muchas veces cuando iniciamos la creación de un proyecto con PHP requerimos usar herramientas o librerías desarrollados por terceros, Composer nos permite declarar y administrar dichas librerías.

Composer funge como administrador de dependencias pues las instalaciones que realiza no las hace a nivel global, si no de manera local, es decir solo las instala en el proyecto en que se necesita. Una de las principales ventajas es que no tenemos que preocuparnos por actualizar cada una de las librerías que utilice nuestro proyecto pues con un solo comando Composer revisará cuales tienen actualizaciones y las descargará, además si alguna librería a su vez depende de otras, la instalación se realizará de manera automática.

Al determinar que el atlas se desarrollaría mediante Laravel el uso de Composer se volvió obligatorio pues es una herramienta necesaria para la creación de un proyecto con este framework, así como para poder ocupar la herramienta Dompdf.

### <span id="page-28-1"></span>**2.3.3 Laravel**

Es un framework de código abierto para desarrollar aplicaciones web con PHP. Fue presentado en el 2011 por su creador Taylor Otwell. Es considerado como un framework simple, fácil de asimilar, pero a la vez muy potente, permitiendo generar proyectos de gran complejidad.

Una de las principales ventajas es que cuenta con una gran comunidad activa, documentación clara y muy completa, además nos ofrece las funcionalidades básicas para desarrollar aplicaciones modernas de manera sencilla, segura y eficaz.

Algunas de sus principales características son las siguientes:

• **Routing:** Laravel brinda un sistema de organización y gestión de rutas, que nos permite agrupar, mantener y controlar exhaustivamente las rutas de nuestro sistema.

- **Middleware:** Es un mecanismo que se ejecutan al recibir una solicitud HTTP, nos permite filtrar dichas solicitudes; por ejemplo, a través de un middleware podemos verificar si un usuario esta autentificado y además si tiene permisos para acceder a cierto contenido de un sitio web, si lo está, la solicitud HTTP se completará, de lo contrario podemos controlar que acción debemos de seguir.
- **Blade:** Es el motor de plantillas para crear vistas en Laravel. Dentro de estas vistas podemos insertar código PHP sin problema alguno. Una de sus principales ventajas es que podemos usar la herencia de plantillas, para evitar la repetición de código.
- **Eloquent:** Es el ORM (Object-Relational Mapping, traducido como Mapeo Objeto-Relacional). Utilizando Eloquent no es necesario escribir consultas normales con SQL. Con Eloquent trabajamos con modelos, estos modelos son clases que representan nuestras tablas en la base de datos, los cuales nos proveen de métodos con los que podemos interactuar en una interfaz orientada a objetos, lo cual brinda el uso de las características propias de la orientación a objetos.

Dado el tiempo de desarrollo que se contempló, se optó por hacer uso de este framework, además de que en el CONAPRED la mayoría de sus aplicaciones están desarrolladas con Laravel, esto tiene dos ventajas, la primera es que los desarrolladores del consejo nos podían asesorar sobre el uso del framework y la segunda es que en un futuro el mantenimiento al sistema lo podrían realizar ellos mismos.

### <span id="page-29-0"></span>**2.3.4 MySQL Workbench**

Es una herramienta visual de diseño de bases de datos que proporciona desarrollo SQL y herramientas de administración integrales para configuración del servidor, administración de usuarios, copias de seguridad y modelado de datos, esta última característica permite crear tablas, agregarles columnas a estas, convirtiéndolas en llaves primarias si es necesario, además de permitir crear relaciones entre dichas tablas.

El uso que se le dio a esta herramienta fue para la creación del modelo de la base de datos del sistema, por las características que ofrece, mencionadas anteriormente.

### <span id="page-30-0"></span>**2.3.5 Git y Gitlab**

Git es un software de control de versiones diseñado por Linus Torvalds. El control de versiones es un sistema que registra los cambios realizados sobre un archivo o conjunto de archivos a lo largo del tiempo, de modo que puedas recuperar versiones específicas más adelante.

Tener un control de versiones de cualquier proyecto, permite revertir archivos específicos a un estado anterior o bien volver a una versión especifica del proyecto y comparar los cambios que se han producido, lo anterior puede ayudarnos a detectar en qué momento se introdujo algo que produjo errores en el proyecto, por ejemplo.

Gitlab es un servicio web de control de versiones y además un gestor de repositorios, el servicio que ofrece es de código abierto al igual que las demás herramientas que se han mencionado. Gitlab fue el lugar en donde se alojó el código fuente de la aplicación web, esto permitió hacer uso de las funcionalidades de git, además de que con ello se pudo acceder al código en cualquier momento desde otro equipo, permitiendo así trabajar desde lugares fuera del CONAPRED, asimismo el usar gitlab facilito el trasladar el proyecto a distintos servidores para realizar pruebas.

### <span id="page-30-1"></span>**2.3.6 Visual Studio Code**

Desarrollado por Microsoft Visual Studio Code es un editor de código fuente multiplataforma. Es compatible con prácticamente todos los lenguajes de programación, razón por la cual es uno de los editores más utilizados a nivel mundial.

El código creado para el proyecto fue escrito con este editor de texto pues además de que es gratuito, cuenta con una inmensa cantidad de plugins lo cual posibilitó desarrollar de manera más optima nuestro código, además de que ya trae integrado Git, lo cual ayudó a subir nuestros cambios a Gitlab fácilmente.

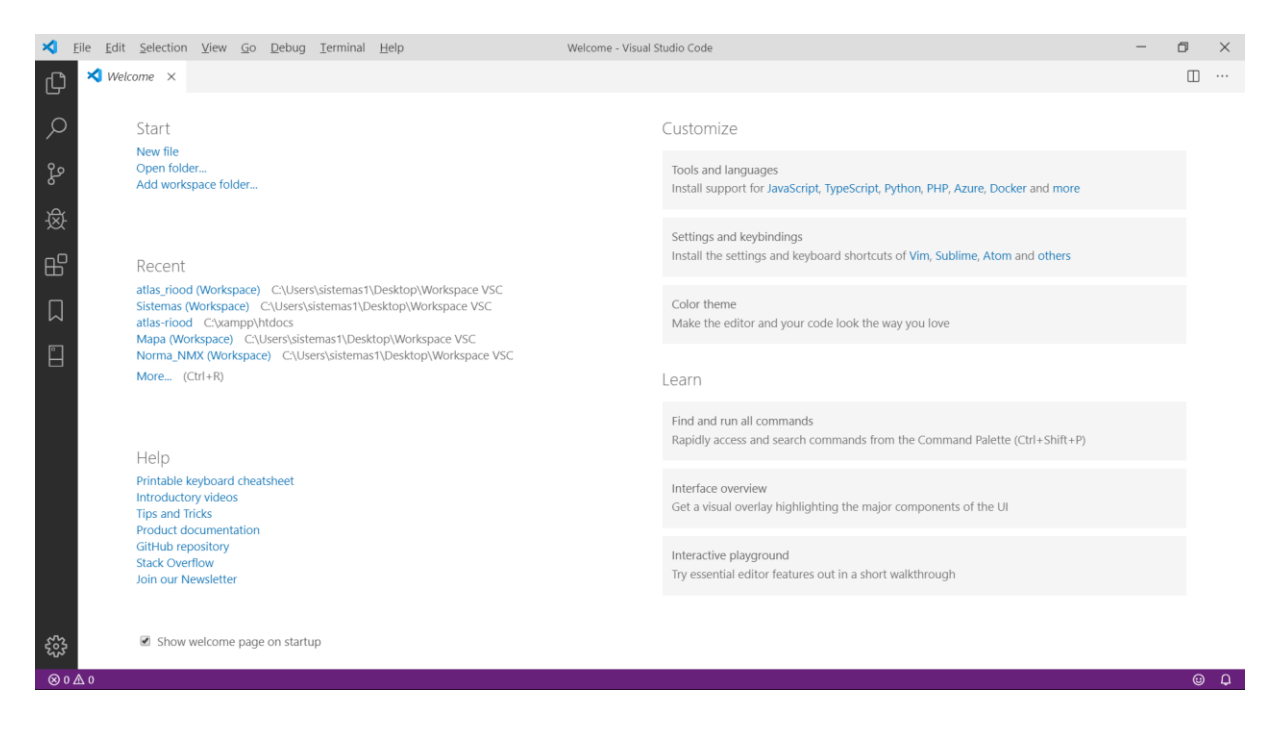

*Ilustración 7. Interfaz gráfica de Visual Studio Code*

### <span id="page-31-0"></span>**2.3.7 Fontawesome**

Es un conjunto de iconos basados en CSS. Fontawesome cuenta con una versión de pago y con otra gratuita, esta versión cuenta con 1544 iconos listos para usarse en sitios web.

Los iconos son un elemento importante, pues mejoran la experiencia de usuario dentro de una web, además de que son capaces de hacer comprensible un texto con solo verlo, puesto que son una forma de lenguaje universal.

Es importante usar cuidadosamente los iconos, pues una web con demasiados iconos puede producir un efecto contrario a mejorar la experiencia de usuario, por lo anterior el uso de iconos fue en lugares concretos dentro de las vistas, principalmente se utilizó en los menús de navegación.

### <span id="page-32-0"></span>**2.3.8 CKEditor**

CKEditor es un editor de texto HTML/WYSIWYG (acrónimo de What You See Is What You Get traducido como "Lo que ves es lo que tienes") desarrollado con JavaScript.

El editor de texto permite dar un formato similar al texto como en Word, es decir podemos añadir listas, crear palabras en negritas, cursiva, etc. CKEditor se implementó en el proyecto con la idea de que la información que se muestre en la página principal del sitio web pueda tener formato sin necesidad de que haya que tocar el código fuente, pues el editor de texto agrega las etiquetas HTML necesarias para que el texto capturado mantenga sus estilos al visualizarlo en el navegador.

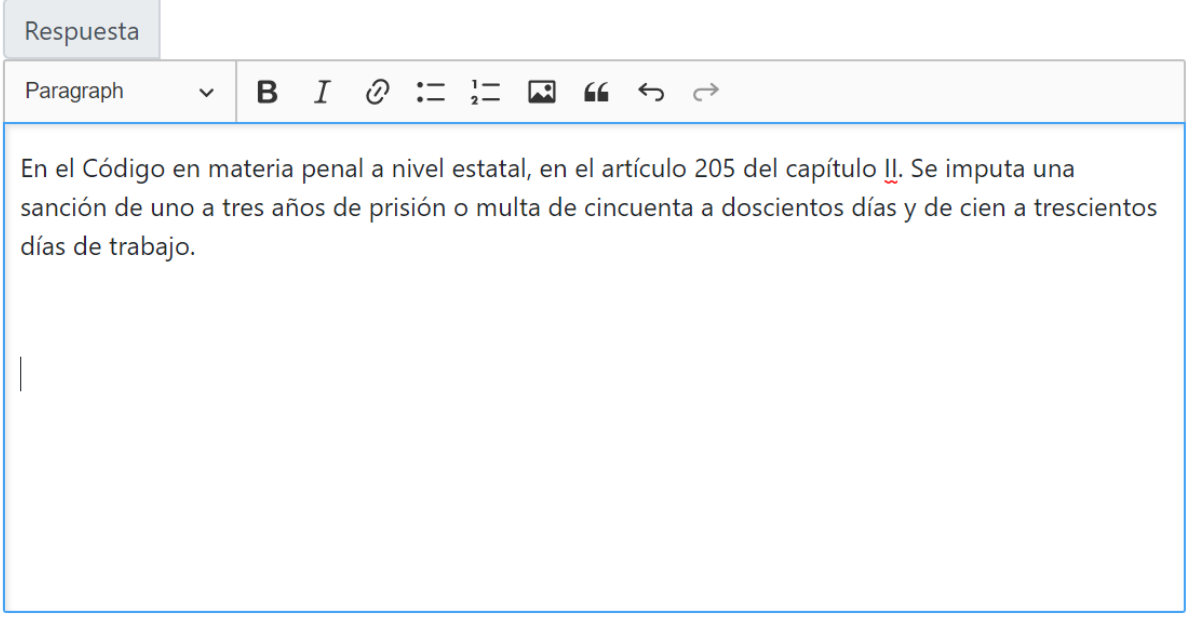

*Ilustración 8. Vista previa de un editor de texto de CKEditor*

### <span id="page-33-0"></span>**2.3.9 Dompdf**

Dompdf es un motor de diseño y renderización HTML desarrollado con PHP, en otras palabras, es un conversor de HTML a documentos PDF. Dompdf interpreta etiquetas HTML y estilos CSS para la generación de dichos documentos.

Uno de los requisitos del proyecto fue el permitir exportar la información consultada a un documento PDF, si bien, esta herramienta no cuenta con soporte para todas las características CSS, es lo suficientemente completa para generar el archivo con los requisitos establecidos.

### <span id="page-33-1"></span>**2.3.10 Accesibilidad web y Color Contrast Analyzer**

La accesibilidad web tiene como objetivo que las personas con algún tipo de discapacidad puedan hacer uso de la web sin que esto les cause conflictos. Los colores que se usaron en la página principal fueron escogidos con el fin de que las personas que tengan algún tipo de discapacidad visual puedan visualizar el contenido sin problema alguno.

Color Contrast Analyzer es una extensión de Google Chrome que permite analizar una región especifica o todo el contenido una página web y determinar si los contrastes entre los colores usados son suficientes para que una persona con alguna discapacidad visual pueda observar correctamente el contenido.

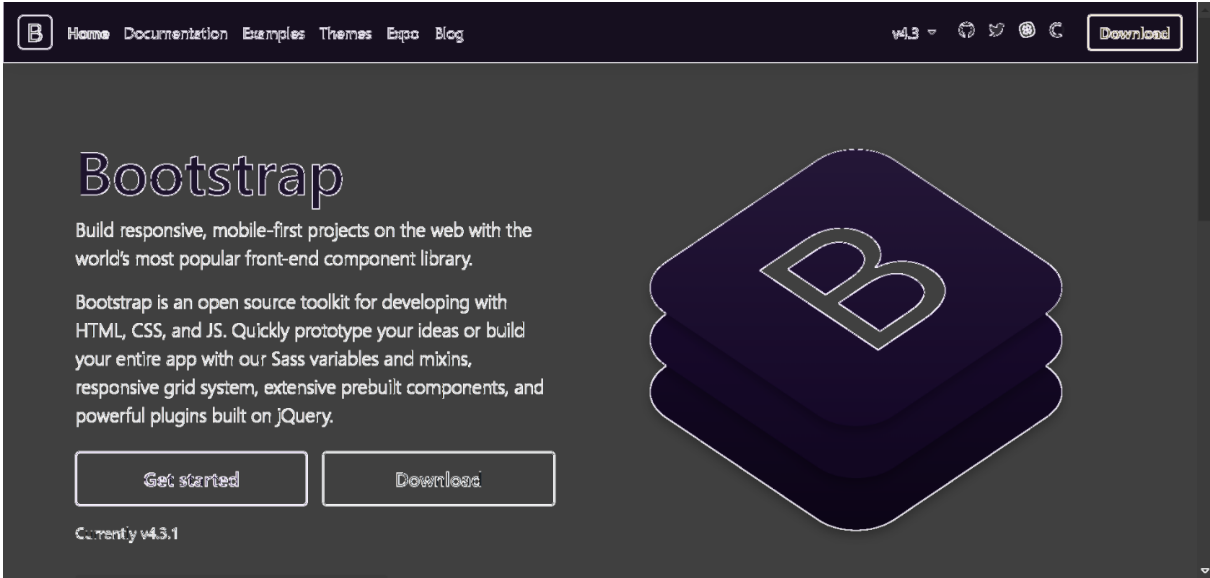

*Ilustración 9. Página principal de Bootstrap analizada con Color Contrast Analyzer*

La imagen anterior es el resultado obtenido al utilizar la extensión mencionada después de analizar la página principal de Bootstrap, como podemos ver, el texto se ve iluminado indicando que el contraste es suficiente y cualquier persona puede ver correctamente dicho texto.

## **Capitulo III. Desarrollo de la aplicación web**

<span id="page-35-0"></span>Ya se han presentado los diferentes lenguajes de programación y herramientas en general usadas para la creación del atlas. Este capítulo aborda la construcción de la aplicación web siguiendo el modelo de desarrollo en cascada.

El modelo en cascada para el desarrollo de software se popularizo en 1970 por Winston Royce; consta de 5 fases: análisis, diseño, implementación, verificación y mantenimiento. Es importante señalar que se debe de completar cada fase para poder iniciar con la siguiente.

### <span id="page-35-1"></span>**3.1 Análisis**

Durante esta fase de desarrolla un análisis del sistema, para definir las características generales del software a desarrollar y se especifican todos los requisitos del sistema. Esta fase es de suma importancia, debido a que en ella se debe de comprender de forma clara el producto a desarrollar, se deben definir cuidadosamente los requisitos pues una definición errónea de estos puede terminar en un incorrecto desarrollo del sistema.

Para definir claramente los requisitos del sistema se tuvieron una serie de juntas, en las cuales estuvo presente el Ingeniero Carlos Arzate Lugardo, Subdirector de Informática y la Licenciada Alma Delia Ramírez Rojas, Subdirectora de Asuntos Internacionales y persona a cargo del proyecto por parte de la Dirección General Adjunta de Estudios, Legislación y Políticas Públicas del CONAPRED. En dichas reuniones se establecieron las características generales del problema y a partir de estas se generaron los requerimientos del sistema. Como producto de estas reuniones y de esta fase se creó el documento de análisis de requerimientos del sistema, dicho documento se encuentra en los anexos al final de este trabajo.

### <span id="page-35-2"></span>**3.1.1 Características generales**

Estas características brindan una idea global del propósito del sistema sin entrar en requerimientos específicos.
- El sistema deberá contar con la capacidad de identificar las credenciales del personal a través de claves encriptadas, almacenadas en la base de datos que se diseñe para este sistema.
- Deberá permitir la gestión de roles y permisos.
- El administrador general deberá de poder modificar todo el contenido de la página.
- El usuario que se le asignen a los representantes de cada país únicamente debe de poder ver y modificar información propia de su país.
- El sistema se base en indicadores, los cuales podrán ser modificadas año con año, en virtud de lo anterior, el sistema deberá almacenar el histórico de información.
- Los indicadores, se deberán almacenar en una base de datos para centralizar la información y graficarla en un mapa interactivo que incluya a los siguientes países: Argentina, Bolivia, Brasil, Chile, Colombia, Costa Rica, Ecuador, El Salvador, España, Guatemala, Honduras, México, Nicaragua, Panamá, Paraguay, Perú, Portugal, Puerto Rico.
- La página principal deberá mostrar un mensaje de texto explicando la funcionalidad del sistema y la forma en que se puede emplear, además mostrará los temas con sus respectivos indicadores generados previamente.
- Al seleccionar uno de los indicadores, se deberá de cambiar el color de los países que cumplan con dicho indicador para identificarlos visualmente.
- La información mostrada al aplicar los filtros podrá ser exportada a un documento en formato PDF, además el mapa iluminado de diferentes colores podrá ser exportado a una imagen en formato JPG o PNG.
- Se deberá de poder consultar una descripción general de cada país integrante de la RIOOD, la cual también podrá exportarse a un documento PDF.

Una vez que se lograron identificar las características generales se acordó definir la página en tres secciones, las cuales se muestran en la siguiente tabla, con una breve descripción de la sección.

#### *Tabla 4 Secciones del atlas virtual*

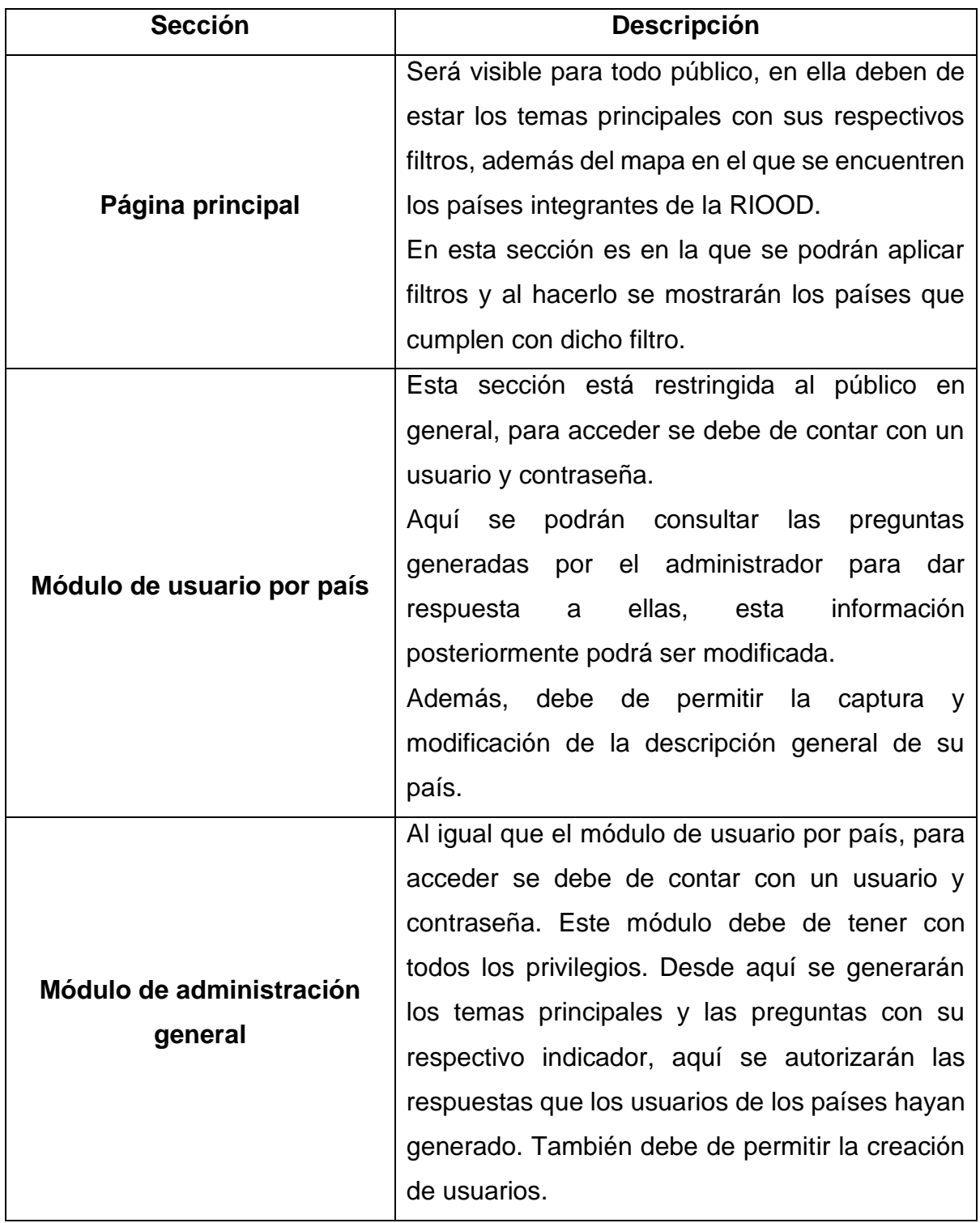

### **3.1.2 Requisitos del sistema**

A raíz de las características generales se definieron los siguientes requisitos específicos que se muestran a continuación acordes a la sección a la que pertenecen.

### **3.1.2.1 Página principal**

- En el header de la página principal debe de tener el logotipo del atlas a desarrollar o en su defecto el de la RIOOD y el de la SEGIB (Secretaría General Iberoamericana), los cuales deben de redirigir a sus respectivos sitios web.
- Dentro del header debe de existir un enlace que mande a la paginan de login en la que los usuarios puedan acceder a los módulos de administración.
- Al entrar a la página principal se deberá de mostrar una ventana emergente en la cual se mostrará la descripción del sitio y las funciones de este mismo, esta ventana deberá poder cerrarse mediante un botón.
- Mapa del continente americano, además de los países europeos: España y Portugal.
- Al pasar el cursor sobre un país integrante de la RIOOD se deberá de mostrar el nombre de dicho país.
- Al hacer clic sobre un país integrante de la RIOOD se deberá de mostrar una ventana emergente con información general de este país. Dentro de esta ventana deberá de haber un botón que permita extraer dicha información en un documento PDF.
- El mapa tendrá una serie de botones que permitan hacer zoom sobre este.
- Menú en el cual se encuentren los temas de los que se desprenden los indicadores de la página, además de cada uno de los temas será necesaria la existencia de un elemento dentro del menú que permita mostrar todos los indicadores independientemente del tema al que pertenezca.
- Dentro del menú mencionado anteriormente deberá de haber una opción que permita mostrar la ventana emergente con la descripción de la página.
- Al posicionarse sobre cada elemento del menú anterior se deberá de mostrar una descripción de este mismo.
- Al hacer clic sobre algún tema del menú se mostrará la lista de indicadores que pertenecen a este tema, esta lista deberá de desplegarse dentro del mapa.
- Al seleccionar uno de los indicadores el mapa deberá de iluminar de un color diferente a los países que cumplan con dicho filtro. Se podrán seleccionar hasta tres indicadores, en el caso de que un país cumpla con más de un filtro, deberá de iluminarse con dos o tres colores.
- Al seleccionar uno de los indicadores deberá de desplegarse una sección debajo del mapa en la cual se muestre información complementaria al indicador seleccionado por cada país. Esta información podrá exportarse en un documento PDF. La aplicación debe de permitir la descarga de una imagen en formato PNG o JPG en donde se muestre el mapa con los países que cumplen con los filtros activados, dentro del mapa deberá de haber un recuadro que indique que indicadores se ven reflejados en dicha imagen.
- Si se deselecciona un filtro la información complementaria y el color de dicho indicador sobre cada país que cumpla con este filtro deberán de desaparecer.
- El número máximo de filtros a seleccionar es de tres.
- El footer de la página, deberá contener en una lista horizontal la bandera de cada uno de los países integrantes de la RIOOD.
- Al hacer clic sobre la bandera de un país del footer, se mostrará una ventana en la cual se mostrarán las organizaciones de dicho país que componen a la RIOOD.
- Debajo de las banderas se deberá de mostrar los datos de contacto de la Secretaría Técnica de la RIOOD, junto con los iconos de las redes sociales de la RIOOD (Facebook y Twitter).
- La página de login deberá de contener el header y footer con las características ya mencionadas.
- La página de login únicamente deberá de mostrar un formulario en el cual se pueda capturar el nombre del usuario, así como su contraseña, acompañado de un botón que permita enviar los datos capturados, si el usuario y contraseña son correctos se accederá al módulo de usuario por país o al módulo de administración general según los permisos del usuario. Si los datos son

incorrectos se regresará a la misma página de login mostrando un mensaje que diga al usuario que sus datos son incorrectos.

#### **3.1.2.2 Módulo de usuario por país**

- El header de esta sección contendrá el logo del atlas, el cual deberá redirigir a la página principal. Dentro del header se habrá de colocar el nombre del usuario junto a la bandera de su respectivo país.
- En el mismo header deberá de haber un menú de navegación con 5 secciones: preguntas, mis respuestas, notificaciones, información de mi país, administrar perfil.
- La sección de "preguntas" mostrará todas las preguntas generadas por el administrador, si ya están contestadas se mostrará su respectiva respuesta y si no, se mostrará el campo para poder responder a la pregunta.
- La página de "mis respuestas" contendrá únicamente las respuestas que ya han sido respondidos, brindando la posibilidad de editar las respuestas desde esta sección.
- La sección de "notificaciones" únicamente mostrará las preguntas nuevas que el administrador generé. De igual manera las preguntas se pueden responder desde esta sección.
- En el apartado de "información de mi país" se podrá consultar y editar la información que se mostrará en la página principal al hacer clic sobre un país. Además, se podrá modificar los integrantes de su país que componen a la RIOOD los cuales se muestran en la página principal al hacer clic en las banderas colocadas en el footer de dicha página.
- El apartado de "administrar perfil" deberá mostrar los datos del usuario, tales como su nombre de usuario, el país al que pertenecen y su correo electrónico. Desde esta página podrá editar su nombre de usuario, correo electrónico y contraseña.
- El header de este módulo debe contener las banderas de los países integrantes sin que muestra los integrantes de cada país que componen a la RIOOD.

• Por último, en el menú de navegación deberá de existir un botón que permita cerrar la sesión.

### **3.1.2.3 Módulo de administración general**

- El header de este módulo deberá ser igual al del módulo de usuario por país con la diferencia de los elementos del menú de navegación deben de ser los siguientes: página principal, temas, preguntas, respuestas, notificaciones, usuarios, países, historial, periodo. El footer será del mismo estilo que en la sección del módulo de usuario por país.
- La página principal de esta modulo deberá de permitir ver y editar la descripción de la página principal de todo el sitio.
- En la sección de "temas" se podrán agregar, editar y eliminar los temas que se mostrarán en la página principal.
- EL apartado de "preguntas" se generarán las preguntas que los todos los usuarios de los diferentes países deberán de responder. Es importante que cada pregunta esté ligada a uno de los temas.
- La sección de "respuestas" mostrará las respuestas que los países hallan capturado, desde esta sección se podrá autorizar o no una respuesta para su visualización en la página principal. Es decir, cada respuesta debe de ser revisada y autorizada antes de su publicación.
- La página de "notificaciones" únicamente mostrará las respuestas que aún no han sido revisadas y autorizadas/desautorizadas para su atención.
- La página de "usuarios" deberá de mostrar una lista de los usuarios que tengan acceso al sistema, se mostrará información básica como su nombre de usuario, correo electrónico y el país al que pertenece. En esta sección se deberán de poder generar nuevos usuarios si es necesario.
- La página de "países" deberá de mostrar a los 18 países integrantes de la RIOOD, así como su información mostrada en la página principal la cual podrá ser editada. Debe ser posible agregar un país, por si en un futuro algún país se integrará a la RIOOD.
- En la sección de "historial" se deberán de mostrar los registros de cada movimiento que se haya realizado en el sistema, es decir cuando se agreguen temas, preguntas, usuarios, respuestas etc. Los registros deberán de mostrar la hora y fecha del cambio, así como el usuario que lo realizo.
- Las preguntas podrán ser cambiadas cada año, por lo cual se debe de poder agregar distintos periodos, para poder generar nuevas preguntas sin afectar las que ya se han capturado anteriormente.
- Al igual que el módulo de usuarios por país deberá de haber un botón que permita cerrar la sesión.

Todas las rutas de las vistas de la sección de usuarios por país y de administración general deberán de estar protegidas, es decir que solo se puedan visualizar por usuarios registrados.

La Licenciada Alma Delia Ramírez Rojas nos facilitó algunas de las preguntas que se tenían definidas para el atlas, cada pregunta es a su vez un indicador, por ello al capturar una pregunta se debe permitir su redacción de dos maneras: una como pregunta a los usuarios de los diferentes países y otra como indicador para el público en general. A continuación se muestran algunas preguntas redactadas de ambas maneras.

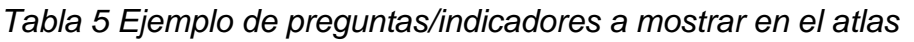

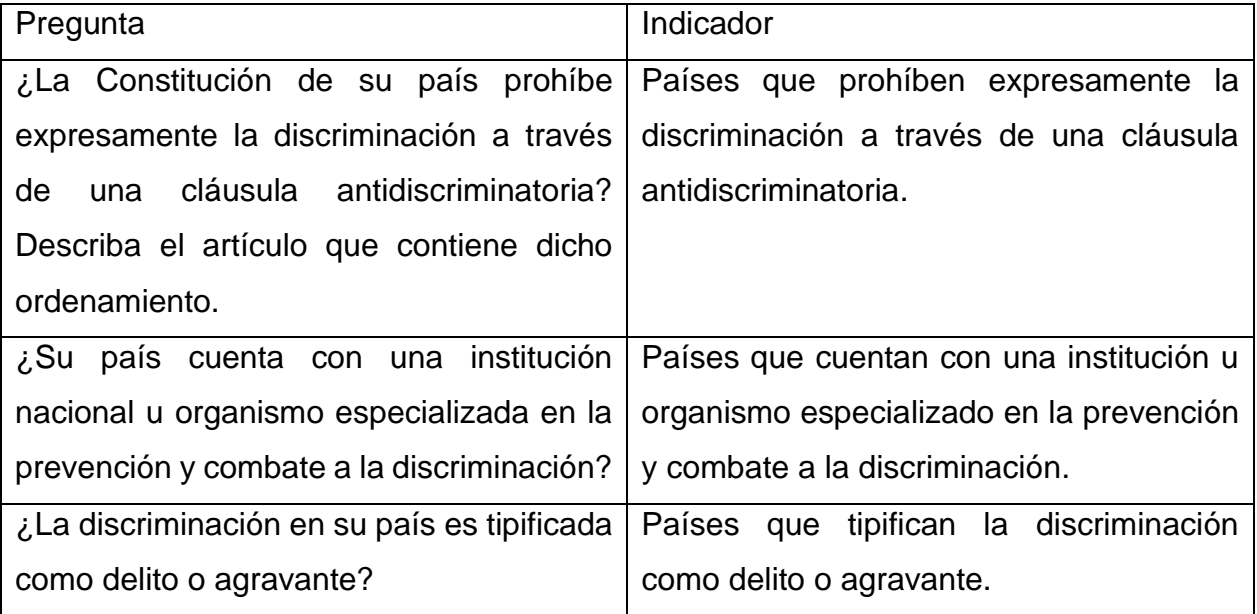

Es importante aclarar que cada pregunta debe contar con dos respuestas, la primera es de tipo booleana (Si o No), la cual servirá para determinar si un país cumple o no con dicho criterio y la segunda respuesta será abierta para agregar información referente a la pregunta.

Además, nos compartieron pequeños bocetos, para el maquetado de la página principal, en el cual se muestra cómo se verían reflejados los indicadores en el mapa, los cuales sirvieron de base para la construcción de dicha página, ambos diseños se muestran en la siguiente ilustración.

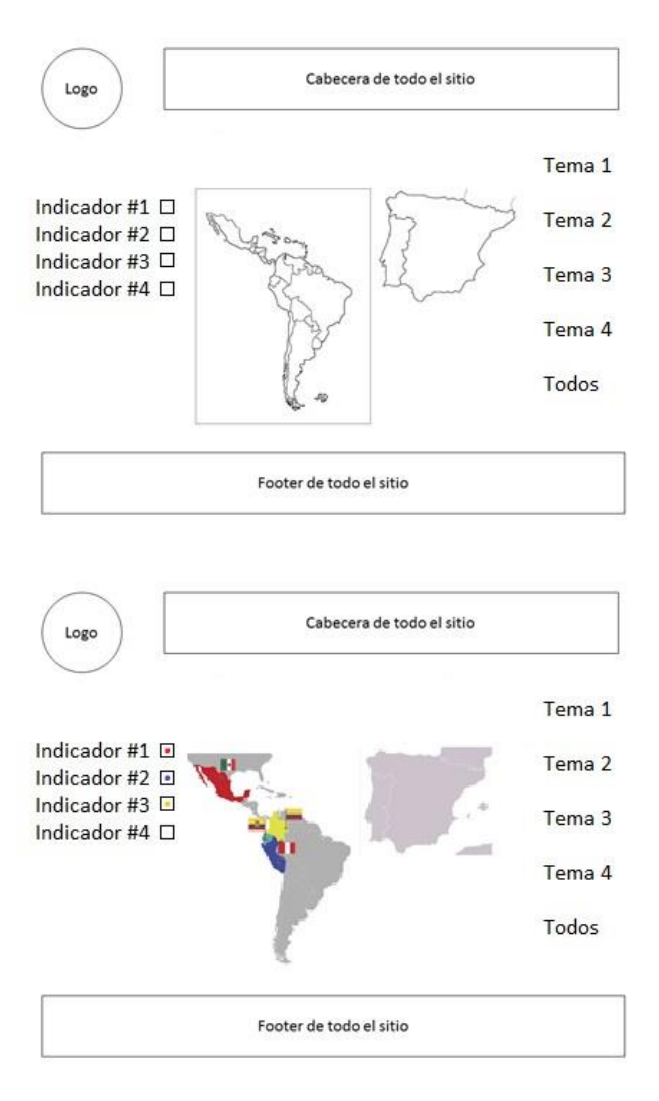

*Ilustración 10 Boceto inicial de la página principal*

# **3.2 Diseño**

Después de definir y tener en claro los requisitos del sistema se inició la fase de diseño, generando el modelo de la base de datos, así como el mapa de toda la aplicación web en la que se encuentran todas las páginas que esta contendrá.

## **3.2.1 Base de datos**

Toda la información que se visualizará en la página principal debe de ser dinámica y controlada desde el módulo de administración general, esto con la idea de que un cambio en la redacción de algún indicador o de alguna respuesta pudiese realizarse desde este módulo y que no hubiera la necesidad de modificar el código HTML de la aplicación.

Para poder cumplir con lo anterior y con muchos de los requisitos acordados debemos de guardar la información en una base de datos. Después de analizar la información que será necesaria guardar para su posterior uso, se comenzó con la creación del modelo de la base de datos. El diseño se muestra en la siguiente ilustración.

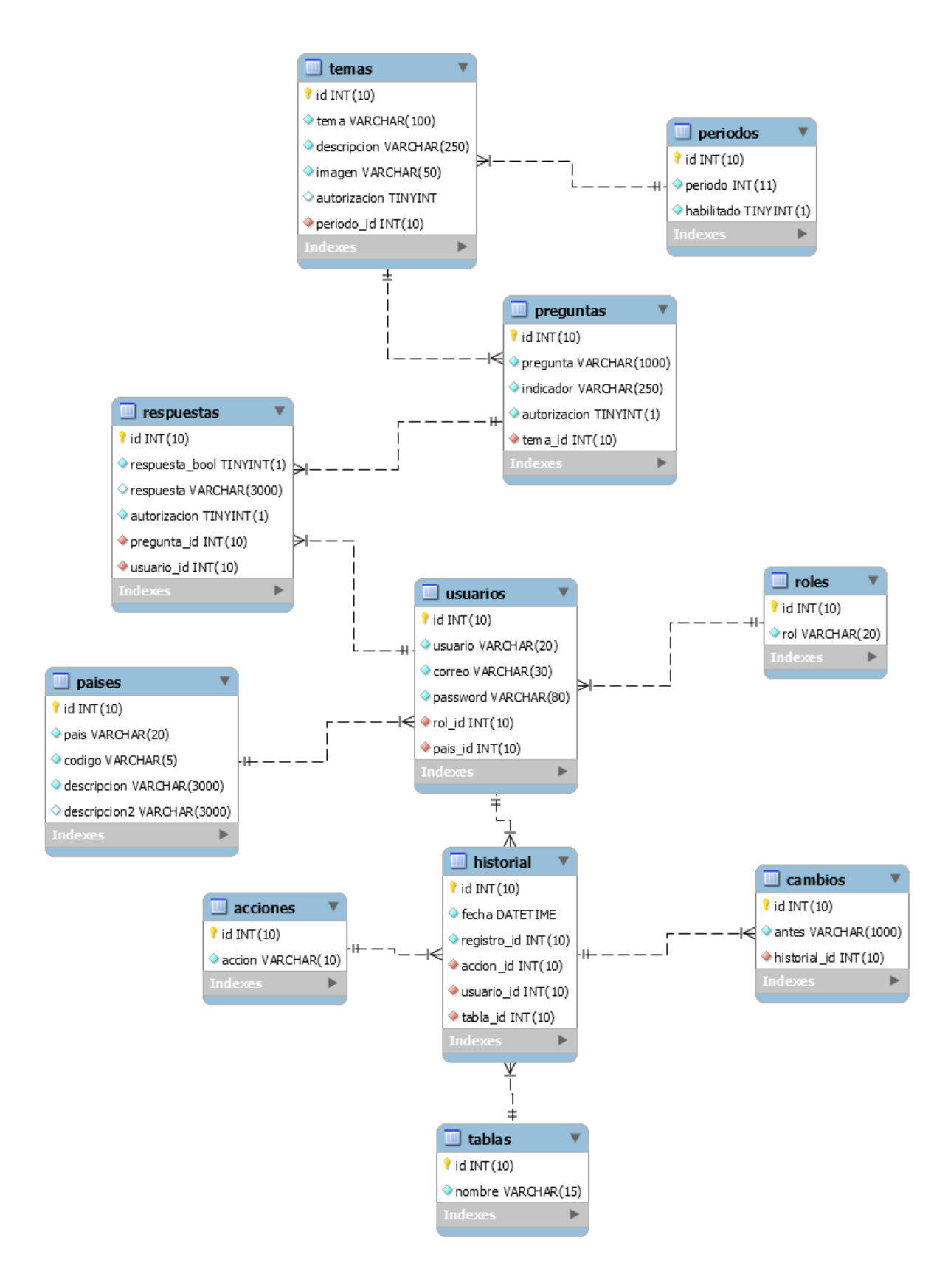

*Ilustración 11 Modelo de la base de datos del atlas*

El diccionario de datos se pueda encontrar en los anexos en la parte final de este trabajo.

### **3.2.2 Mapa de navegación**

La siguiente ilustración muestra el mapa de navegación de la aplicación web

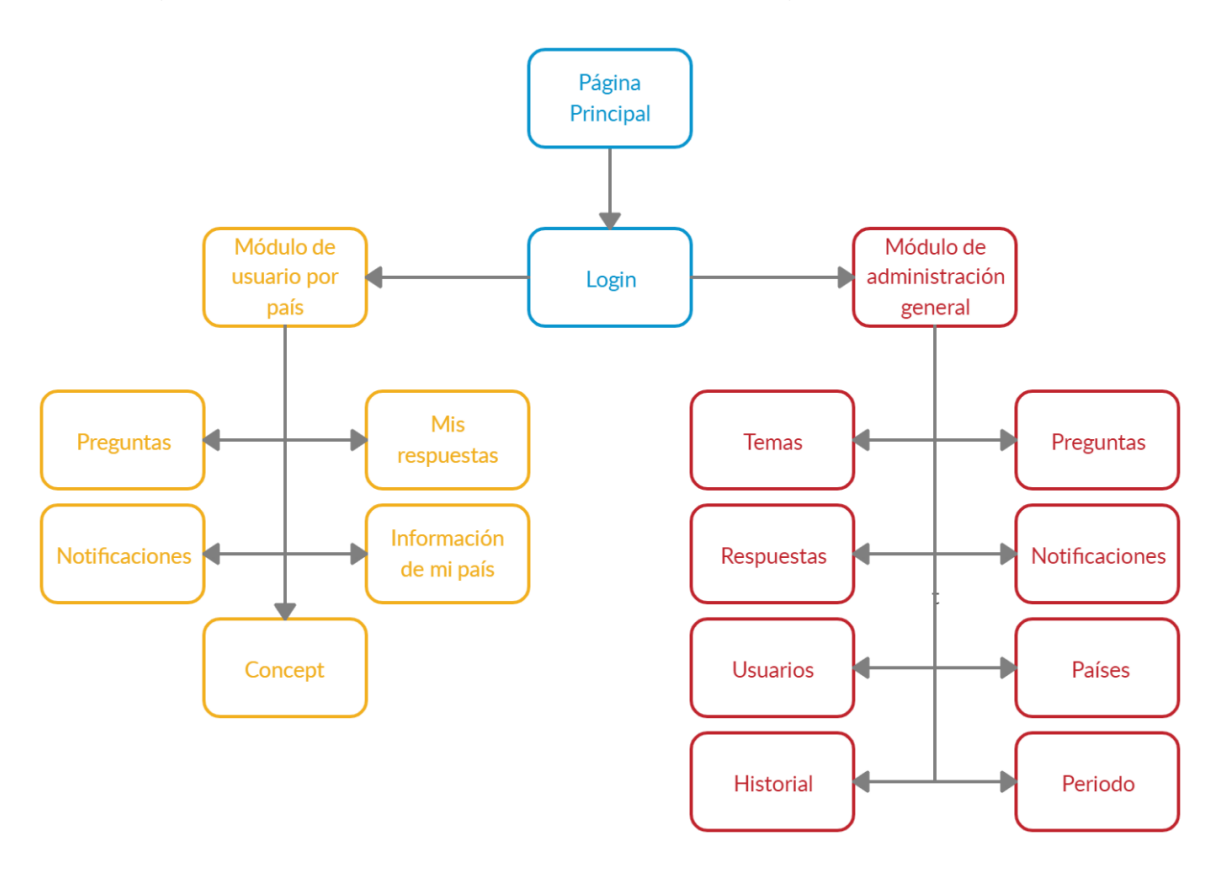

#### *Ilustración 12 Mapa de navegación de la aplicación web*

En la ilustración anterior, cada elemento es una página del sitio. Los recuadros azules son las paginas visibles al público en general, los amarillos hacen referencia a las páginas que componen el módulo de administración por país y los recuadros rojos a las páginas pertenecientes al módulo de administración general.

Durante esta fase se decidió desarrollar únicamente las vistas de todas las páginas, con contenido estático, es decir primero realizar el frontend de la aplicación, esto con la idea de mostrar el maquetado de cada página a la Licencia Alma Ramírez. Al recibir su aprobación, se continuaría con el desarrollo del backend de la aplicación.

El back-end de los módulos de usuario por país y de administración general serían los primeros en desarrollarse, esto con la finalidad de que la carga de preguntas y la carga de información por parte de los países disponga de más tiempo, por lo tanto, mientras se cargue la información al sistema se desarrollara el backend de la página principal.

Al final de esta fase se integró al departamento de informática una persona de servicio social de la carrera de diseño gráfico de la Facultad de Estudios Superiores Acatlán. De manera inmediata se le asignó la tarea de ayudarnos a diseñar el maquetado de la página principal, poniendo especial atención en los colores usados, pues estos deben de ser accesibles para personas con alguna discapacidad visual. De igual manera se le solicitó apoyarnos con el diseño del logotipo de la aplicación web.

## **3.3 Implementación**

En esta fase del proyecto se realiza la programación de la aplicación web, la búsqueda de errores, las pruebas unitarias y de conjunto.

Como se acordó en la fase de diseño, los módulos fueron desarrollados independientemente, creando en primera instancia las vistas que componían a cada uno de estos.

Una vez que contamos con el maquetado de todas las páginas se procedió a realizar el backend de la aplicación. Para cada elemento que compone al sitio (temas, preguntas/indicadores, respuestas, países, usuarios, periodos) se desarrolló el código fuente para realizar el CRUD de cada uno de ellos. La palabra CRUD hace referencia al acrónimo Create (crear registros), Read (leer registros), Update (actualizar registros) y Delete (borrar registros), operaciones fundamentales que permiten gestionar datos.

## **3.3.1 Página principal**

Para poder manipular el color de los países se decidió utilizar una imagen SVG del continente americano. Las imágenes SVG (Scalable Vector Graphics, gráficos vectoriales escalables en español) tienen la característica de que permiten la manipulación de sus elementos a través de JavaScript, esto significa que podemos controlar las propiedades de los elementos (países) del mapa del continente, con ello podemos aplicar colores de fondo diferentes a cada país de acuerdo con el filtro que cumpla.

El desarrollo del logotipo de la aplicación web se logró terminar al inicio de esta fase y con ello se pudo colocar en el maquetado de la página principal.

En las siguientes dos ilustraciones se muestra el diseño de dicha página.

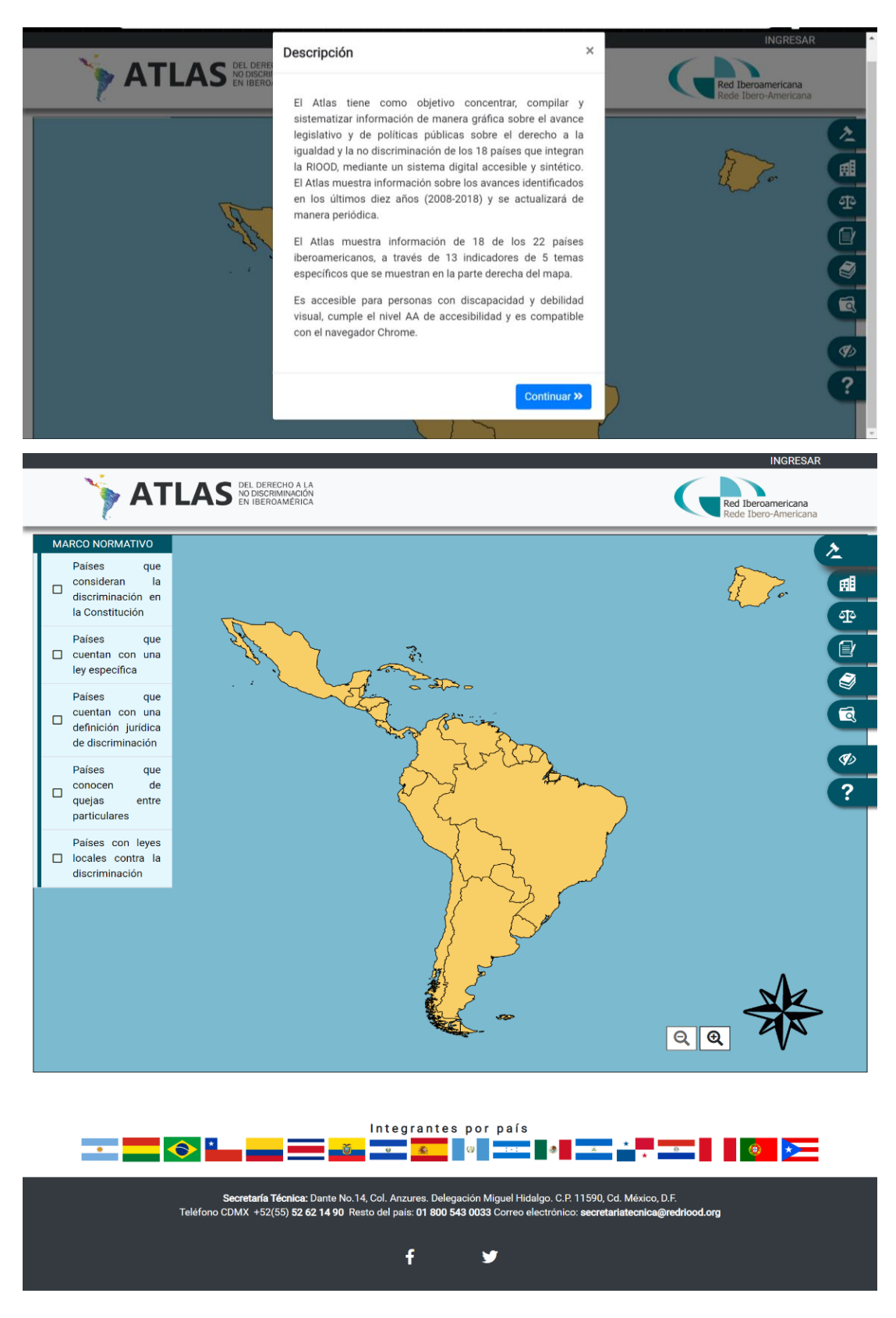

*Ilustración 13 Diseño de la página principal*

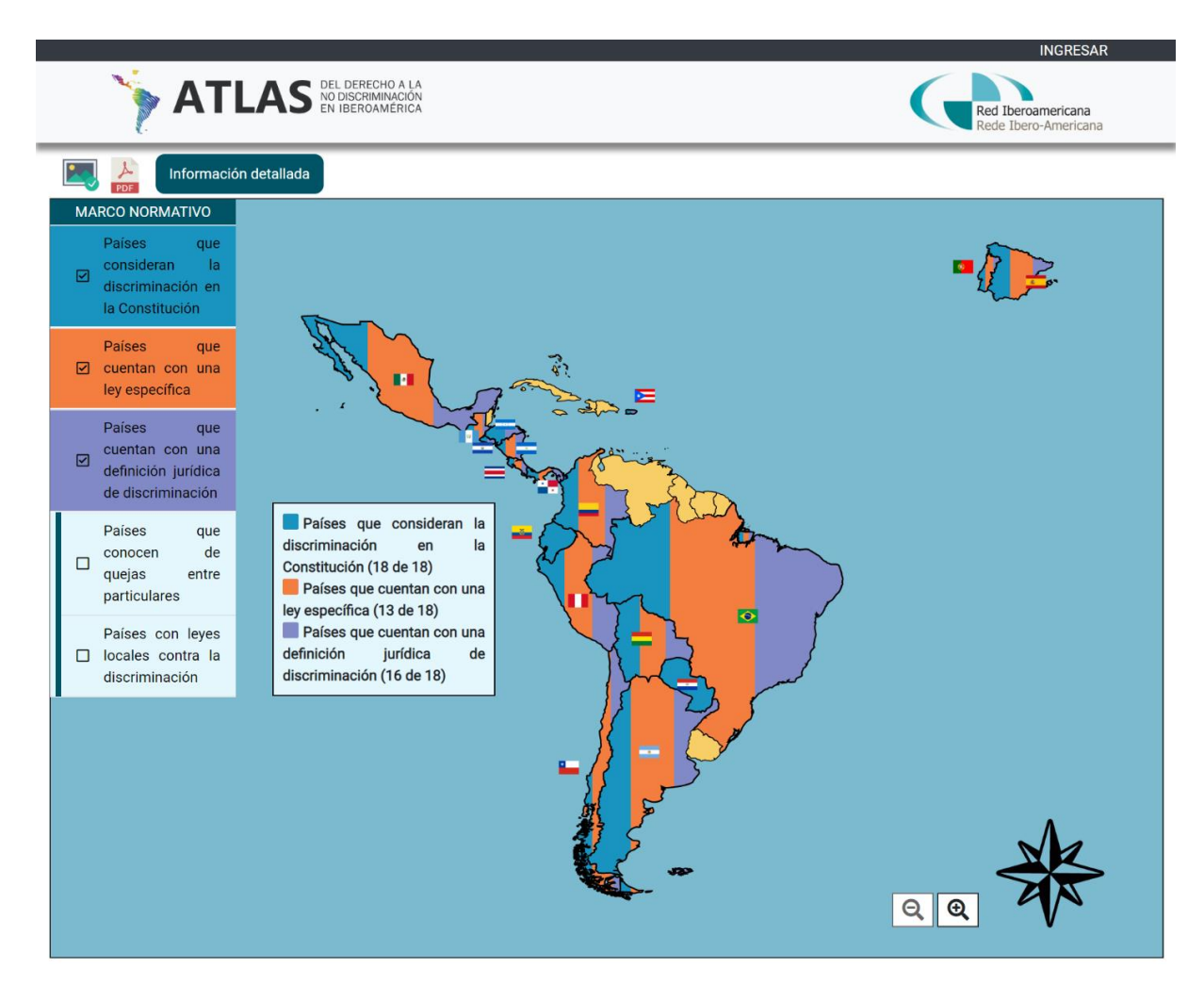

*Ilustración 14 Página principal con filtros activados*

En las ilustraciones 13 y 14 podemos observar que el diseño fue creado basado en el boceto que La Lic. Alma Ramírez nos facilitó al inicio del proyecto. En la ilustración 13 vemos como al entrar al atlas lo primero que visualizamos es el recuadro en el que se encuentra una breve descripción de la aplicación en general acompañado de imágenes gif en las que se observan las funciones del sitio. Al cerrar el recuadro vemos el mapa con los países integrantes de la RIOOD, a la derecha encontramos el menú con los temas principales.

En la ilustración 14 vemos como al seleccionar alguno de los temas se despliegan los indicadores correspondientes a dicho tema y al seleccionar alguno de los indicadores los países que cumplen con los indicadores seleccionados cambian de color, dependiendo de si cumplen con uno, dos o tres indicadores. Se decidió únicamente utilizar 3

indicadores como máximo por el tema de accesibilidad, pues en países pequeños visualizar 4 colores resulta complicado, además de que lograr que 4 colores contrasten entre sí fue algo complejo. En la ilustración mostrada a continuación podemos observar cómo al analizar el mapa con los filtros activos mediante la herramienta *Color Contrast Analyzer* tiene el contraste suficiente para poder ser visualizado por personas con alguna discapacidad visual.

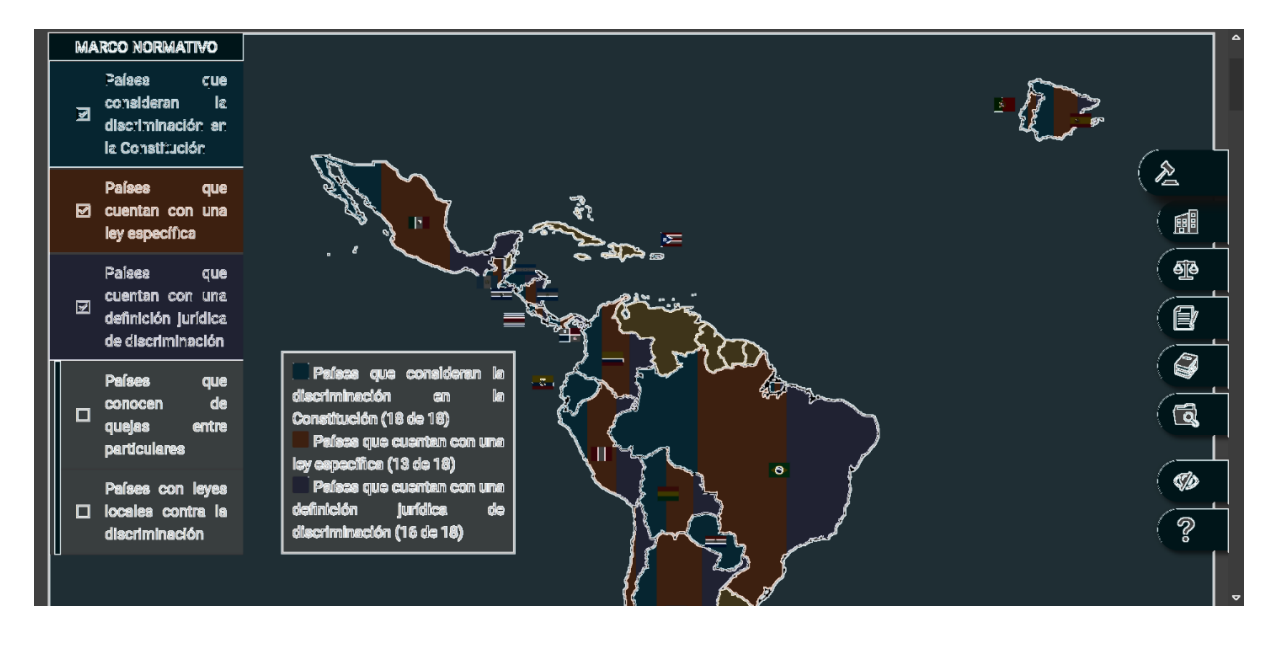

*Ilustración 15 Página principal analizada con Color Contrast Analyzer*

Uno de los requerimientos de la página principal definía que al hacer clic sobre un país integrante de la RIOOD se mostraría una información general sobre el país además que al hacer clic sobre una bandera de cualquier país del footer se mostraría la lista de integrantes de la RIOOD de dicho país, ambas funciones se muestran en las siguientes ilustraciones.

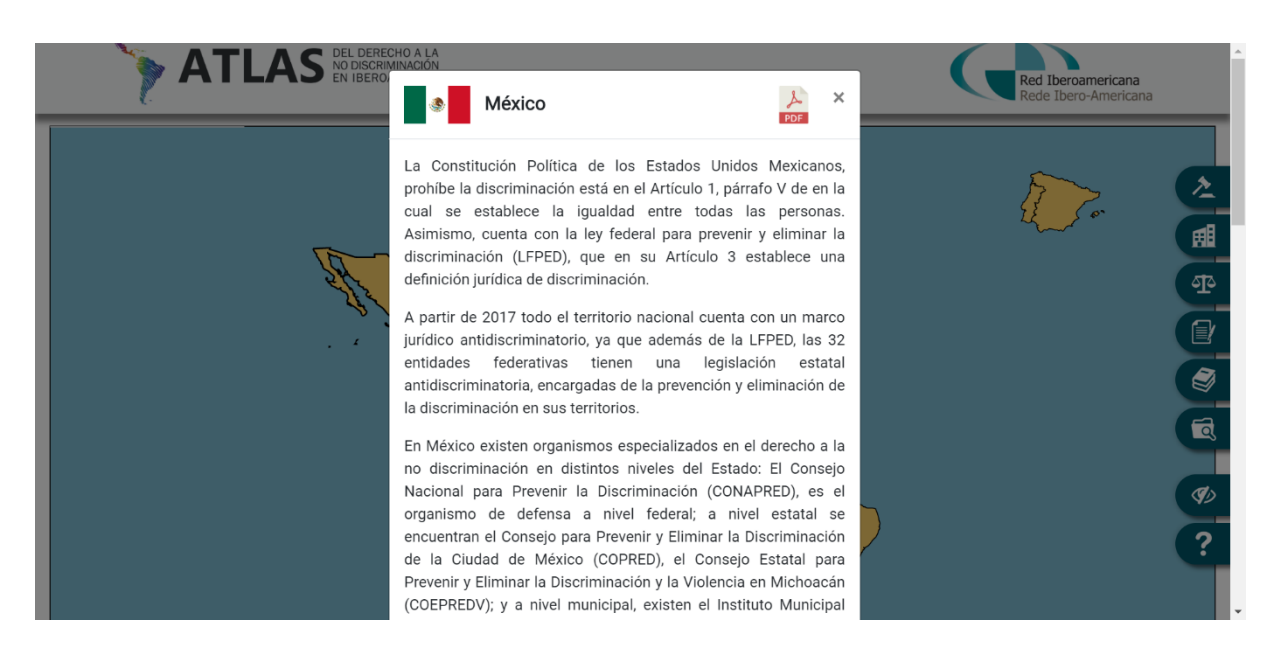

*Ilustración 16 Información mostrada al hacer clic sobre un país*

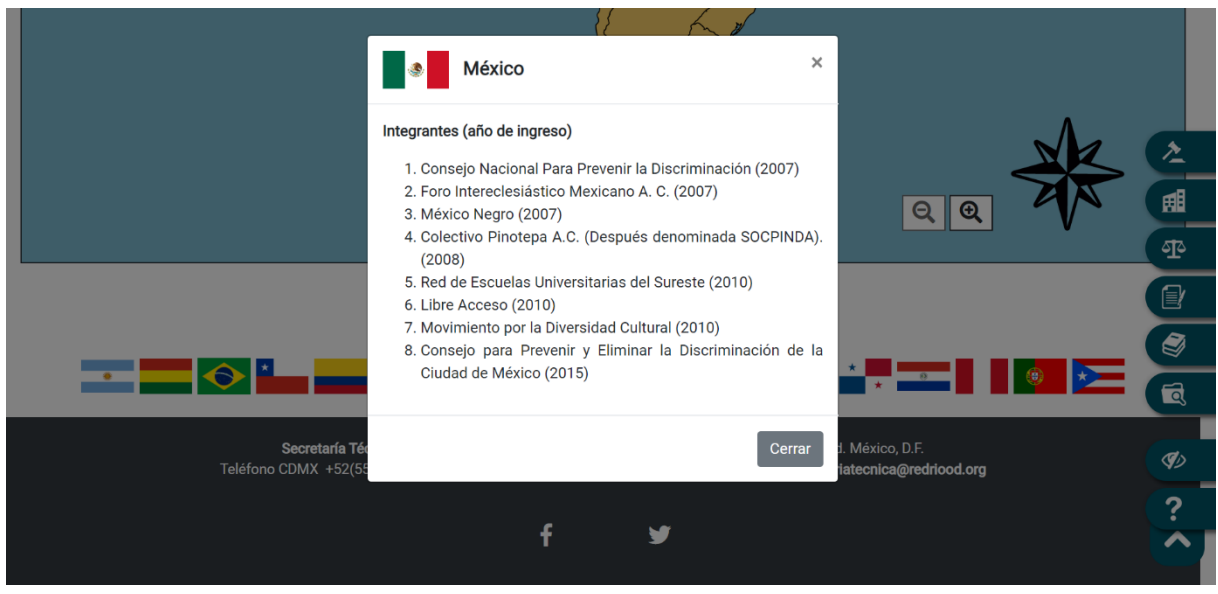

*Ilustración 17 Información mostrada al hacer clic sobre la bandera de un país*

Como se observa en las ilustraciones anteriores, dentro del header tenemos un enlace con la leyenda de "Ingresar", este enlace nos lleva a la página de Login desde la cual podemos acceder al módulo de usuario por país o al módulo de administración general, la página de login es la siguiente:

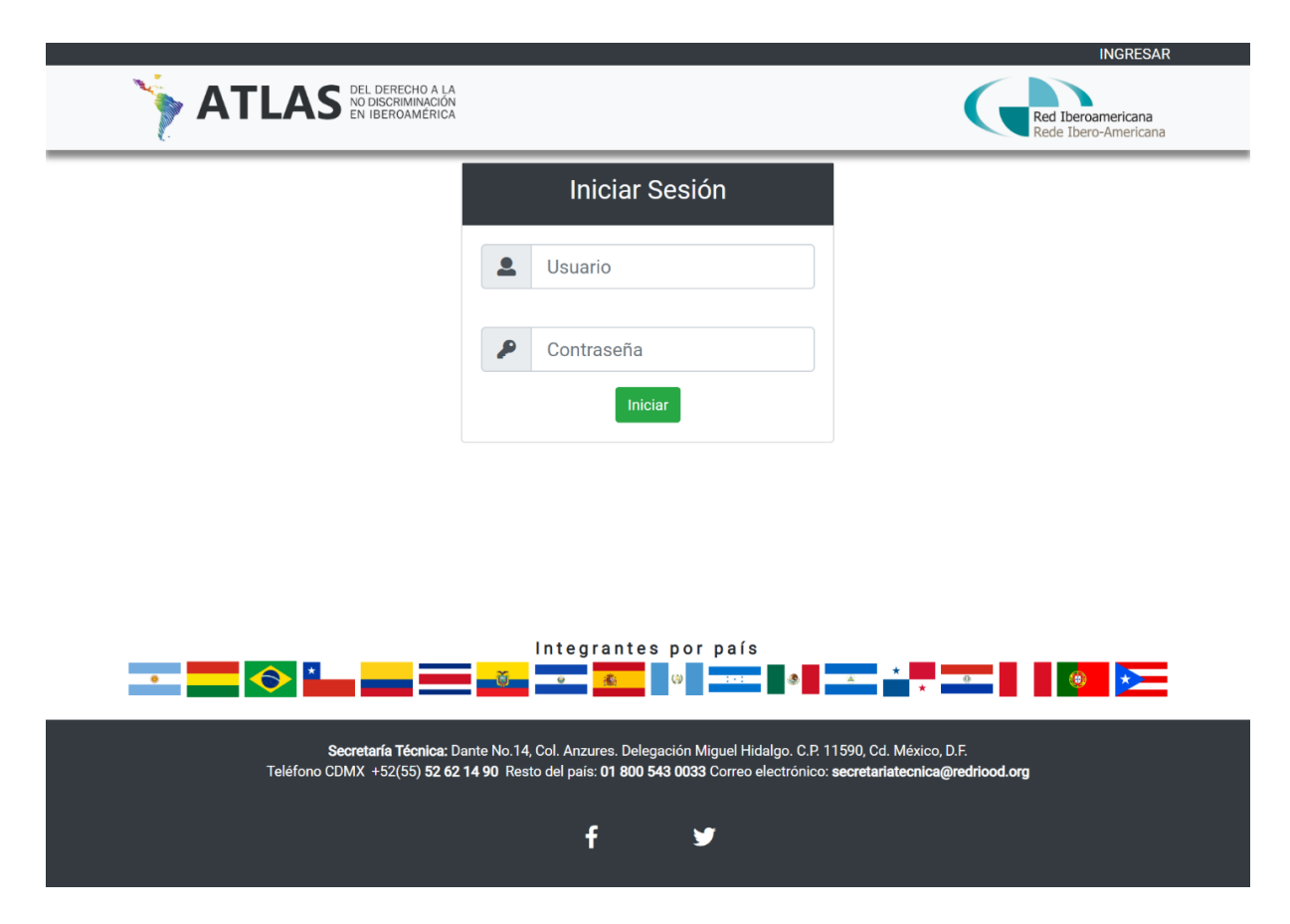

*Ilustración 18 Página de login*

Como podemos observar el header y el footer siguen siendo el mismo de la página principal, en esta página podemos encontrar un recuadro en el cual al ingresar nuestros datos como son usuario y contraseña accederemos al módulo de administración general o al módulo de usuario por país según el rol que el usuario tenga definido en la base de datos.

### **3.3.2 Módulo de usuario por país**

Este módulo fue desarrollado principalmente con Bootstrap, los principales elementos, como son el menú de navegación, las tablas en los que se muestran los registros, así como los formularios son elementos propios de esta herramienta.

La página principal de este módulo se observa en la siguiente ilustración:

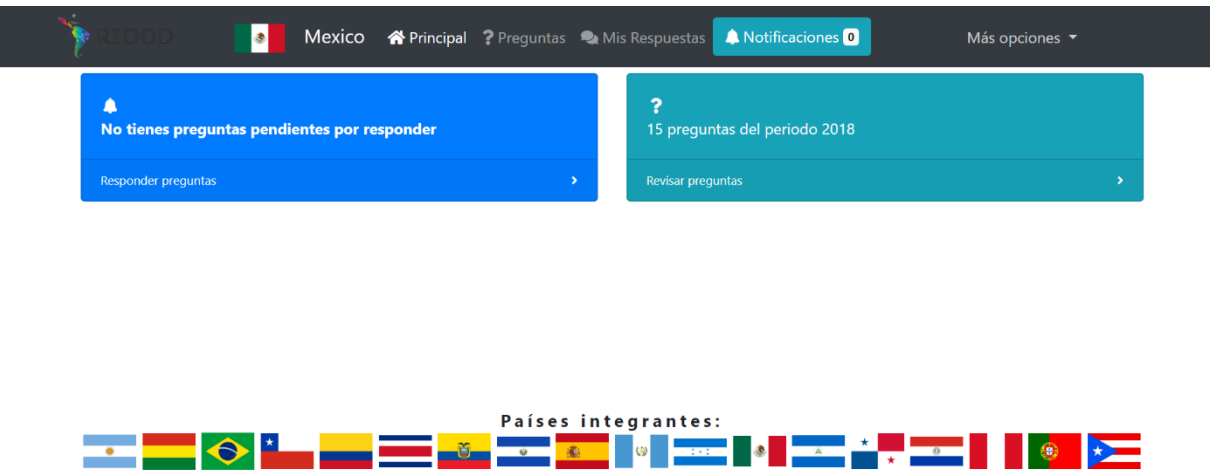

*Ilustración 19 Módulo de usuario por país: Página principal*

Como se puede apreciar, en el header de este módulo tenemos una barra de navegación, el primer elemento es la bandera y el nombre del país al que pertenece el usuario, posteriormente se encuentran los enlaces que llevan a las distintas secciones que componen este módulo, la ilustración anterior muestra la página principal.

En las siguientes ilustraciones se muestran las páginas que componen al menú de navegación.

| El número máximo de caracteres permitidos es de 3000.              |                                                                                                    |
|--------------------------------------------------------------------|----------------------------------------------------------------------------------------------------|
| 1. ¿La Constitución de su país considera la discriminación?        | Respuesta:                                                                                                    |
| $\bigcirc$ Si No                                                   | En el artículo 1, párrafo V que establece que "queda prohibida toda discriminación motivada<br>por origen étnico o nacional, el género, la edad, las discapacidades, la condición social, las<br>condiciones de salud, la religión, las opiniones, las preferencias sexuales, el estado civil o |
| 2. ¿Existe en su país una Ley específica contra la discriminación? | Respuesta:                                                                                                    |
| $\bullet$ Sí<br>No                                                 | La Ley Federal para Prevenir y Eliminar la Discriminación través de la cual el Estado se<br>compromete a proteger a todas las personas de cualquier acto de discriminación. Asimismo,<br>es preciso mencionar que otras legislaciones de carácter general contienen cláusulas                   |
|                                                                    | 3. ¿El marco jurídico de su país define la discriminación directa o indirecta, discriminación múltiple y agravada?<br>Respuesta:                                                                                                    |
| $\bullet$ Sí No                                                    | En la Ley Federal para Prevenir y Eliminar la Discriminación, en el artículo 3º, párrafo III la<br>define como "toda distinción, exclusión, restricción o preferencia que, por acción u omisión,<br>con intención o sin ella, no sea objetiva, racional ni proporcional y tenga por objeto o    |

*Ilustración 20 Módulo de usuario por país: Preguntas*

|                                                              | $I \otimes \mathrel{\mathop:}= \mathrel{\mathop:}=$<br>B                                                                                                    |
|--------------------------------------------------------------|----------------------------------------------------------------------------------------------------|
|                                                              | Integrantes (año de ingreso)                                                                                                    |
|                                                              | 1. Consejo Nacional Para Prevenir la Discriminación (2007)                                                                                                    |
|                                                              | 2. Foro Intereclesiástico Mexicano A. C. (2007)                                                                                                    |
| Descripción                                                  | 3. México Negro (2007)                                                                                                    |
|                                                              | 4. Colectivo Pinotepa A.C. (Después denominada SOCPINDA). (2008)                                                                                                    |
|                                                              | 5. Red de Escuelas Universitarias del Sureste (2010)                                                                                                    |
|                                                              | 6. Libre Acceso (2010)                                                                                                    |
|                                                              | 7. Movimiento por la Diversidad Cultural (2010)                                                                                                    |
|                                                              |                                                                                                    |
| <b>B</b> $I \otimes \mathrel{\mathop:}= \mathrel{\mathop:}=$ | 8. Consejo para Prevenir y Eliminar la Discriminación de la Ciudad de México (2015)<br>Información que aparecerá en el atlas al hacer clic en la bandera que está en el pie de página<br>Descripción complementaria                                                                                                    |
|                                                              | entre todas las personas. Asimismo, cuenta con la ley federal para prevenir y eliminar la discriminación (LFPED), que en su Artículo 3 establece una<br>definición jurídica de discriminación.                                                                                                    |
|                                                              | La Constitución Política de los Estados Unidos Mexicanos, prohíbe la discriminación está en el Artículo 1, párrafo V de en la cual se establece la igualdad<br>A partir de 2017 todo el territorio nacional cuenta con un marco jurídico antidiscriminatorio, ya que además de la LFPED, las 32 entidades federativas<br>tienen una legislación estatal antidiscriminatoria, encargadas de la prevención y eliminación de la discriminación en sus territorios. |
|                                                              |                                                                                                    |
|                                                              | En México existen organismos especializados en el derecho a la no discriminación en distintos niveles del Estado: El Consejo Nacional para Prevenir la                                                                                                    |
|                                                              | Discriminación (CONAPRED), es el organismo de defensa a nivel federal; a nivel estatal se encuentran el Consejo para Prevenir y Eliminar la Discriminación                                                                                                    |
|                                                              | de la Ciudad de México (COPRED), el Consejo Estatal para Prevenir y Eliminar la Discriminación y la Violencia en Michoacán (COEPREDV); y a nivel<br>municipal, existen el Instituto Municipal para Prevenir y Eliminar la Discriminación de Querétaro (INMUPRED) y el Consejo Municipal para Prevenir y                                                                                                    |

*Ilustración 21 Módulo de usuario por país: Información de mi país*

La ilustración 20 muestra la página de "preguntas", aquí el usuario puede visualizar todas las preguntas que el administrador haya generado previamente independientemente de si se haya contestado o esté pendiente de responder. En la ilustración 21 observamos el contenido de la página de "información de mi país", aquí se puede observar y editar la información del país del usuario que se muestra en la página principal al hacer clic sobre dicho país en el mapa.

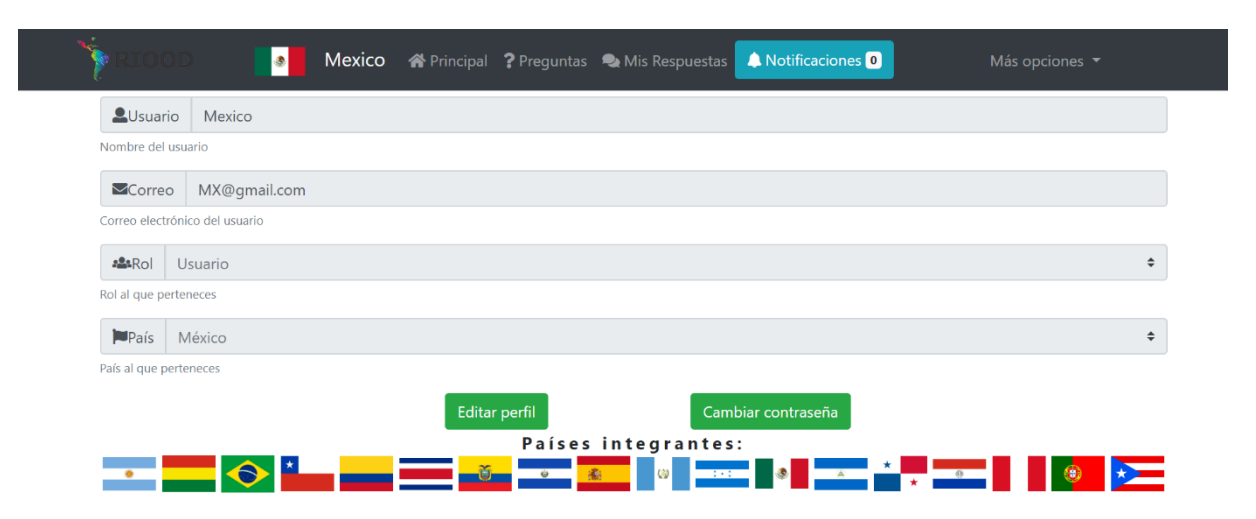

*Ilustración 22 Módulo de usuario por país: Administrar perfil*

La ilustración anterior muestra la página de "administrar perfil", aquí el usuario cuenta con diferentes opciones como editar su nombre de usuario, su correo electrónico al igual que su contraseña.

En el botón de navegación de "más opciones" contamos con el enlace que cierra la sesión y nos devuelve a la página de login.

### **3.3.3 Módulo de administración general**

Este es el último de los tres módulos en los que se dividió el proyecto. El diseño es muy similar al módulo de usuario por país, mantiene los mismos elementos en el header y en footer, el contenido es distinto pues desde aquí se puede modificar prácticamente todo el contenido de la página principal.

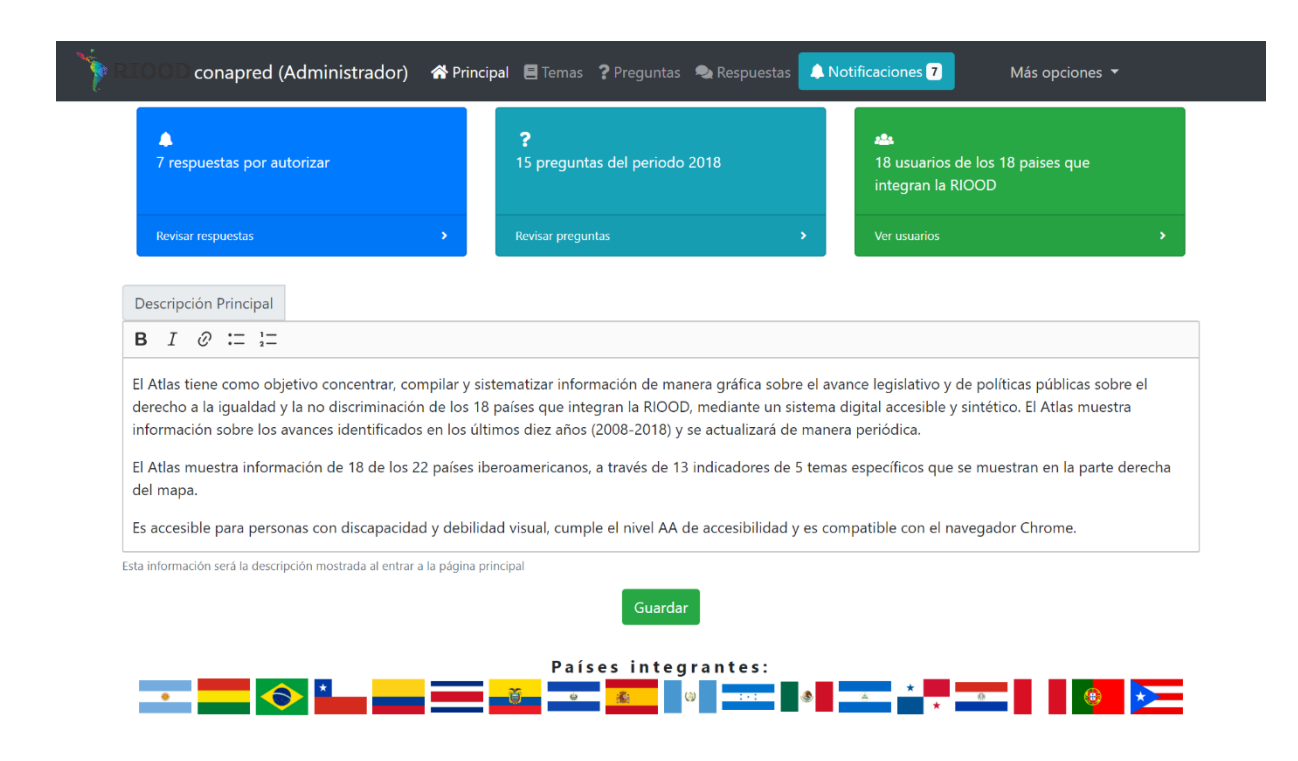

*Ilustración 23. Módulo de administración general: Página principal*

La ilustración anterior muestra el contenido de la página principal de este módulo, la descripción que se muestra al entrar al atlas se puede modificar desde esta sección. El menú de navegación cuenta con más enlaces pues se tiene acceso a más contenido, el orden es jerárquico de izquierda a derecha, aparece la sección de "temas" antes de "preguntas" pues es necesario ingresar temas antes de poder agregar preguntas, seguidos de estos dos elementos vienen la sección de respuestas y notificaciones, por ultimo viene un submenú llamado "más opciones" del cual se deprenden los enlaces a las páginas de "usuarios", "países", "historial", "periodo".

La disposición de los elementos de las páginas que componen a este último modulo es muy similar, los registros se muestran en una tabla, en donde se muestran sus datos principales, al final de cada registro están las opciones de "ver", "editar", "eliminar" y "autorizar" según corresponda a la página. En la parte superior de dichas tablas se encuentran unas opciones que permiten filtrar los registros mostrados o buscar alguna palabra entre ellos.

El primer enlace del menú es el de "temas" a continuación se muestra dicha página y el formulario que permite agregar, ver editar y eliminar temas.

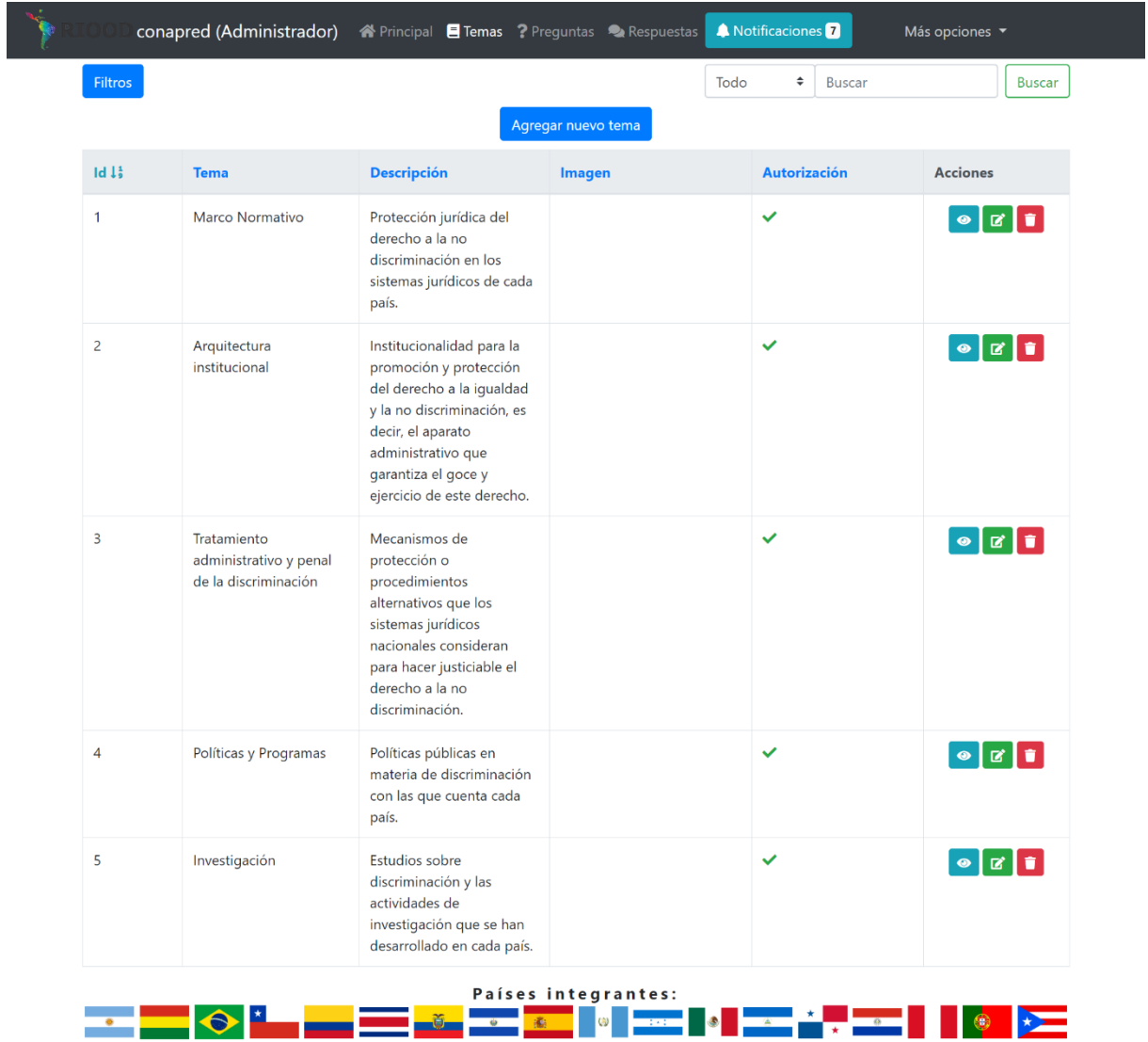

*Ilustración 24 Módulo de administración general: Temas*

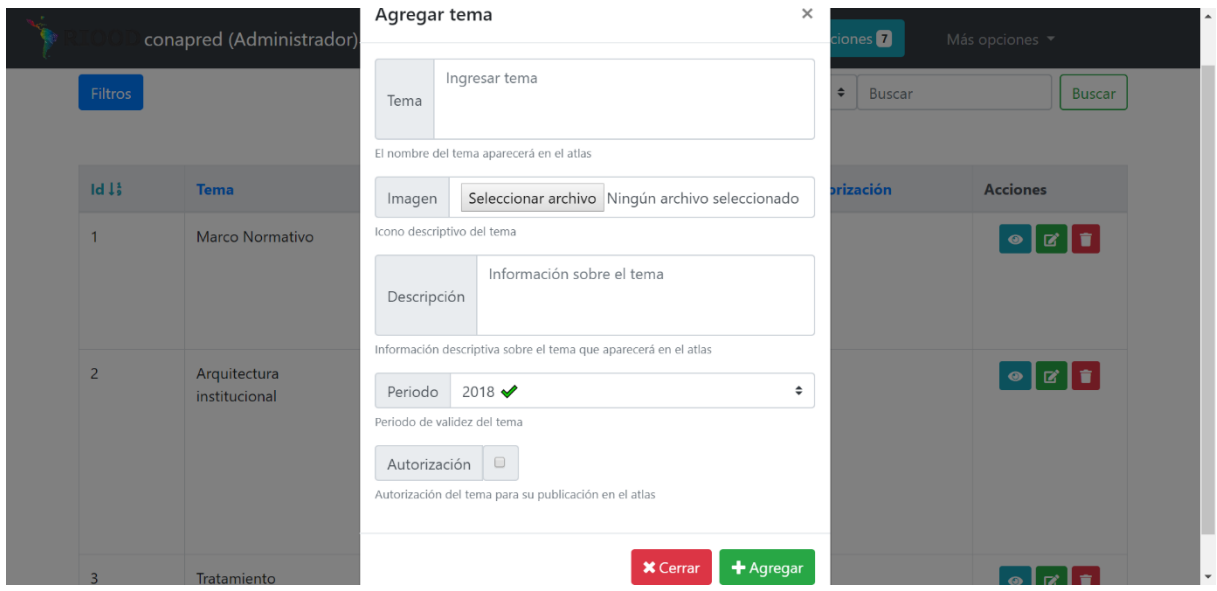

*Ilustración 25 Módulo de administración general: Agregar tema*

La página de "preguntas" permite agregar, ver, editar y eliminar preguntas además cuenta con un botón de autorizar/desautorizar, si una pregunta está autorizada, no se mostrará en la página principal, pero si a los demás usuarios para poder recabar información. Lo mismo pasa con los temas y las respuestas. Las siguientes ilustraciones muestran el aspecto de la sección de preguntas al igual que el formulario para darlas de alta.

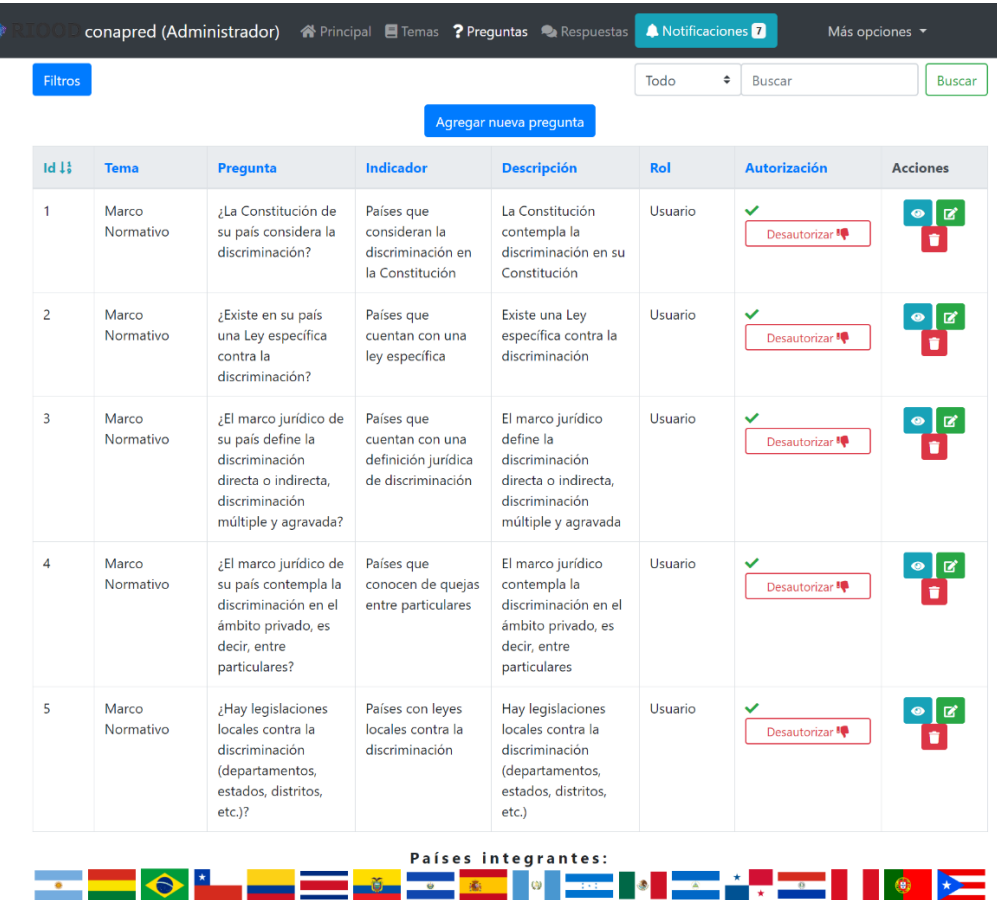

*Ilustración 26 Módulo de administración general: Preguntas*

|                | Carlos (Administrador)          | $s$ $\overline{\mathbf{z}}$<br>Más opciones -<br>$\times$                                                                                                    |  |
|----------------|---------------------------------|----------------------------------------------------------------------------------------------------|--|
| Filtros        |                                 | Agregar pregunta<br><b>Buscar</b><br><b>Buscar</b><br>$\Rightarrow$                                                                                                    |  |
|                |                                 | Ingresar pregunta<br>Pregunta                                                                                                    |  |
| Id 11          | <b>Tema</b>                     | Autorización<br><b>Acciones</b><br>Pregunt<br>La manera en que se redacte la pregunta es como la verán los usuarios de cada                                                                                                    |  |
|                | <b>Primer Tema</b><br>Principal | país<br>¿La Const<br>◡<br>冒<br>◉<br>su país co<br>Desautorizar <sup>1</sup><br>Ingresar indicador<br>discrimin<br>Indicador                                                                                                    |  |
| $\overline{2}$ | <b>Primer Tema</b><br>Principal | Indicador asociado a la pregunta, el indicador aparecerá en el atlas<br>¿Existe er<br>◡<br>$\bullet$ $\bullet$<br>una Ley e<br>Desautorizar <sup>1</sup><br>Ingresar descripción<br>contra la<br>Descripción<br>discrimin                                                                                                    |  |
| $\overline{3}$ | <b>Primer Tema</b><br>Principal | Descripción asociada a la pregunta, la descripción en la creación del pdf por país.<br>¿El marco<br>✓<br>D.<br>de su paí:<br>Desautorizar <sup>1</sup><br>$\qquad \qquad \Box$<br>Autorización<br>discrimin<br>Autorización de la pregunta para su publicación a los usuarios de cada país<br>directa o<br>alternative for a states<br>all and action and for |  |

*Ilustración 27 Módulo de administración general: Agregar preguntas*

La siguiente sección es la de "respuestas" aquí encontramos las respuestas a las preguntas que se han generado, por defecto las respuestas no están autorizadas pues es necesario que antes de que esta información se publique en el atlas sea revisada por el administrador, si la pregunta es autorizada se mostrará en el atlas.

| Id 1%                   | País      | Pregunta                                                                                                    | Respuesta_bool | Respuesta                                                                                                    | Autorización               | Acciones                      |
|-------------------------|-----------|----------------------------------------------------------------------------------------------------|----------------|----------------------------------------------------------------------------------------------------|----------------------------|-------------------------------|
| $\overline{\mathbf{3}}$ | Guatemala | ¿La Constitución de<br>su país considera la<br>discriminación?                                                                 |                | En el artículo 4 que<br>establece que todos los<br>seres humanos son<br>libres e iquales en<br>dignidad y derechos. El<br>hombre y la mujer,<br>cualquiera que sea su<br>estado civil tienen<br>iquales oportunidades y<br>responsabilidades.                                                                                                    | Desautorizar <sup>10</sup> | ◉▮▨▮                          |
| 4                       | Guatemala | ¿Existe en su país una<br>Ley específica contra<br>la discriminación?                                                          |                | Ley de Promoción<br>Educativa contra la<br>discriminación (decreto<br>No. 81-2002) que<br>establece la<br>implementación de<br>programas de<br>prevención de la<br>discriminación racial y<br>mandata al Ministerio<br>de Educación y<br>Ministerio de Cultura y<br>Deportes y a todos los<br>ministerios e<br>instituciones del<br>ejecutivo.                                                                                                    | Desautorizar <sup>10</sup> | $\bullet$ $\sigma$ $\bullet$  |
| 5                       | Guatemala | ¿El marco jurídico de<br>su país define la<br>discriminación<br>directa o indirecta.<br>discriminación<br>múltiple y agravada? |                | En el Código Penal, en el<br>artículo 202 bis.<br>establece como<br>discriminación "toda<br>distinción, exclusión,<br>restricción o preferencia<br>basada en motivos de<br>género, raza, etnia,<br>idioma, edad, religión,<br>situación económica,<br>enfermedad,<br>discapacidad, estado<br>civil, o en cualquier otro<br>motivo, razón o<br>circunstancia, que<br>impidiere o dificultare a<br>una persona, grupo de<br>personas o asociaciones,<br>el ejercicio de un<br>derecho legalmente<br>establecido incluyendo<br>el derecho.<br>consuetudinario o<br>costumbre". | Desautorizar <sup>10</sup> | $\bullet$ $\sigma$ $\bullet$  |
| 10                      | Guatemala | ¿Su país cuenta con<br>instituciones<br>especializadas a nivel<br>local?                                                       | $\mathbf x$    | La mayoría no tiene<br>instituciones<br>especializadas.                                                                                                    | Desautorizar <sup>10</sup> | $\bullet$ $\sigma$ $\bullet$  |
| 11                      | Guatemala | ¿La discriminación en<br>su país es tipificada<br>como delito o<br>agravante?                                                  |                | En el Código Penal en el<br>artículo 202 bis. estipula<br>el delito de<br>discriminación como<br>delito autónomo o<br>agravante cuando ésta<br>sea por cultura o etnia,<br>cuando sea cometido<br>por un particular o por<br>el servicio público.                                                                                                    | Desautorizar <sup>10</sup> | $\bullet$ $\bullet$ $\bullet$ |

*Ilustración 28 Módulo de administración general: Respuestas*

La página de "usuarios" permite administrarlos, podemos ver a que país pertenece cada usuario, así como su rol de usuario, es decir si es administrador o no. Al generar un usuario se le asigna una contraseña genérica, estos datos posteriormente se hacen llegar a la persona que lo usará sugiriéndole cambiar dicha contraseña.

|                         |                |                   | Agregar nuevo usuario |                    |                                        |
|-------------------------|----------------|-------------------|-----------------------|--------------------|----------------------------------------|
| Id 1%                   | <b>Usuario</b> | <b>Correo</b>     | Rol                   | País               | <b>Acciones</b>                        |
| $\mathbf{1}$            | Carlos         | carlos@gmail.com  | Administrador         | México             | I۳<br>$\mathbf{Z}$<br>$\bullet$        |
| $\overline{c}$          | Osvaldo        | osvaldo@gmail.com | Administrador         | México             | $\bullet$ $\bullet$ $\bullet$          |
| $\overline{\mathbf{3}}$ | Argentina      | AR@gmail.com      | <b>Usuario</b>        | Argentina          | <b>E</b><br>$\bullet$                  |
| 4                       | <b>Bolivia</b> | BO@gmail.com      | <b>Usuario</b>        | <b>Bolivia</b>     | $\bullet$ $\bullet$ $\bullet$          |
| 5                       | <b>Brasil</b>  | BR@gmail.com      | Usuario               | <b>Brasil</b>      | $\bullet$ $\sigma$ $\bullet$           |
| 6                       | Chile          | CL@gmail.com      | Usuario               | Chile              | $\bullet \boxed{c} \boxed{1}$          |
| 7                       | Colombia       | CO@gmail.com      | Usuario               | Colombia           | $\bullet$ $\bullet$ $\bullet$          |
| 8                       | Costarica      | CR@gmail.com      | Usuario               | Costa Rica         | $\blacksquare$<br>$\bullet$            |
| 9                       | Ecuador        | EC@gmail.com      | Usuario               | Ecuador            | $\mathbf{z}$ $\mathbf{r}$<br>$\bullet$ |
| 10                      | Salvador       | SV@gmail.com      | <b>Usuario</b>        | <b>El Salvador</b> | $\bullet$ $\sigma$ $\bullet$           |

*Ilustración 29 Módulo de administración general: Usuarios*

La siguiente sección es "países", aquí podemos ver y modificar si es necesario la información general de cada uno de los países, además existe la posibilidad de agregar países por si en un futuro se integran nuevos a la RIOOD.

|       |           |        |                                                                                                    | A Notificaciones 7                                                                                                    | Más opciones v  |
|-------|-----------|--------|----------------------------------------------------------------------------------------------------|----------------------------------------------------------------------------------------------------|-----------------|
|       |           |        | Agregar nuevo país                                                                                                    | ÷<br>Todo<br>Buscar                                                                                                    | <b>Buscar</b>   |
| Id 1: | País      | Código | <b>Descripción</b>                                                                                                    | Descripción2                                                                                                    | <b>Acciones</b> |
|       | Argentina | AR     | Integrantes (año de ingreso)<br>1. Instituto Nacional contra la<br>Discriminación, Racismo y la<br>Xenofobia (2007)<br>2. Federación Argentina LGBT<br>(2007) Asamblea Permanente<br>por los Derechos Humanos<br>(2010)<br>3. Comunidad Heterosexual<br>Argentina (2010)<br>4. Instituto de Políticas Públicas<br>en Derechos Humanos del<br>MERCOSUR (2013 país sede)<br>5. Centro Internacional para la<br>Promoción de los Derechos | La Constitución de la Nación<br>Argentina no prohíbe la<br>discriminación expresamente,<br>pero en los artículos 16, 14, 14<br>bis y 37 se hace referencia a la<br>igualdad de oportunidades<br>entre "varones y mujeres"<br>para el acceso a cargos<br>electivos y partidarios; así<br>como a condiciones dignas y<br>equitativas en el marco laboral<br>y beneficios de seguridad<br>social.<br>Argentina cuenta con la ley<br>Nacional N.º 23.592 que | В<br>$\bullet$  |

*Ilustración 30 Módulo de administración general: Países*

"Historial" es la sección en la que podemos ver todos los cambios que se han realizado, por parte de los administradores y de los usuarios por país esto con la finalidad de poder rastrear movimientos realizados anteriormente, si el movimiento fue una edición se muestra la información contenida antes del cambio, lo cual permite poder volver a esta información si es necesario.

La última sección de este módulo es la de "periodo", es importante aclarar que el sistema permite tener periodos diferentes en el sistema y en el atlas. Al cambiar a un nuevo periodo con preguntas distintas, el periodo en el que los usuarios agreguen sus respuestas puede ser largo y durante este tiempo el atlas puede mostrar información del periodo anterior, una vez que la información de un nuevo periodo haya sido cargada y verificada el periodo del atlas se puede modificar a este periodo para mostrar la información más reciente.

|                             |                 |      |                |                        |                | A Notificaciones 7   | Más opciones v                |  |
|-----------------------------|-----------------|------|----------------|------------------------|----------------|----------------------|-------------------------------|--|
|                             |                 |      |                | Agregar nuevo periodo  |                |                      |                               |  |
|                             | Periodo sistema | 2018 | $\div$         | Cambiar periodo        | Periodo atlas  | 2018                 | Cambiar periodo<br>÷          |  |
| $Id \downarrow \frac{1}{2}$ | Periodo         |      |                | Periodo sistema actual |                | Periodo atlas actual | <b>Acciones</b>               |  |
|                             | 2018            |      | $\checkmark$   |                        | $\checkmark$   |                      | $\bullet$ $\bullet$ $\bullet$ |  |
| $\overline{2}$              | 2019            |      | $\pmb{\times}$ |                        | $\pmb{\times}$ |                      |                               |  |
| $\overline{3}$              | 2020            |      | $\mathbf x$    |                        | ×              |                      | $\bullet$ $\sigma$ $\bullet$  |  |

*Ilustración 31 Módulo de administración general: Periodos*

Al igual que el módulo de usuario por país este módulo cuenta con un botón que permite cerrar la sesión.

Es importante señalar que si el navegador se cierra la sesión igual se da por finalizada, al igual que después de cierto periodo de tiempo de inactividad (30 minutos), al intentar realizar alguna acción, el sistema redirigirá al usuario a la pantalla de login.

Todos los formularios cuentan con información debajo de cada campo que pretenden ayudar al usuario a entender que tipo de información deben de capturar o en qué lugar se visualizará lo que ingrese. Además, todos los formularios están validados, para que al ingresar información no haya errores, por ejemplo, al agregar una pregunta este debe de pertenecer a un tema, si el administrador no selecciona el tema al que pertenece, no se guardaran la pregunta y el sistema le mostrará que debe de seleccionar uno.

## **3.4 Despliegue**

El CONAPRED mantiene todos sus servicios en la plataforma Azure de Microsoft. Azure es un conjunto de servicios en la nube para ayudar a las organizaciones a satisfacer sus necesidades comerciales, otorga la libertad de crear, administrar e implementar aplicaciones.

La aplicación web desarrollada únicamente estaba visible en la red interna del CONAPRED, se encontraba alojado en un servidor virtual que se usa para pruebas: el llamado entorno de desarrollo.

Una vez concluido el sistema el Ing. Carlos Arzate facilito la información necesaria para poder acceder a través de SSH al servidor en el cual se alojará el proyecto para su visualización desde cualquier equipo con acceso a internet. Dicho servidor ya contaba con las configuraciones necesarias para poder alojar el proyecto.

## **3.4.1 Migración del proyecto**

La migración del proyecto al servidor asignado fue un procedimiento sencillo. El tener nuestro código fuente alojado en un repositorio remoto, facilitó totalmente el proceso, este se muestra a continuación:

Las siguientes ilustraciones muestran el proceso realizado en un ambiente local, por lo cual la ruta que se observa en las imágenes es xampp/htdocs/, cuando la ruta en el servidor es /var/www/html/. El proceso mostrado fue el mismo que se realizó para clonar el proyecto en el servidor asignado.

El primer paso fue entrar a gitlab, el lugar en donde esta alojada el código fuente. Aquí se encuentra una opción que nos permite clonar el proyecto en cualquier servidor.

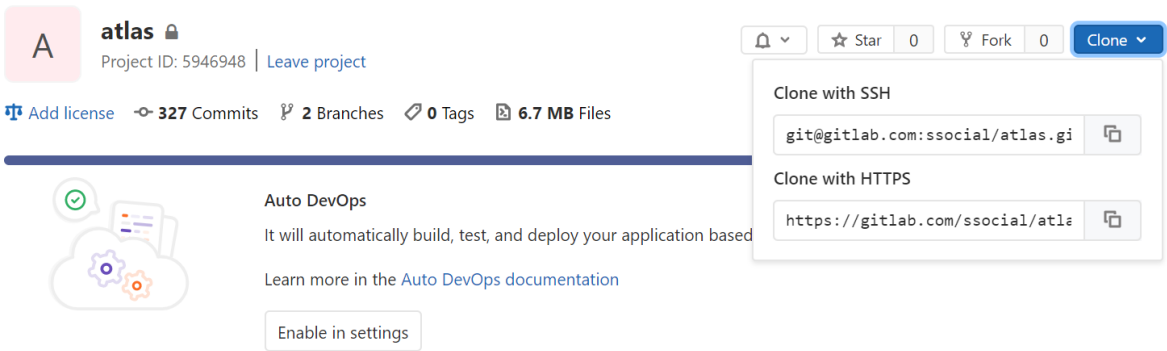

*Ilustración 32 Gitlab: clonar proyecto*

Basta únicamente con copiar el enlace que se encuentra debajo del texto "Clone with HTTPS".

Lo siguiente fue acceder al servidor mediante SSH, es importante mencionar que este servidor ya contaba con las configuraciones necesarias, además ya tenía instalado Git, Composer, PHP, MariaDB y Apache, componentes necesarios para general el proyecto de Laravel.

Una vez posicionado en la ruta correcta se debe ejecutar el comando copiado en el paso anterior. Este comando descargara todo el código fuente del proyecto.

MINGW64:/c/xampp/htdocs/atlas/atlas-riood  $\Box$  $\times$ 64 /c/xampp/htdocs/atlas  $\lambda$ git clone https://carlosals@bitbucket.org/carlosals/atlas-riood.git Cloning into 'atlas-riood'... remote: Counting objects: 3785, done. remote: Compressing objects: 100% (1009/1009), done.<br>Receivingremote: Total 3785 (delta 2757), reused 3740 (delta 2725)<br>Receiving objects: 100% (3785/3785), 6.05 MiB | 1.19 MiB/s, done.<br>Resolving deltas: 100% (2757/2757), sistemas1@SI\_09 MINGW64 /c/xampp/htdocs/atlas  $$1s$ atlas-riood/ \$ cd atlas-riood/ sistemas1@SI\_09 MINGW64 /c/xampp/htdocs/atlas/atlas-riood (master)  $$1s$ app/<br>artisan\* composer.json<br>composer.lock tests/ database/ public/ routes/ readme.md package.json server.php webpack.mix.js bootstrap/ config/ phpunit.xml resources/ storage/ istemas1@SI\_09 MINGW64 /c/xampp/htdocs/atlas/atlas-riood (master) S

*Ilustración 33 Clonado proyecto de gitlab*

El siguiente paso fue configurar algunos permisos, los directorios storage y bootstrap/cache deben tener permisos de escritura por el servidor web.

| MINGW64:/c/xampp/htdocs/atlas/atlas-riood                                                     |  | X            |
|-----------------------------------------------------------------------------------------------|--|--------------|
| sistemas1@SI_09 MINGW64 /c/xampp/htdocs/atlas/atlas-riood (master)<br>\$ chmod -R 755 storage |  | $\wedge$     |
| sistemas1@SI_09 MINGW64 /c/xampp/htdocs/atlas/atlas-riood (master)<br>$$1s -1$<br>total 190   |  |              |
| drwxr-xr-x 1 sistemas1 1049089<br>0 nov. $2 \, 14:41 \, \text{app}$                           |  |              |
| 1697 nov. 2 14:41 artisan*<br>-rwxr-xr-x 1 sistemas1 1049089                                  |  |              |
| 0 nov. $2 \t14:41$ bootstrap/<br>drwxr-xr-x 1 sistemas1 1049089                               |  |              |
| 1503 nov. $2 \t14:\overline{41}$ composer.json<br>-rw-r--r-- 1 sistemas1 1049089              |  |              |
| -rw-r--r-- 1 sistemas1 1049089 151832 nov. 2 14:41 composer.lock                              |  |              |
| drwxr-xr-x 1 sistemas1 1049089<br>0 nov. $2 \; 14:41 \; contig/$                              |  |              |
| 0 nov. $2 \t14:41$ database/<br>ldrwxr-xr-x 1 sistemas1 1049089                               |  |              |
| 1084 nov. 2 14:41 package.json<br>-rw-r--r-- 1 sistemas1 1049089                              |  |              |
| 1074 nov. 2 14:41 phpunit.xml<br>-rw-r--r-- 1 sistemas1 1049089                               |  |              |
| drwxr-xr-x 1 sistemas1 1049089<br>0 nov. $2 \; 14:41 \; \text{public}$                        |  |              |
| 3471 nov. 2 14:41 readme.md<br>-rw-r--r-- 1 sistemas1 1049089                                 |  |              |
| ldrwxr-xr-x 1 sistemas1 1049089<br>0 nov. $2 \t14:41$ resources/                              |  |              |
| 0 nov. $2 \; 14:41 \; \text{routers}$<br>drwxr-xr-x 1 sistemas1 1049089                       |  |              |
| 584 nov. 2 14:41 server.php<br>-rw-r--r-- 1 sistemas1 1049089                                 |  |              |
| drwxr-xr-x 1 sistemas1 1049089<br>0 nov. $2 \t14:41 \tstorage/$                               |  |              |
| drwxr-xr-x 1 sistemas1 1049089<br>0 nov. $2 \, 14:41 \, \text{tests}$                         |  |              |
| 2 14:41 webpack.mix.js<br>-rw-r--r-- 1 sistemas1 1049089<br>564 nov.                          |  |              |
|                                                                                               |  | $\checkmark$ |

*Ilustración 34 Configuración de permisos en el proyecto*

Lo siguiente fue instalar y actualizar las dependencias del proyecto con Composer, esto se realiza ejecutando el comando: *composer install* y *composer Update* respectivamente.

| MINGW64:/c/xampp/htdocs/atlas/atlas-riood                                                                                                    |  |          |
|----------------------------------------------------------------------------------------------------|--|----------|
| sistemas1@SI_09 MINGW64 /c/xampp/htdocs/atlas/atlas-riood (master)<br>\$ composer install<br>Loading composer repositories with package information<br>Installing dependencies (including require-dev) from lock file |  | $\wedge$ |
| Package operations: 71 installs, 0 updates, 0 removals<br>- Installing kylekatarnls/update-helper (1.2.0): Loading from cache                                                                                         |  |          |
| - Installing symfony/polyfill-ctype (v1.12.0): Loading from cache                                                                                                    |  |          |
| - Installing vlucas/phpdotenv (v2.6.1): Loading from cache                                                                                                    |  |          |
| - Installing symfony/css-selector (v4.3.5): Loading from cache                                                                                                    |  |          |
| - Installing tijsverkoyen/css-to-inline-styles (2.2.1): Loading from cache                                                                                                    |  |          |
| - Installing symfony/polyfill-mbstring (v1.12.0): Loading from cache                                                                                                    |  |          |
| - Installing symfony/var-dumper (v3.4.32): Loading from cache                                                                                                    |  |          |
| - Installing symfony/routing (v3.4.32): Loading from cache<br>- Installing symfony/process (v3.4.32): Loading from cache                                                                                              |  |          |
| - Installing paragonie/random_compat (v2.0.18): Loading from cache                                                                                                    |  |          |
| - Installing symfony/polyfill-php70 (v1.12.0): Loading from cache                                                                                                    |  |          |
| - Installing symfony/http-foundation (v3.4.32): Loading from cache                                                                                                    |  |          |
| - Installing symfony/event-dispatcher-contracts (v1.1.7): Loading from cache                                                                                                    |  |          |
| - Installing symfony/event-dispatcher (v4.3.5): Loading from cache                                                                                                    |  |          |
| - Installing psr/log (1.1.0): Loading from cache                                                                                                    |  |          |
| - Installing symfony/debug (v3.4.32): Loading from cache                                                                                                    |  |          |
| - Installing symfony/http-kernel (v3.4.32): Loading from cache                                                                                                    |  |          |
| - Installing symfony/finder (v3.4.32): Loading from cache                                                                                                    |  |          |

*Ilustración 35 Instalando dependencias del proyecto*

Una vez que se instalaron las dependencias del proyecto, se debe de editar el archivo .env de laravel, este archivo contiene los datos de configuración necesarios para la correcta ejecución del proyecto, en dicho archivo se ingresan los datos para realizar la conexión con la base de datos.

| $\mathbf{1}$   | APP NAME=Atlas riood                                        |
|----------------|-------------------------------------------------------------|
| $\overline{2}$ | APP ENV=local                                               |
| 3              | APP KEY=base64:xrrYASjHMe4LSGNiFYOIehrXpuY8U5a2HJ0GIYrKkOg= |
| 4              | APP DEBUG=true                                              |
| 5              | APP LOG LEVEL=debug                                         |
| 6              | APP URL=http://localhost                                    |
| $\overline{7}$ |                                                             |
| 8              | DB CONNECTION=mysql                                         |
| 9              | DB HOST=127.0.0.1                                           |
| 10             | DB PORT=3306                                                |
| 11             | DB DATABASE=atlas                                           |
| 12             | DB USERNAME=root                                            |
| 13             | <b>DB PASSWORD=</b>                                         |
| 14             |                                                             |
| 15             | <b>BROADCAST DRIVER=log</b>                                 |
| 16             | CACHE DRIVER=file                                           |
| 17             | SESSION DRIVER=file                                         |
| 18             | QUEUE DRIVER=sync                                           |
| 19             |                                                             |

*Ilustración 36 Archivo de configuración .env*

Por medidas de seguridad cada proyecto de Laravel cuenta con una clave única que se crea en el archivo .env al iniciar el proyecto. Para generar esta clave se debe de ejecutar el siguiente comando: *php artisan key:generate.*

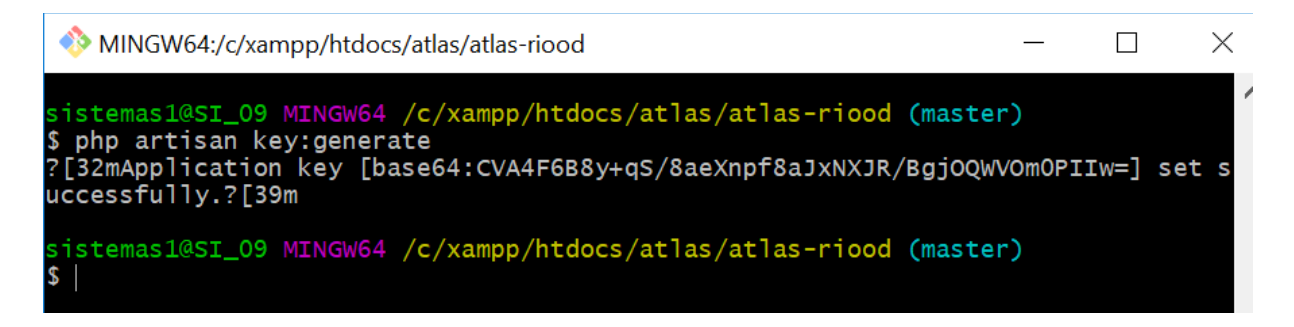

Después de completar el paso anterior se ha terminado de clonar el proyecto, lo siguiente es crear la base de datos. Mediante el navegador web accedemos al phpMyAdmin del servidor de desarrollo en el que estaba alojado la aplicación, ahí seleccionaremos nuestra base de datos y la exportaremos, este proceso nos generara un archivo que contiene el respaldo de dicha base.

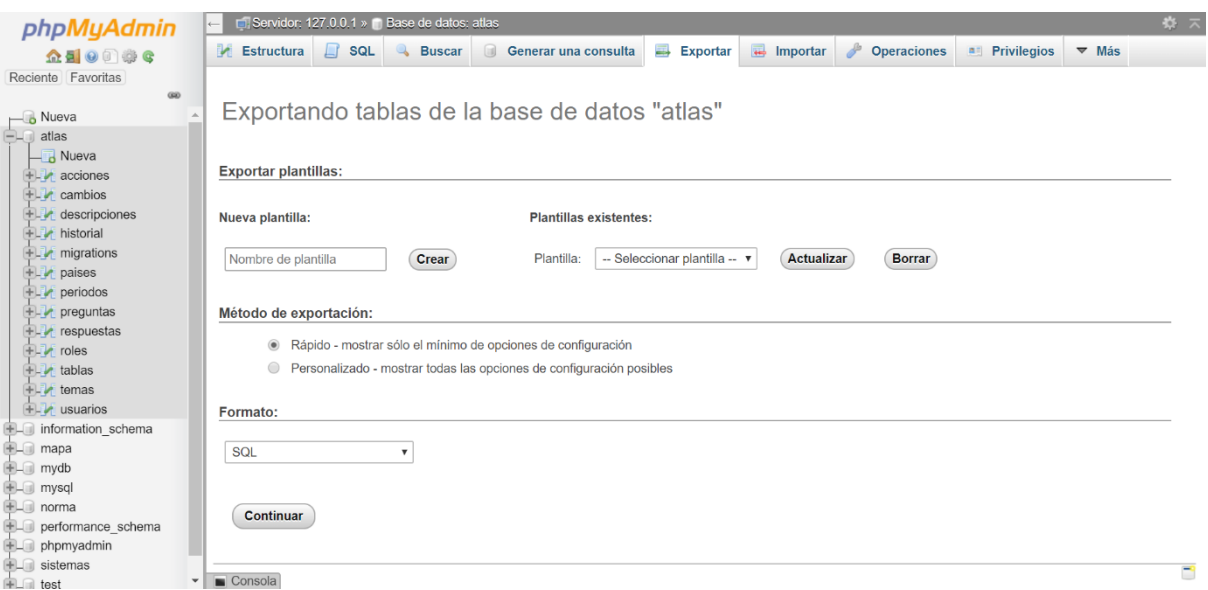

#### *Ilustración 37 Exportando base de datos*

Después de haber exportado la base de datos del servidor de desarrollo, mediante el navegador web igual se accede al phpMyAdmin del servidor en el que clonamos el proyecto, lo siguiente es importar la base de datos.
|                                                                                                    | Servidor: 127.0.0.1 » Base de datos: atlas                                 |                                                                                                    |                                                                                     |                                                                                                    |                      | 档                                                            |
|----------------------------------------------------------------------------------------------------|----------------------------------------------------------------------------|----------------------------------------------------------------------------------------------------|-------------------------------------------------------------------------------------|----------------------------------------------------------------------------------------------------|----------------------|--------------------------------------------------------------|
| <b>Estructura</b><br>$\Box$ sq.                                                                                                    | $\begin{array}{c} \square \end{array}$<br>Generar una consulta             | $\rightarrow$ Exportar                                                                                                    | $\Box$ Importar                                                                     | d<br><b>Operaciones</b>                                                                                                    | <b>A Privilegios</b> | $\nabla$ Más                                                 |
|                                                                                                    |                                                                            |                                                                                                    |                                                                                     |                                                                                                    |                      |                                                              |
|                                                                                                    |                                                                            |                                                                                                    |                                                                                     |                                                                                                    |                      |                                                              |
| Nueva carpeta<br>Organizar *                                                                                                    |                                                                            | E +                                                                                                    | $\bullet$                                                                           |                                                                                                    |                      |                                                              |
| Notebooks<br>$\hat{\phantom{a}}$<br>Nombre<br><b>Pictures</b><br>Este equipo<br><b>Descargas</b><br><b>E</b> Documentos<br><b>Escritorio</b><br><b>E</b> Imágenes<br>Música<br>$\vee$ <<br><b>D</b> . Ohietos 3D |                                                                            |                                                                                                    | $\rightarrow$                                                                       |                                                                                                    |                      |                                                              |
| Nombre:                                                                                                    |                                                                            | Abrir                                                                                                    | $\checkmark$                                                                        |                                                                                                    |                      |                                                              |
|                                                                                                    | At<br><b>O</b> Abrir<br>틉<br>B<br>C<br>Im<br>an<br>$\cap$<br>O<br>Formato: | <b>Buscar</b><br>« Documentos > dumps<br>mapa datos completos<br>$\blacksquare$ mapa1204<br>$\blacksquare$ mapa3004<br>Modelo SCV<br>$\Box$ produccion0910<br>$\overline{\phantom{1}}$ sistemas0905<br>sistemasLocal0306<br>sistemasramon | Importando en la base de datos "atlas"<br>↓ ひ Buscar en dumps<br>Todos los archivos | $\times$<br>م<br>$\Box$<br>Fecha de modificación<br>06/05/2019 02:25 p.<br>12/04/2019 09:57 a.<br>30/04/2019 05:19 p.<br>10/05/2019 02:51 p.<br>09/10/2019 10:48 a.<br>09/05/2019 01:16 p.<br>03/06/2019 10:29 a.<br>06/06/2019 11:38 a.<br>Cancelar |                      | le tiempo PHP. (Esto podría ser un buen método para importar |

*Ilustración 38 Importando base de datos*

<span id="page-72-0"></span>Concluido lo anterior se ha completado la importación de la base de datos y el proyecto se ha terminado de migrar.

El Ing. Carlos Arzate es quien administra los servidores, él fue el encargado de continuar con el proceso para que el atlas contará con un DNS.

La dirección de la aplicación web es la siguiente:

<http://atlas.redriood.org/>

## **3.4.2 Presentación**

El día 24 de octubre de 2019 en la Secretaría de Relaciones Exteriores se llevó a cabo una reunión en línea, en la que estuvieron presentes la mayoría de los países integrantes de la RIOOD. En dicha reunión se presentó el "Atlas del Derecho a la No Discriminación en Iberoamérica". La presidenta del CONAPRED, Alexandra Haas Paciuc, así como la Subdirectora de Asuntos Internacionales, Alma Delia Ramírez Rojas fueron las encargas de dicha presentación.

Los países integrantes de la RIOOD presentes en dicha reunión se mostraron satisfechos con la aplicación web desarrollada y llegaron al acuerdo de revisar la información disponible en el sitio y enviar comentarios antes del 25 de noviembre del 2019.

<span id="page-73-0"></span>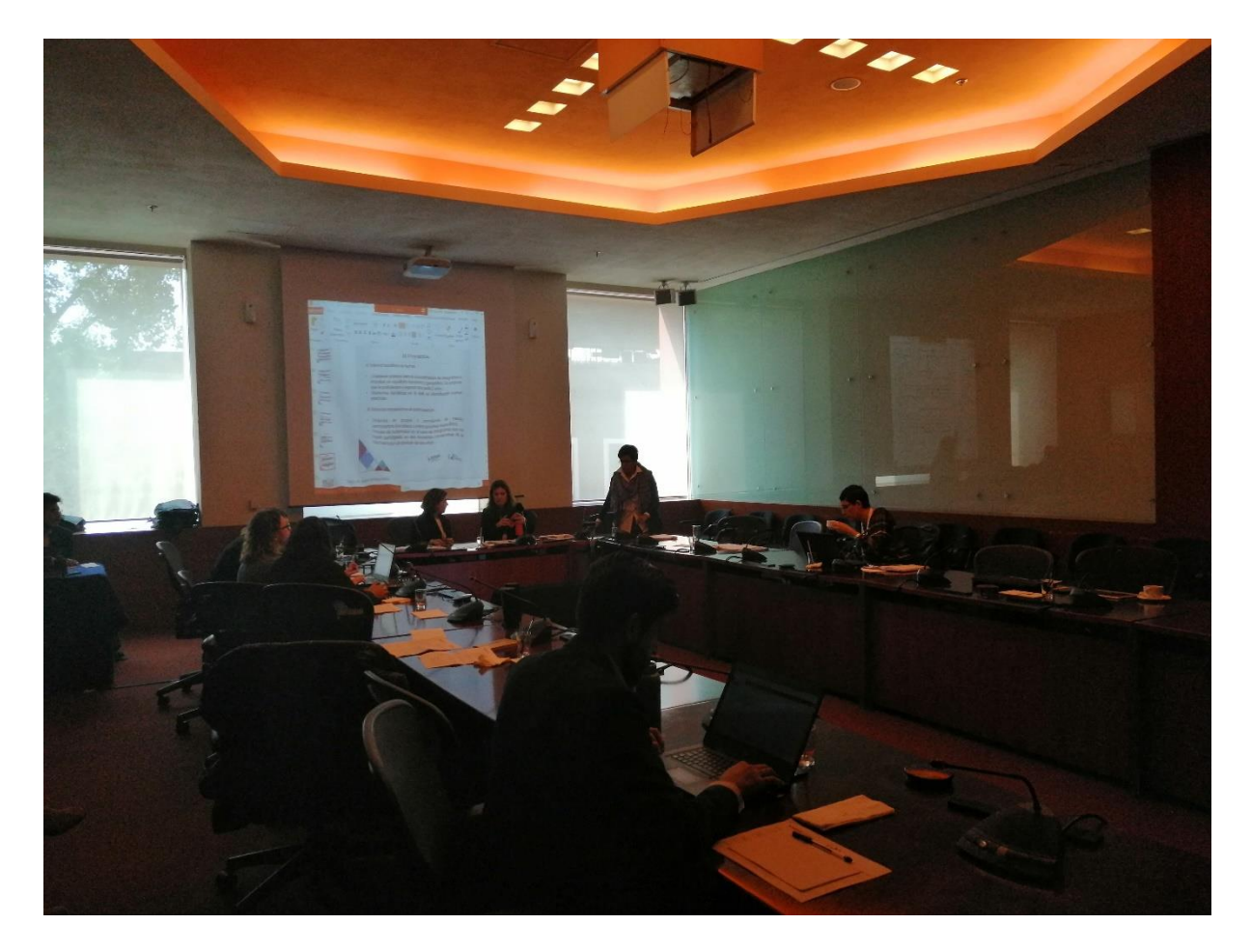

*Ilustración 39 Reunión en línea con integrantes de la RIOOD*

<span id="page-74-0"></span>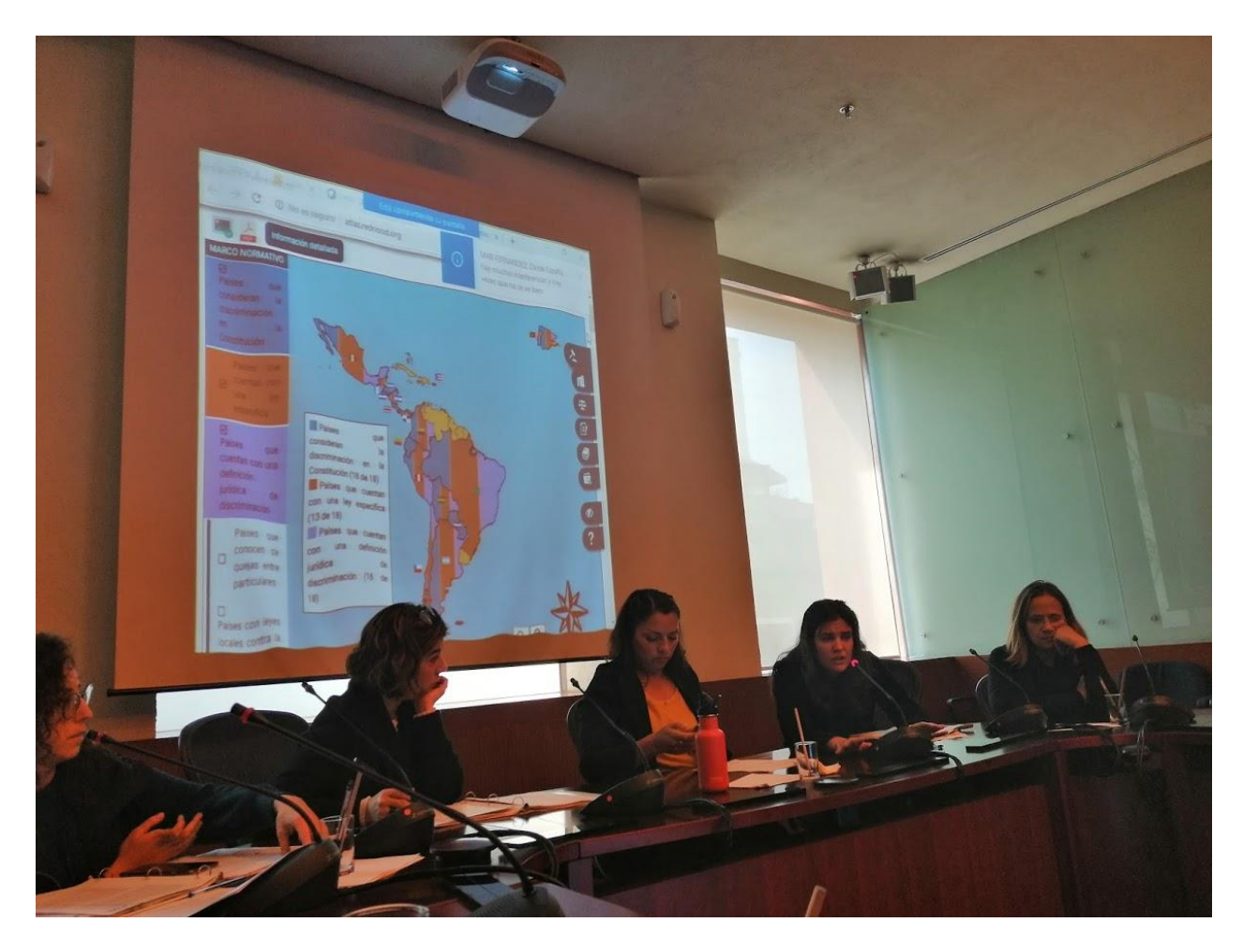

*Ilustración 40 Presentación del Atlas*

# **Conclusiones**

El desarrollo de este proyecto marca un antes y un después en mi vida profesional, al ser el primer proyecto que desarrollo para resolver una problemática real y que servirá como fuente de consulta para el público en general y que además permitirá a los países involucrados en el proyecto poder seguir creciendo en el ámbito de la lucha contra la discriminación.

El proyecto ha dejado un gran aprendizaje en todas las personas involucradas, ya que este fue un proyecto multidisciplinario en el que el trabajo en equipo fue algo primordial que permitió cumplir con los objetivos establecidos desde el inicio del proyecto.

Cabe destacar que el CONAPRED cuenta con varios estudiantes y egresados de distintas carreras y universidades, que realizan su servicio social, así como sus prácticas profesionales, siempre trabajando en proyectos reales y que permiten el crecimiento académico y profesional en estas personas.

Este proyecto además ha dejó sentadas las bases para el desarrollo de un atlas similar, pero a nivel nacional, el cual ya ha sido desarrollado completamente, se puede ver el producto de este proyecto en la siguiente dirección:

### <http://mapadiscriminacionmexico.conapred.org.mx/>

El CONAPRED ha comenzado con la difusión del sitio anterior, varios estados de la republica han publicado un enlace a dicho sitio en sus sitios web oficiales y se muestran muy dispuestos a cooperar en la actualización de la información mostrada.

## **Bibliografía y Referencias**

Beati, H. (2015). *PHP: creación de páginas web dinámicas*. Buenos Aires, Argentina: Alfaomega Grupo Editor Argentino.

Chacon, S., Straub, B. (2014). *Pro Git.* Apress. Recuperado de https://gitscm.com/book/en/v2

Github. (2019). *A DOMPDF Wrapper for Laravel.* Recuperado de https://github.com/barryvdh/laravel-dompdf

jQuery. (2019). *jQuery API*. Recuperado de: https://api.jquery.com

Laravel. (2019). *Installation.* Recuperado de: https://laravel.com/docs/5.4

Luján, J. D. (2016). H*TML5, CSS y JAVASCRIPT: crea tu web y apps con el estándar de desarrollo*. México: Alfaomega.

MySQL. (2019). *MySQL Workbench.* Recuperado de https://dev.mysql.com/doc/workbench/en/

Palacios, D. (2019). *Curso de Laravel desde cero*. Recuperado de https://styde.net/laravel-5/

Pavón, J. (2015). *Creación de un sitio web con PHP y MySQL*. Madrid: Ra-Ma.

Rressman, R.S. (2010). Ingeniería de Software. Un enfoque práctico. México: Mc Graw Hill Interamericana Editores, S.A. de C.V.

Sanchez, S., Silicia, M.A. y Rodríguez, D. (2011). *Ingeniería del Software: un enfoque desde la guía SWEBOK.* México: Alfaomega.

## Documento de requerimientos

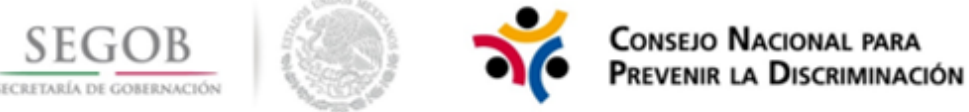

## DIRECCIÓN DE PLANEACIÓN ADMINISTRACIÓN Y FINANZAS SUBDIRECCIÓN DE INFORMÁTICA

Análisis de Requerimiento del Atlas Iberoamericano de la no Discriminación

#### Problemática, objetivo y descripción del Servicio

#### Objetivo de la Solicitud

El objetivo del sistema es la creación y publicación de la herramienta digital (atlas) de consulta en línea con información georreferenciada sobre temas específicos para identificar, de manera gráfica, el avance y desarrollo de la protección del derecho a la igualdad y la no discriminación en Iberoamérica.

#### Problemática Identificada

Durante la IV Reunión Extraordinaria de la Red Iberoamericana de Organismos y Organizaciones contra la Discriminación (RIOOD) que se llevó a cabo en Buenos Aires, Argentina en agosto de 2016, se acordaron diversas actividades, entre ellas, la elaboración de un Estudio sobre discriminación en Iberoamérica. No existe una herramienta que permita conocer la situación de los países en el ámbito de la no discriminación.

Breve descripción del Sistema de Atlas Iberoamericano de la no Discriminación

El sistema se basa en cuestionaros que el administrador general registrará para cada usuario de cada país, una vez que los usuarios contesten las preguntas, el administrador general deberá autorizar la publicación en el atlas interactivo, permitiendo a todos los usuarios del portal el juego de filtros y sub filtros para la obtención de información.

#### Horizonte de evaluación, costos y beneficios

#### Tiempo de desarrollo

Se está considerando un tiempo de desarrollo de 24 semanas.

El sistema deberá ser desarrollado bajo la plataforma libre PHP, así como el gestor de la base de datos MySQL.

Deberá ser compatible con Microsoft Windows 7, 8, 8.1, 10, OSX 10

#### Descripción de los principales beneficios

El atlas permitirá observar la situación de la no discriminación en los países que pertenecen a la RIOO con base en algunos parámetros establecidos al inicio del proyecto.

Se podrá recopilar y actualizar fácilmente la información mediante el sistema de cuestionarios a los cuales los países tendrán acceso.

#### Riesgos asociados

Si no contamos con un sistema así, no se puede tener la noción de la situación de los países en el ámbito de la no discriminación, hay un desconocimiento de información sobre este tema.

#### **Requerimientos**

#### Página principal

- · En el header de la página principal debe de tener el logotipo del atlas a desarrollar o en su defecto el de la RIOOD y el de la SEGIB (Secretaría General Iberoamericana), los cuales deben de redirigir a sus respectivos sitios web.
- Dentro del header debe de existir un enlace que mande a la paginan de login en la que los usuarios puedan acceder a los módulos de administración.
- · Al entrar a la página principal se deberá de mostrar una ventana emergente en la cual se mostrará la descripción del sitio y las funciones de este mismo. esta ventana deberá poder cerrarse mediante un botón.
- · Mapa del continente americano, además de los países europeos: España y Portugal.
- Al pasar el cursor sobre un país integrante de la RIOOD se deberá de mostrar el nombre de dicho país.

 $\overline{\phantom{a}}$ 

- Al hacer clic sobre un país integrante de la RIOOD se deberá de mostrar una ventana emergente con información general de este país. Dentro de esta ventana deberá de haber un botón que permita extraer dicha información en un documento PDF.
- El mapa tendrá una serie de botones que permitan hacer zoom sobre este.
- Menú en el cual se encuentren los temas de los que se desprenden los indicadores de la página, además de cada uno de los temas deberá de existir un elemento dentro del menú que permita mostrar todos los indicadores independientemente del tema al que pertenezca.
- Dentro del menú mencionado anteriormente deberá de haber una opción que permita mostrar la ventana emergente con la descripción de la página.
- · Al posicionarse sobre cada elemento del menú anterior se deberá de mostrar una descripción de este mismo.
- · Al hacer clic sobre algún tema del menú se mostrará la lista de indicadores que pertenecen a este tema, esta lista deberá de desplegarse dentro del mapa.
- Al seleccionar uno de los indicadores el mapa deberá de iluminar de un color diferente a los países que cumplan con dicho filtro. Se podrán seleccionar hasta tres indicadores, en el caso de que un país cumpla con más de un filtro, deberá de iluminarse con dos o tres colores.
- Al seleccionar uno de los indicadores deberá de desplegarse una sección debajo del mapa en la cual se muestre información complementaria al indicador seleccionado por cada país. Esta información podrá exportarse en un documento PDF. La aplicación debe de permitir la descarga de una imagen en formato PNG o JPG en donde se muestre el mapa con los países que cumplen con los filtros activados, dentro del mapa deberá de haber un recuadro que indique que indicadores se ven reflejados en dicha imagen.
- · Si se deselecciona un filtro la información complementaria y el color de dicho indicador sobre cada país que cumpla con este filtro deberán de desaparecer.
	- El número máximo de filtros a seleccionar es de tres.
	- · El footer de la página, deberá contener en una lista horizontal la bandera de cada uno de los países integrantes de la RIOOD.
- · Al hacer clic sobre la bandera de un país del footer, se mostrará una ventana en la cual se mostrarán las organizaciones de dicho país que componen a la RIOOD.
- · Debajo de las banderas se deberá de mostrar los datos de contacto de la Secretaría Técnica de la RIOOD, junto con los iconos de las redes sociales de la RIOOD (Facebook y Twitter).
- La página de login deberá de contener el header y footer con las características ya mencionadas.
- La página de login únicamente deberá de mostrar un formulario en el cual se pueda capturar el nombre del usuario, así como su contraseña, acompañado de un botón que permita enviar los datos capturados, si el usuario y contraseña son correctos se accederá al módulo de usuario por país o al módulo de administración general según los permisos del usuario. Si los datos son incorrectos se regresará a la misma página de login mostrando un mensaje que diga al usuario que sus datos son incorrectos.

#### Módulo de usuario por país

El header de esta sección contendrá el logo del atlas, el cual deberá redirigir a la página principal. Dentro del header se habrá de colocar el nombre del usuario junto a la bandera de su respectivo país.

En el mismo header deberá de haber un menú de navegación con 5 secciones: preguntas, mis respuestas, notificaciones, información de mi país, administrar perfil.

La sección de "preguntas" mostrará todas las preguntas generadas por el administrador, si ya están contestadas se mostrará su respectiva respuesta y si no, se mostrará el campo para poder responder a la pregunta.

La página de "mis respuestas" contendrá únicamente las respuestas que ya han sido respondidos, brindando la posibilidad de editar las respuestas desde esta sección.

La sección de "notificaciones" únicamente mostrará las preguntas nuevas que el administrador generé. De igual manera las preguntas se pueden responder desde esta sección.

En el apartado de "información de mi país" se podrá consultar y editar la información que se mostrará en la página principal al hacer clic sobre un país. Además, se podrá modificar los integrantes de su país que componen a la RIOOD los cuales se muestran en la página principal al hacer clic en las banderas colocadas en el footer de dicha página.

El apartado de "administrar perfil" deberá mostrar los datos del usuario, tales como su nombre de usuario, el país al que pertenecen y su correo electrónico. Desde esta página podrá editar su nombre de usuario, correo electrónico y contraseña.

El header de este módulo debe contener las banderas de los países integrantes sin que muestra los integrantes de cada país que componen a la RIOOD.

Por último, en el menú de navegación deberá de existir un botón que permita cerrar la sesión.

Módulo de administración general

El header de este módulo deberá ser igual al del módulo de usuario por país con la diferencia de los elementos del menú de navegación deben de ser los siguientes: página principal, temas, preguntas, respuestas, notificaciones, usuarios, países, historial, periodo. El footer será del mismo estilo que en la sección del módulo de usuario por país.

La página principal de esta modulo deberá de permitir ver y editar la descripción de la página principal de todo el sitio.

En la sección de "temas" se podrán agregar, editar y eliminar los temas que se mostrarán en la página principal.

EL apartado de "preguntas" se generarán las preguntas que los todos los usuarios de los diferentes países deberán de responder. Es importante que cada pregunta esté ligada a uno de los temas.

La sección de "respuestas" mostrará las respuestas que los países hallan capturado, desde esta sección se podrá autorizar o no una respuesta para su visualización en la página principal. Es decir, cada respuesta debe de ser revisada y autorizada antes de su publicación.

La página de "notificaciones" únicamente mostrará las respuestas que aún no han sido revisadas y autorizadas/desautorizadas para su atención.

La página de "usuarios" deberá de mostrar una lista de los usuarios que tengan acceso al sistema, se mostrará información básica como su nombre de usuario, correo electrónico y el país al que pertenece. En esta sección se deberán de poder generar nuevos usuarios si es necesario.

La página de "países" deberá de mostrar a los 18 países integrantes de la RIOOD, así como su información mostrada en la página principal la cual podrá ser editada. Debe ser posible agregar un país, por si en un futuro algún país se integrará a la RIOOD.

En la sección de "historial" se deberán de mostrar los registros de cada movimiento que se haya realizado en el sistema, es decir cuando se agreguen temas, preguntas, usuarios, respuestas etc. Los registros deberán de mostrar la hora y fecha del cambio, así como el usuario que lo realizo.

5

Las preguntas podrán ser cambiadas cada año, por lo cual se debe de poder agregar distintos periodos, para poder generar nuevas preguntas sin afectar las que ya se han capturado anteriormente.

Al igual que el módulo de usuarios por país deberá de haber un botón que permita cerrar la sesión.

#### **Conclusión**

#### Conclusión del Análisis de desarrollo

El contar con esta herramienta permitirá tener un panorama de la situación de cada país en el tema de la no discriminación, esta información servirá a los países como retroalimentación de su situación actual.

#### Localización Geográfica

El sistema será instalado en las instalaciones del Conapred, ubicado en Dante No.14, Col.<br>LAnzures, Delegación Miguel Hidalgo, C.P. 11590, Cd. México, D.F.

6

## **Diccionario de datos**

### Diccionario de datos Atlas de Derecho a la No Discriminación en Iberoamérica

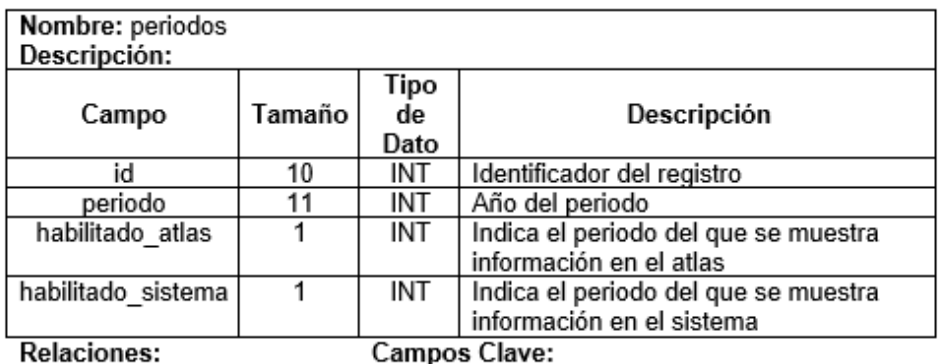

Nombre: roles Descripción: Ta Tipo de  ${\mathsf m}$ Campo Descripción Dato añ  $\mathbf{o}$ Identificador del registro **INT** id  $10$ 20 | VARCHAR | Nombre del rol que puede tener un usuario rol

**Relaciones:** 

**Campos Clave:** 

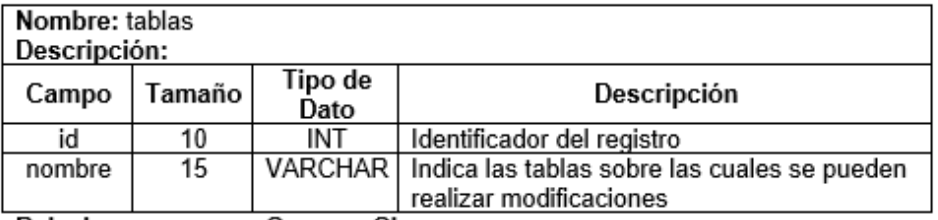

**Relaciones:** 

Campos Clave:

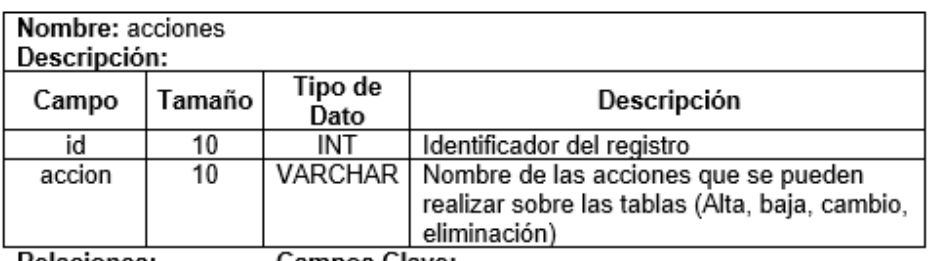

**Relaciones:** 

Campos Clave:

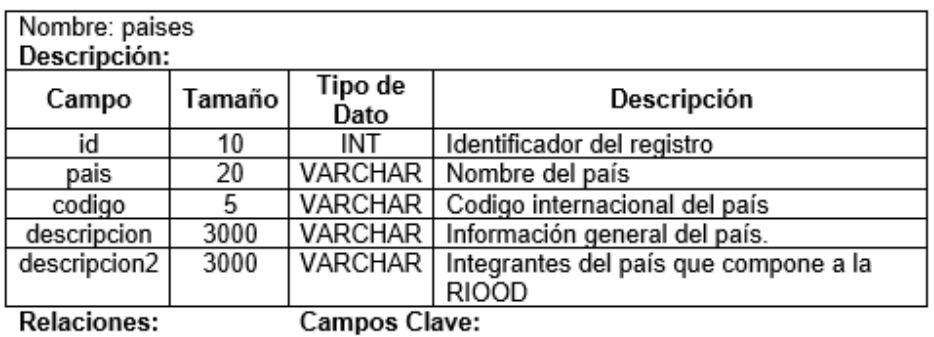

**Relaciones:** 

 $\ddagger$ 

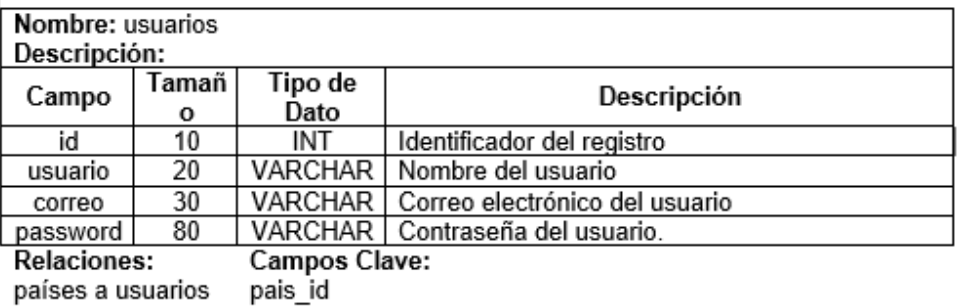

roles a usararios rol id

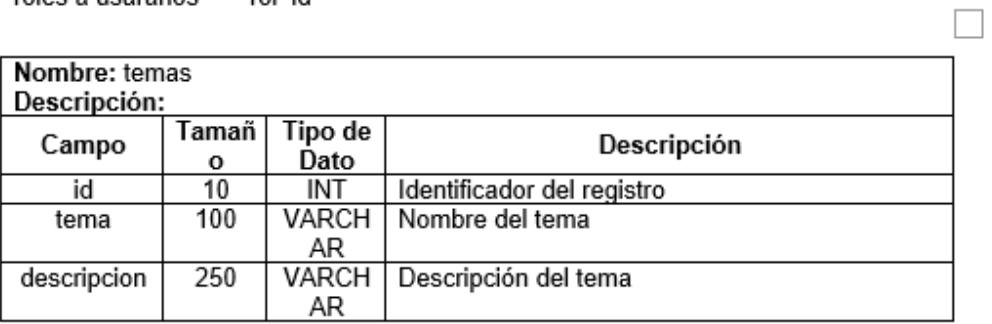

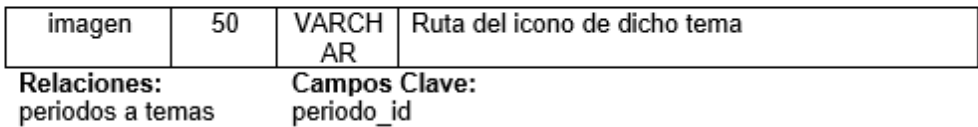

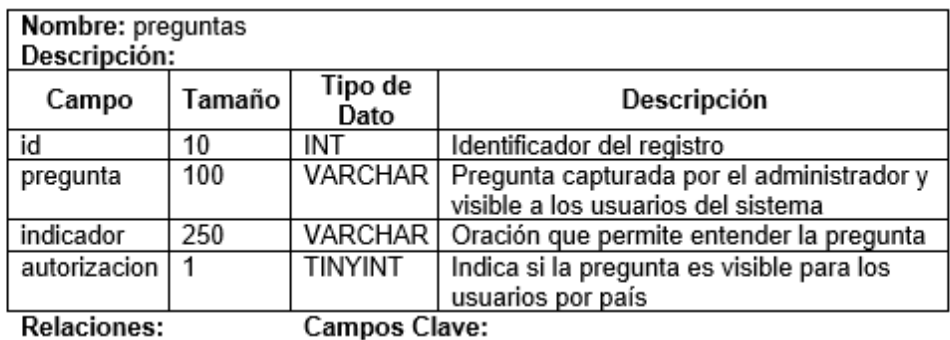

temas a preguntas

tema\_id

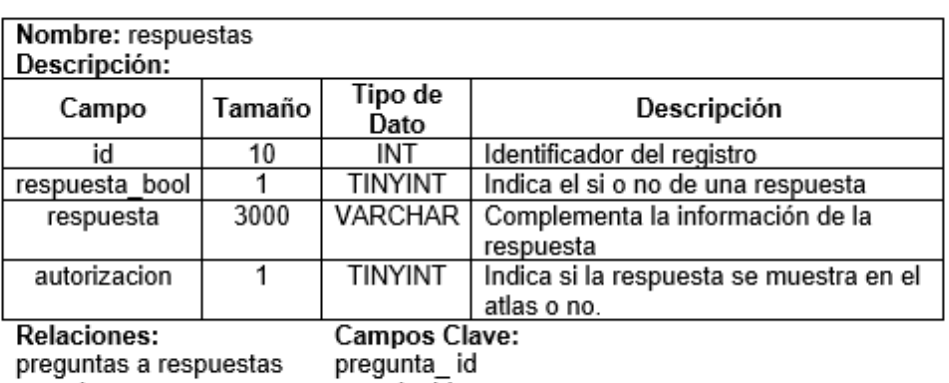

usuarios a respuestas usuario id

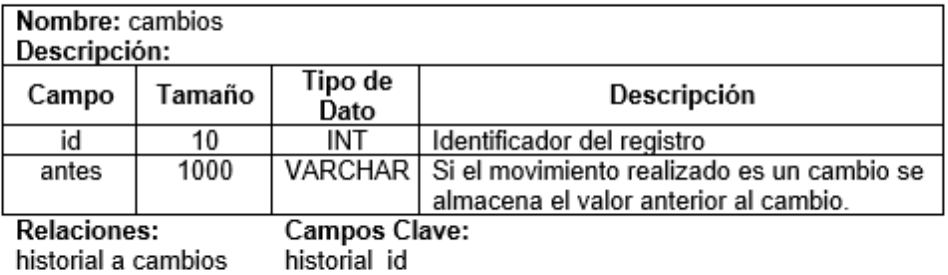

historial a cambios

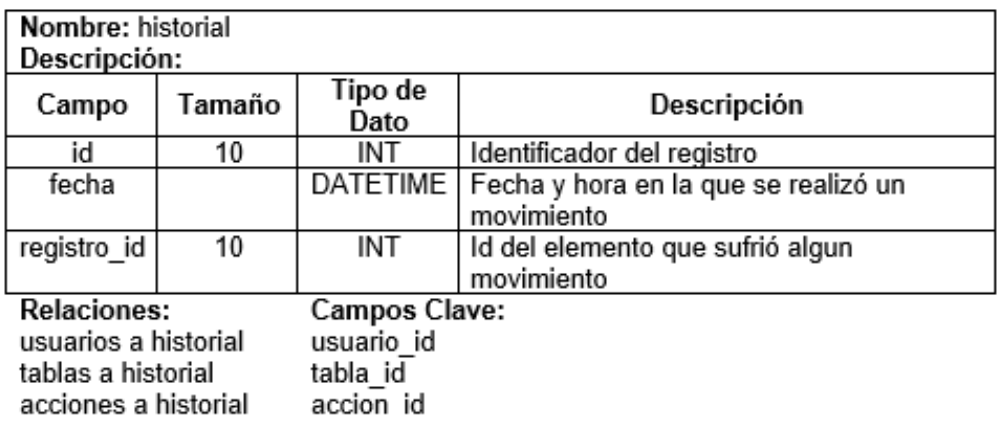

# **Índice de tablas**

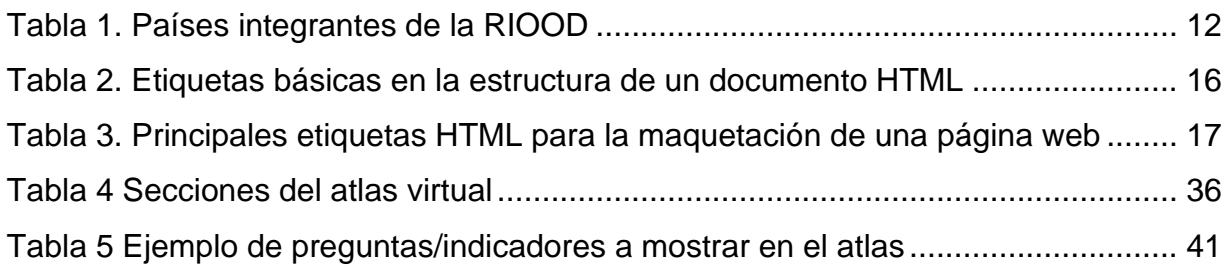

# **Índice de ilustraciones**

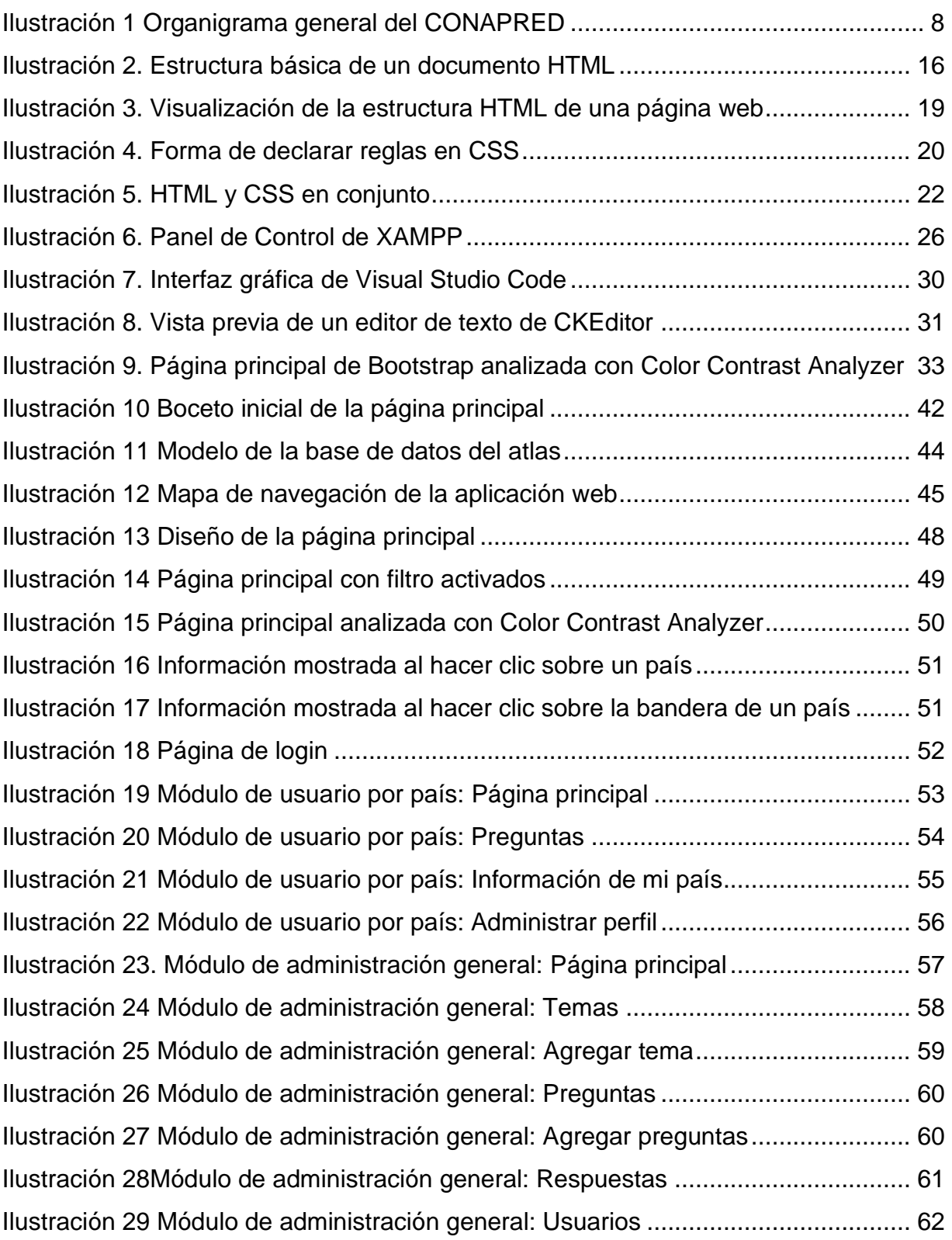

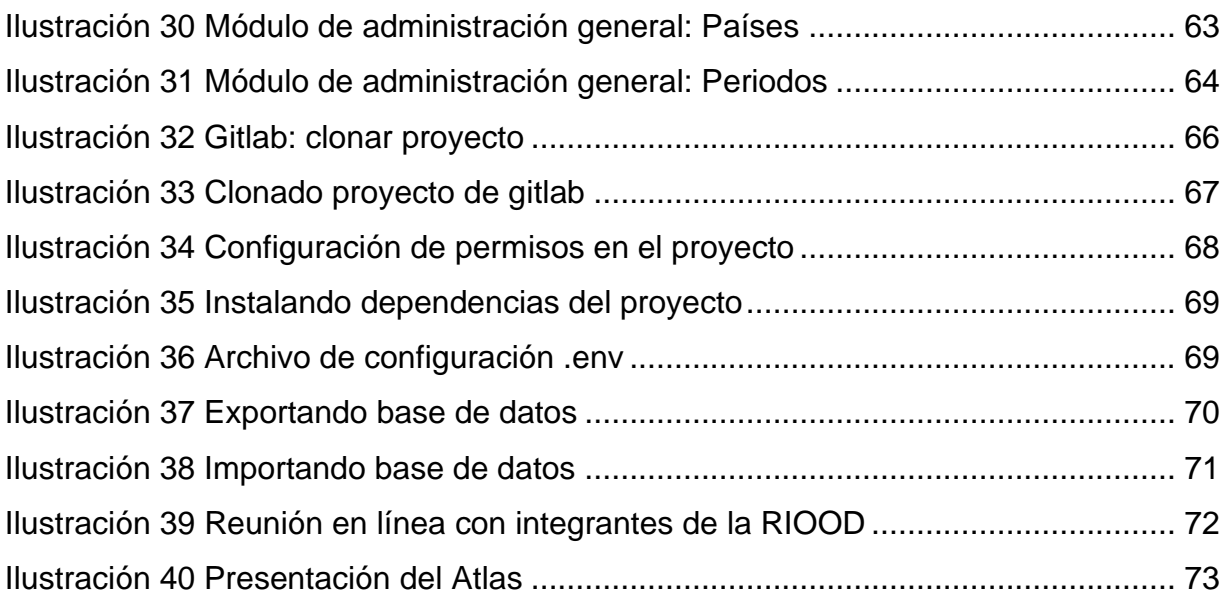